**Česká zemědělská univerzita v Praze**

**Provozně ekonomická fakulta**

**Katedra informačního inženýrství**

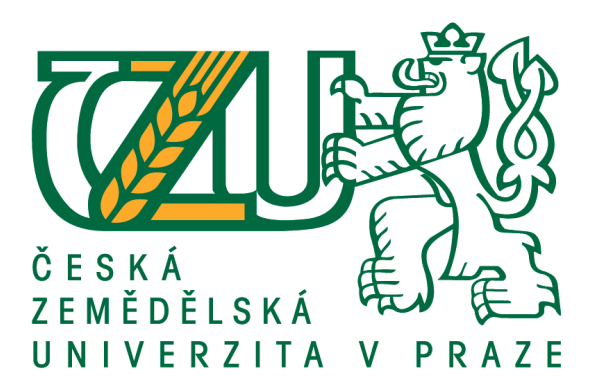

## **Diplomová práce**

## **Uplatnění 3D grafiky pro tvorbu grafických vizualizací**

**Bc. Michael Skřivánek**

**© 2020 ČZU v Praze**

## **ČESKÁ ZEMĚDĚLSKÁ UNIVERZITA V PRAZE**

Provozně ekonomická fakulta

# **ZADÁNÍ DIPLOMOVÉ PRÁCE**

Bc. Michael Skřivánek

Systémové inženýrství a informatika

**Informatika** 

Název práce

**Uplatnění 3D grafiky pro tvorbu grafických vizualizací**

Název anglicky

Application of 3D graphics for creating graphic visualizations

#### **Cíle práce**

Cílem literární rešerše diplomové práce je analyzovat základní teoretické poznatky z oblasti 2D a 3D počítačové grafiky, provést analýzu dostupných programů ke tvorbě 3D modelů a definovat vhodné postupy používané při tvorbě grafických vizualizací.

Cílem praktické části práce je vytvoření finálních renderů Arbesova náměstí v Praze spolu s částí jemu přilehlých domů. Výsledný model bude možné následně využít jako informační materiál (3D prohlídky), či podpůrný materiál jiným průmyslovým odvětvím (herní průmysl, stavební průmysl, apod.).

#### **Metodika**

Ke zhotovení rešeršní části diplomové práce budou nastudovány obecné zákonitosti počítačové grafiky, postupy při tvorbě grafických vizualizací a analyzovány dostupné 3D grafické programy.

Ke zhotovení praktické části práce bude přistupováno za využití získaných poznatků z literární rešerše.

#### **Doporučený rozsah práce**

50 – 70 stran

#### **Klíčová slova**

Grafická vizualizace, trojrozměrný model, 3D grafika, grafický program, počítačová grafika

#### **Doporučené zdroje informací**

- AKENINE-MÖLLER, T. HAINES, E. HOFFMAN, N. PESCE, A. IWANICKI, M. HILLAIRE, S. Real-Time Rendering. New York: CRC Press, 2018. ISBN 978-1-1386-2700-0.
- BENEŠ, B. FELKEL, P. SOCHOR, J. ŽÁRA, J. Moderní počítačová grafika. Brno: Computer Press, 2004. ISBN 978-80-251-0454-0.
- BIRN, J. Digital Lighting and Rendering. City and County San Francisco: New Riders, 2014. ISBN 978-0-321-92898-6.
- KŘÍŽ, J. Mistrovství v 3ds Max. Brno: Computer Press, 2010. ISBN 978-80-251-2464-2.

MCWADE, J. Jak na působivý grafický design. Brno: Computer Press, 2011. ISBN 978-80-251-3118-3.

**Předběžný termín obhajoby** 2019/20 LS – PEF

**Vedoucí práce** Ing. Dana Vynikarová, Ph.D.

**Garantující pracoviště** Katedra informačního inženýrství

Elektronicky schváleno dne 19. 2. 2020

**Ing. MarƟn Pelikán, Ph.D.** Vedoucí katedry

Elektronicky schváleno dne 19. 2. 2020

**Ing. MarƟn Pelikán, Ph.D.** Děkan

V Praze dne 04. 04. 2020

#### **Čestné prohlášení**

Prohlašuji, že svou diplomovou práci "Uplatnění 3D grafiky pro tvorbu grafických vizualizací" jsem vypracoval samostatně pod vedením vedoucího diplomové práce a s použitím odborné literatury a dalších informačních zdrojů, které jsou citovány v práci a uvedeny v seznamu použitých zdrojů na konci práce. Jako autor uvedené diplomové práce dále prohlašuji, že jsem v souvislosti s jejím vytvořením neporušil autorská práva třetích osob.

V Praze dne 6. 4. 2020

#### **Poděkování**

Rád bych touto cestou poděkoval Ing. Daně Vynikarové, Ph.D. za poskytnutí cenných rad, názorů a pomoc při tvorbě mé diplomové práce.

## **Uplatnění 3D grafiky pro tvorbu grafických vizualizací**

#### **Abstrakt**

V této diplomové práci je za využití veřejně dostupných zdrojů a odborné literatury vysvětlena problematika, týkající se počítačové grafiky a její role při tvorbě grafických vizualizací.

V teoretické části se práce zaměřuje na základní problematiku počítačové grafiky, její rozdělení a způsoby uplatnění. Následně je detailně popsána tvorba 3D grafiky, její postupy, funkce a metody pro tvorbu trojrozměrných objektů či celých scén. V závěru teoretické části práce je provedena analýza dostupných 3D modelovacích programů a analýza externích systémů pro renderování výstupních materiálů.

Praktická část práce se zabývá tvorbou 3D modelu Arbesova náměstí v Praze spolu s částí jemu přilehlých domů na základě poznatků nabytých z dostupné literatury. Celý model byl vytvářen ve vybraných programech Maxon Cinema 4D a Pixologic Zbrush, přičemž bylo použito systému pro renderování V-ray a pluginu Laubwerk pro tvorbu porostu náměstí. Toto softwarové vybavení bylo vybráno na základě analýzy v teoretické části práce. Při modelování bylo nezbytné pracovat s různými druhy programů a funkcí dle aktuální potřeby pro dosažení nejlepšího možného výsledku.

Model Arbesova náměstí se podařilo vytvořit ve vysoké kvalitě, nicméně nebylo možné vytvořit některé prvky náměstí, zejména pak fasády budov, v přesných rozměrech. Tato skutečnost je dána faktem, že neexistuje volně dostupná technická dokumentace, která by proces modelování podpořila jako podkladový informační materiál. Přesto však model dosahuje vysoké kvality z důvodu velkého množství fotodokumentace reálného náměstí a použití kvalitního softwarového vybavení spolu s velkým množstvím dostupných funkcí.

**Klíčová slova:** grafická vizualizace, trojrozměrný model, 3D grafika, grafický program, počítačová grafika

## **Application of 3D graphics for creating graphic visualizations**

#### **Abstract**

By using publicly available sources and professional literature, this diploma thesis explains the issues related to computer graphics and their role in the creation of graphic visualizations.

The theoretical part focuses on the key issues of computer graphics, its distribution, and ways of application. Subsequently, it presents a detailed description of 3D graphics creation, its procedures, functions, and methods for creating three-dimensional objects or entire scenes. The last part of the theoretical section outlines the analysis of available 3D modeling programs and external systems for rendering output materials.

The practical part of the thesis deals with the creation of a 3D model of Arbes Square in Prague, together with its adjacent houses based on the knowledge gained from the available literature. The whole model was created in selected programs, namely Maxon Cinema 4D and Pixologic Zbrush, using the V-ray rendering system and Laubwerk plugin to create square vegetation. This software was chosen based on the analysis carried out in the theoretical part of the thesis. During the modeling, it was essential to work with different kinds of programs and functions as needed to achieve the best possible result.

The model of Arbes Square was created in high quality; however, it was not possible to create some elements of the square, especially building facades, in exact dimensions. This is a result of no freely available technical documentation to support the modeling process as background information material. Nevertheless, the model achieves high quality due to a large amount of original square photo documentation and the use of high-quality software along with a large number of available functions.

**Keywords**: graphic visualization, three-dimensional model, 3D graphics, graphic program, computer graphics

## Obsah

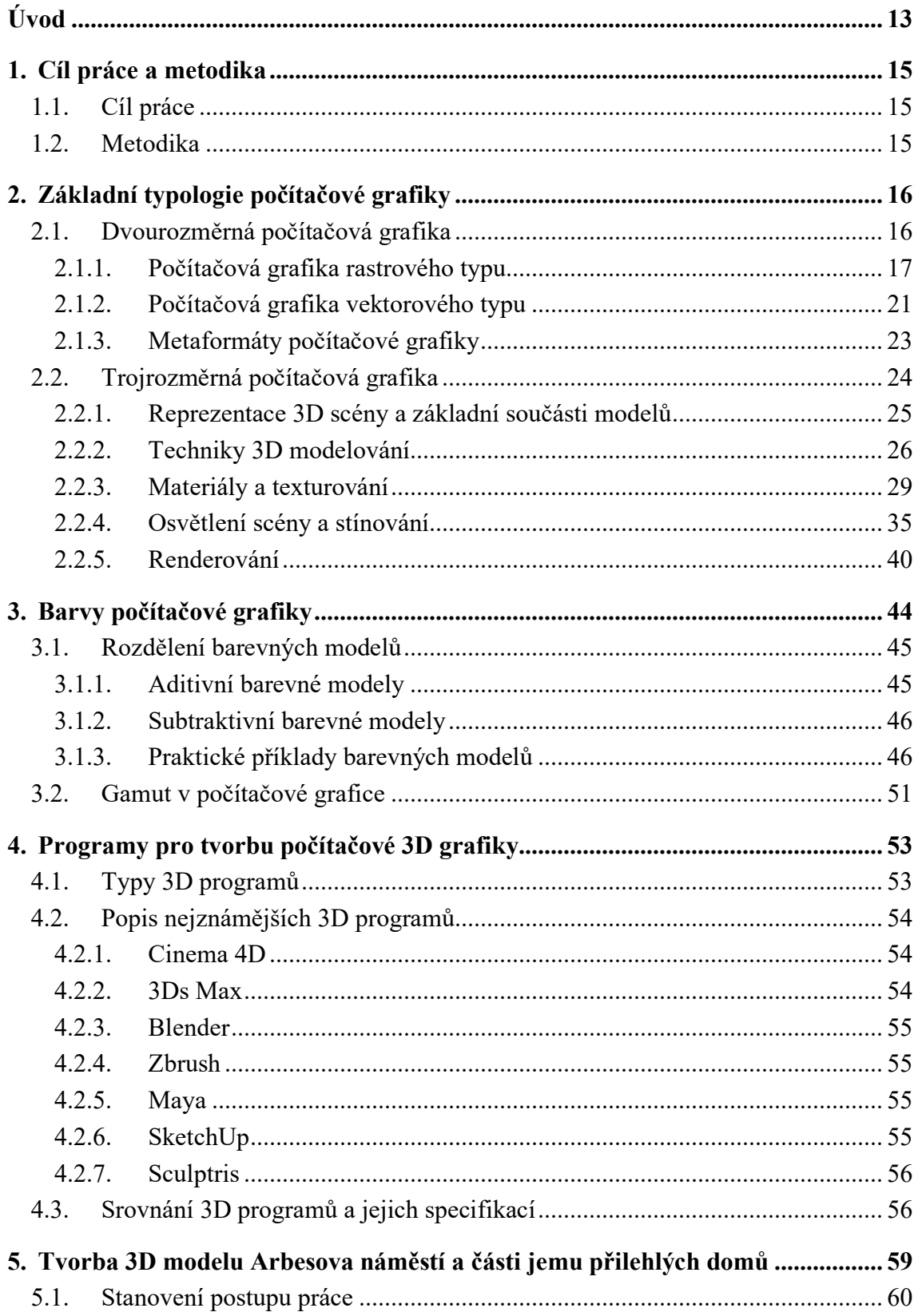

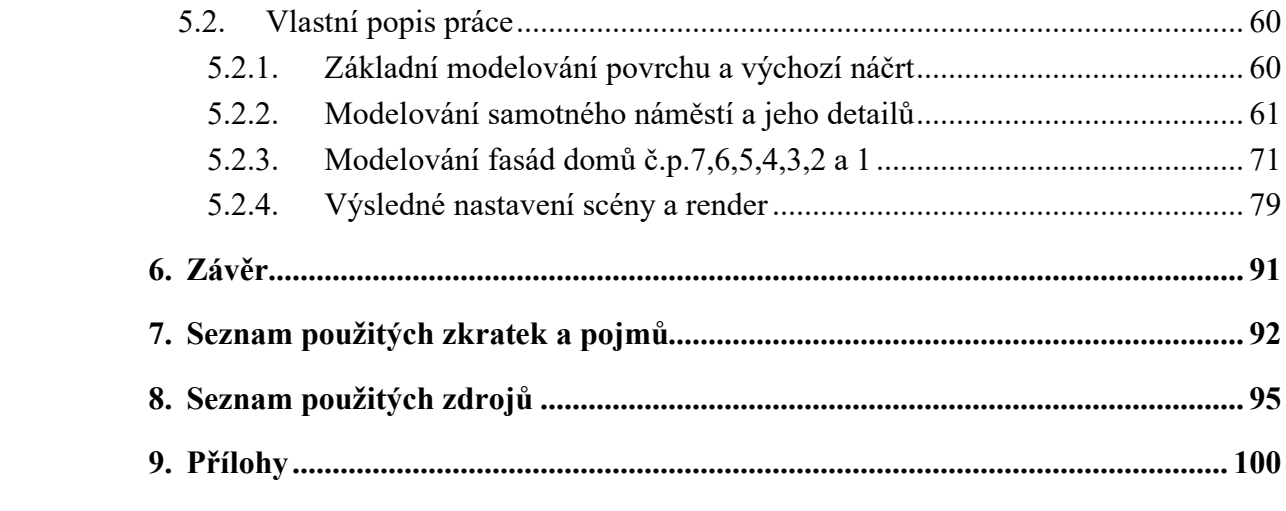

## **Seznam obrázků**

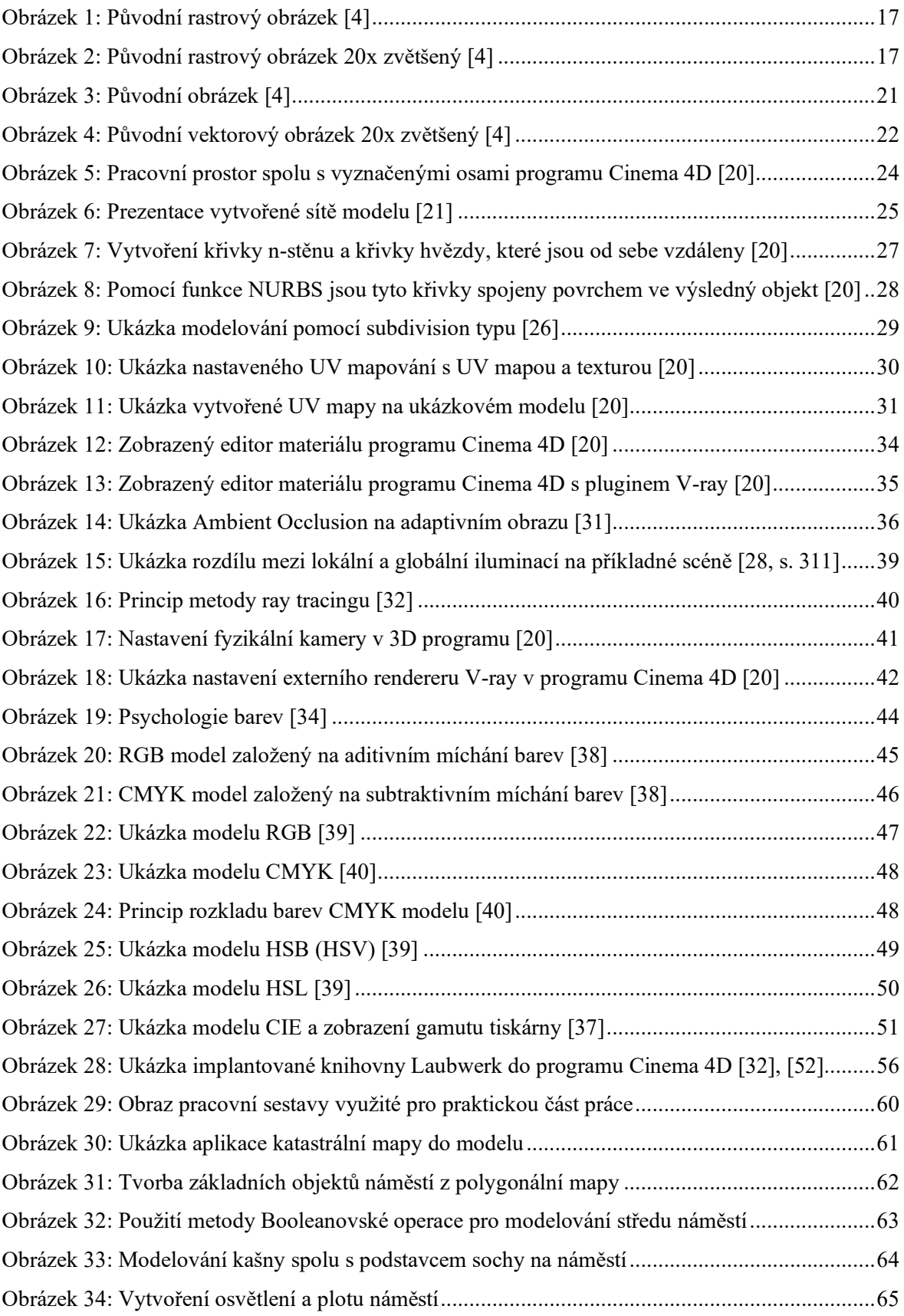

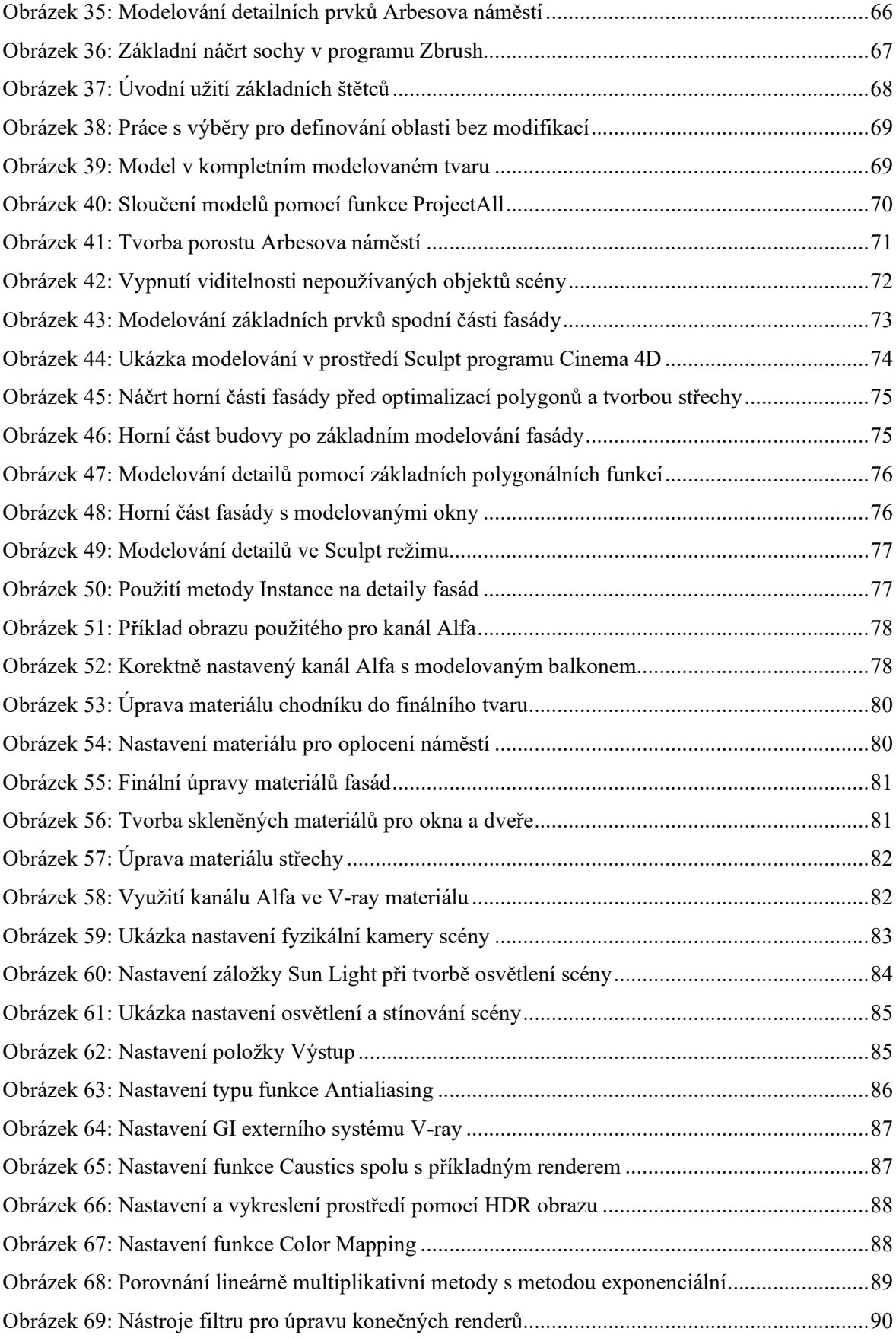

## **Seznam tabulek**

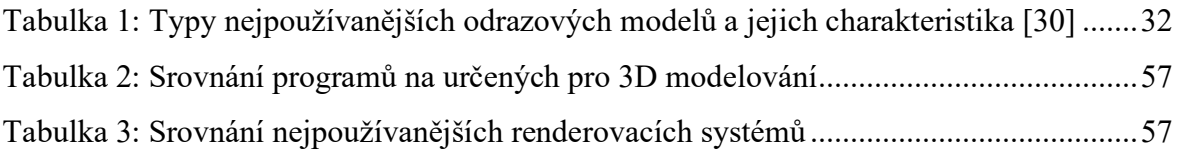

## <span id="page-12-0"></span>**Úvod**

Není tomu tak dávno, kdy slovo počítač bylo pouze slovem budoucnosti a lidé ke svému živobytí nemohli využívat výpočetní techniku, jakou známe dnes. Veškeré výpočty byly počítány ručně a lidé byli odkázáni pouze na svůj vlastní rozum a intelekt.

Avšak s celkovým rozvojem civilizace rostla lidská touha zvyšovat své vědění a zároveň touha usnadňovat si práci ve všech vědních oborech. Byly objeveny první výpočetní komplexní systémy a první výkonné počítače. S dalším rozvojem osobních počítačů se tyto stroje stávaly stále populárnějšími a začaly stále více pronikat do ostatních vědních oborů. V současné době jsou pomocí výpočetní techniky propočítávány složité operace a skutečnosti, které by byly na výpočet bez výpočetních počítačů velmi složité, ba dokonce nemožné. S vývojem výpočetní techniky jsou rovněž zdokonalovány obory, jako je např. strojírenství, logistika, účetnictví a marketing. Výjimkou není ani stavebnictví či grafický design.

Výkonnost výpočetní techniky dala vzniknout mimo jiných oblastí také specifické oblasti nazývané jako počítačová grafika. Tato oblast pokrývá v současné době velmi široké spektrum využití, mezi které patří např. webová grafika, grafická rozhraní samotné výpočetní techniky, ale také počítačová grafika jako soubor nástrojů pro technickou dokumentaci (CAD technické modelování), práce s videi a fotografiemi (např. ve filmovém průmyslu), či práce s trojrozměrnou grafikou (využívaná opět ve filmovém nebo například herním a stavebním průmyslu).

S vývojem výpočetní techniky jsou na stavební společnosti kladeny stále vyšší nároky na grafické vizualizace, které mají za úkol klientům stavební společnosti co možná nejvíce přiblížit výsledek navrhované stavební práce v reálné podobě. Grafické vizualizace však lze vytvářet také jako modely již existujících objektů zpětnou vizualizací. Mezi hlavní důvody těchto zpětných vizualizací bývá především použití modelu jako informačního materiálu či materiál potřebný pro jiné obory (např. herní průmysl, filmový průmysl, marketing apod.).

V literární rešerši diplomové práce je za pomoci odborné literatury objasněna základní problematika 3D modelování, a to především grafických vizualizací stavebních objektů. V práci jsou rovněž objasněny obecné zákonitosti počítačové grafiky a následně je provedena analýza aktuálních dostupných programů určených pro 3D modelování. Nejvhodnější programy jsou využity pro modelování praktické části práce. V praktické části

práce je vytvořena zpětná vizualizace Arbesova náměstí v Praze spolu s částí jemu přilehlých domů.

Motivací pro tvorbu této diplomové práce na téma "Uplatnění 3D grafiky pro tvorbu grafických vizualizací" je informování čtenářů o postupech a možnostech tvorby 3D objektů, virtuálních scén a grafických vizualizací. Čtenáři se tak prohloubí znalosti v oblasti 3D modelování.

## <span id="page-14-0"></span>**1. Cíl práce a metodika**

#### <span id="page-14-1"></span>**1.1. Cíl práce**

Cílem literární rešerše diplomové práce je analyzovat základní teoretické poznatky z oblasti 2D a 3D počítačové grafiky, provést analýzu dostupných programů pro tvorbu 3D modelů a definovat vhodné postupy používané při tvorbě grafických vizualizací.

Cílem praktické části práce je vytvořit finální rendery Arbesova náměstí v Praze spolu s částí jemu přilehlých domů. Výsledný model bude možné následně využít jako informační materiál (3D prohlídky), či podpůrný materiál jiným průmyslovým odvětvím (herní průmysl, stavební průmysl apod.).

#### <span id="page-14-2"></span>**1.2. Metodika**

Ke zhotovení rešeršní části diplomové práce budou nastudovány obecné zákonitosti počítačové grafiky, postupy při tvorbě grafických vizualizací a analyzovány dostupné 3D grafické programy.

Ke zhotovení praktické části práce bude přistupováno za využití získaných poznatků z literární rešerše.

## <span id="page-15-0"></span>**2. Základní typologie počítačové grafiky**

Přestože jsou grafické práce a umění záležitostí mnoha let a jejich počátek sahá do daleké minulosti, počítačová grafika je stále považována za relativně nový obor informatiky, vytvořený zejména z důvodu usnadnění a zkvalitnění grafických prací. Vznik tohoto oboru podmiňoval především rozvoj výpočetní techniky a se stálým výkonnostním růstem výpočetní techniky je možné zdokonalovat principy počítačové grafiky. Díky výkonnostním posunům výpočetní techniky lze vytvářet také stále propracovanější aplikace a nástroje, které počítačovým grafikům umožňují tvorbu lepších finálních výsledků jejich práce. [[1](#page-94-1)]

Počítačovou grafiku lze definovat jako vědní obor spadající pod oblast informatiky. Za pomoci výpočetních systémů jsou grafické práce vytvářeny, upravovány či vykreslovány ve dvojrozměrné a trojrozměrné počítačové grafice. K tomu je však třeba speciálního softwaru či aplikací, které jsou na konkrétní práce uzpůsobeny. [\[2,](#page-94-2) s. 18]

V dnešní době zasahuje počítačová grafika do mnoha dalších vědních oborů. Týká se to materiálů ve formě jak fyzické (brožury, letáky, písemné dokumenty apod.), tak čistě datové (grafika webových stránek, obrázky v datové formě atd.). Mezi nejrozsáhleji podporované obory patří například marketing, stavebnictví, webové služby a další informační materiály. [[1](#page-94-1)]

#### <span id="page-15-1"></span>**2.1. Dvourozměrná počítačová grafika**

Základním kamenem dvourozměrné počítačové grafiky je práce v prostoru složeného ze dvou os (osy X a osy Y). Tyto osy tvoří výslednou pracovní rovinu. [[1](#page-94-1)]

Dle typu tvorby rovinného obrazu lze dvourozměrnou počítačovou grafiku rozdělit na grafiku vektorovou a rastrovou. Každý tento typ rovinné grafiky má své specifické vlastnosti, nicméně řada současných aplikací dovoluje tyto typy používat nezávisle na sobě. Některé grafické formáty je možné použít pro rastrovou i vektorovou grafiku současně. Takovéto formáty jsou nazývané jako metaformáty. [[1](#page-94-1)]

#### <span id="page-16-0"></span>**2.1.1. Počítačová grafika rastrového typu**

#### 2.1.1.1. Princip rastrové grafiky

Rastrové obrazy jsou složeny z mnoha obrazových čtvercových bodů (pixelů), které celkově tvoří obraz (rastr). Každý pixel ukládá informaci o svém jasu, kontrastu a barvě. Tyto pixely mají zpravidla čtvercový rozměr. Čím má výsledný rastr více pixelů, tím bývá celkový obraz kvalitnější. [\[3\]](#page-94-3)

Kromě výšky a šířky rastru je také nutné definovat jeho barevnou hloubku. Pomocí barevné hloubky je definován maximální počet různých barev, jaký je schopen obraz nést. V současné době se nejčastěji využívá 24bitová barevná hloubka, s níž je možné v rastru znázornit až 16,7 milionů různých barev. Pro finální rozlišení rastrového obrazu je využito DPI (dots per inch), které odpovídá na otázku, jaký je počet obrazových bodů na palec. [3]

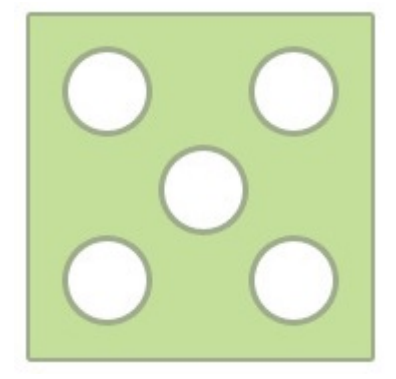

Obrázek 1: Původní rastrový obrázek [\[4\]](#page-94-4)

Předpokládá se rastrový typ výše zobrazeného původního obrázku. Tento původní obrázek lze pro lepší interpretaci vlastností rastrové grafiky 20x zvětšit. Následně je na zvětšeném obrázku patrný rastr.

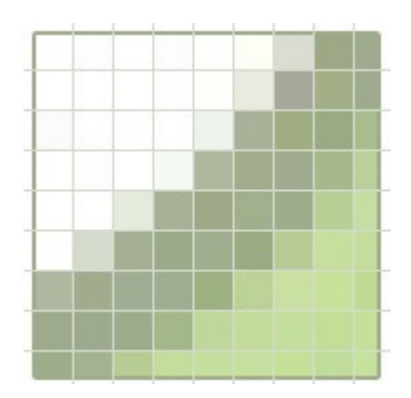

Obrázek 2: Původní rastrový obrázek 20x zvětšený [\[4\]](#page-94-4)

#### 2.1.1.2. Výhody a nevýhody grafiky rastrového typu

Hlavní výhodou grafiky v rastrovém typu je její vysoká podpora a využitelnost. V současné době podporuje základní obrazové rastrové formáty velká řada aplikací, které jsou schopné pracovat na různých platformách. Rastrová grafika je rovněž schopna zpracovat jakýkoli obraz bez ohledu na jeho obsah a složitost. S tím také souvisí vysoké množství dostupných efektů a filtrů, díky kterým lze obraz velmi dobře upravovat. [\[3\]](#page-94-3)

Přestože jsou výše uvedené výhody velmi podstatné, rastrová grafika trpí podstatnou nevýhodou. Se zvětšením pomocí změny měřítka se obraz stává méně ostrým, dochází k degradaci DPI. Tuto nevýhodu lze částečně maskovat zvětšovacími výpočetními algoritmy, nicméně stále tak dochází k poklesu kvality zdrojových dat a díky tomu také k poklesu možnosti dalšího zvětšení. Další nevýhodou rastrového obrazu bývá zpravidla jeho paměťová náročnost. S narůstající barevnou hloubkou, měřítkem a rozlišením se razantně zvyšuje celková datová náročnost obrazu. [\[3\]](#page-94-3)

#### 2.1.1.3. Využití rastrové grafiky v praxi

Rastrová grafika je využívána především tehdy, je-li obraz příliš složitý a náročný. V takovém případě by bylo užití vektorového typu grafiky značně náročné, či dokonce nemožné. Mezi takové případy lze zařadit například digitální fotografie, obrazy s počtem stínů a dalších neostrých prvků či další obrazy určené k digitalizaci, u nichž by byla jejich vektorizace značně obtížná. [\[3\]](#page-94-3)

#### 2.1.1.4. Souborové formáty rastrové grafiky

Rastrová grafika v současné době disponuje velkým množstvím souborových formátů, z nichž je každý vhodný pro odlišné případy. V této kapitole jsou vypsány základní formáty společně s jejich specifickými vlastnostmi a případy použití. [[5](#page-94-5)]

Jedním ze základních, přitom parametrově méně užitečných formátů rastrové grafiky, je formát BMP (BitMaP). Formát byl navržen firmou IBM společně s firmou Microsoft za účelem vytvoření základního rastrového formátu pro systémy výše uvedených firem. Z toho důvodu je tento formát podporován přímo v aplikačním rozhraní systémů těchto firem. Největší slabinou tohoto formátu je zejména absence použitelné kompresní metody a s tím spojená obvykle vysoká velikost výsledného datového souboru, zejména při využití velké barevné hloubky obrazu. Zajímavostí tohoto formátu je styl ukládání obrazových řad

do souboru. Zatímco je pro ostatní obrazové formáty typické ukládání řad shora dolů, které je intuitivnější a příjemnější pro programátory, procesory, operační paměti i zobrazovací prostředky, v tomto formátu jsou grafické řady ukládány zespoda nahoru. Tento styl ukládání je specifický pro systém OS/2, pro který byl tento formát navržen. Výslednou velikost souboru lze ve formátu BMP částečně vypočítat pomocí vzorce (šířka v pixelech)  $\times$  (výška v pixelech)  $\times$  (počet bitů na pixel / 8). Díky tomuto vzorci lze určit velikost souboru v bajtech, avšak bez samotné hlavičky souboru. Tato hlavička může nabývat různé velikosti v závislosti na datovém souboru a barevné hloubce obrazu. [[6](#page-94-6)]

Dalším základním formátem rastrové grafiky je formát GIF (Graphic Interchange Format). Tento formát využívající pouze 8bitovou barevnou hloubku (lze tedy využít pouze 256 odlišných barev) byl původně chráněn patentem, kvůli kterému museli výrobci softwaru za jeho použití platit licenční poplatky. V GIF formátu nejsou podporovány alfa kanály, pomocí kterých lze definovat průhlednost. Na rozdíl od BMP formát GIF využívá bezztrátovou kompresní metodu označovanou jako LZW 84 a mimo obrazu je možné v tomto formátu ukládat také jednoduchá videa. V současné době je GIF formát s přihlédnutím k výše uvedeným vlastnostem využíván zejména pro oblast webové grafiky a jednoduchých materiálů či log vytvořených původně vektory. Formát nachází své uplatnění také u jednoduchých animací, kde jsou vyžadovány vysoké nároky na malou velikost výsledného souboru. [[7](#page-94-7)], [[8](#page-94-8)]

Jedním z nejmladších rastrových obrazových formátů je formát PNG (The Portable Network Graphics). V současné době lze tento formát považovat za jediný oficiální obrazový formát pro bitmapovou grafiku. V praxi bývá často porovnáván s formátem GIF a je také velmi často označován jako jeho hlavní nástupce. Ačkoli nelze formát PNG využívat k tvorbě animací či jednoduchých videí, využívá podpory až 32bitové hloubky, 8bitový alfa kanál pro průhlednost obrazu a bezztrátovou kompresní metodu s možností více typů prokládání. Zajímavostí tohoto formátu je podpora gama korekce, díky které je možné obrázek zobrazit se stejným jasem na různých zařízeních a implementace kontrolních funkcí, které zajišťují věrnější zobrazování obrazu a jeho automatickou detekci poškození. [[8](#page-94-8)], [\[9\]](#page-94-9) Ačkoli tento formát nedosahuje zpravidla takové kompresní kvality a optimalizace výsledné velikosti souboru, jako je tomu v případě formátu JPEG a GIF, je považován za poměrně komplexní formát používaný pro jednodušší grafické materiály i kvalitní obrazové fotografie. [[8](#page-94-8)]

Následujícím základním formátem je formát JPEG (The Joint Photographics Experts Group). Jedná se o formát vytvořený roku 1990. V témže roce byl tento formát standardizován normou ISO. V roce 1991 nabral formát na vysoké popularitě. [\[9\]](#page-94-9) Základní výhodou formátu je podpora 24bitové barevné hloubky, tzn. že ve formátu lze pracovat až se 16,7 miliony různými barevnými odstíny. Formát však využívá ztrátové kompresní metody (DCT) a nelze v něm pracovat s alfa kanálem pro definování průhlednosti obrazu. Výsledné obrazy obecně dosahují ve formátu JPEG menší velikosti, než je tomu u formátů PNG. [[5](#page-94-5)], [\[9\]](#page-94-9) Formát byl vytvořen vedle formátu GIF zejména pro potřeby digitálních fotografií a dalších materiálů s vysokou pestrostí barev. Díky velikosti souboru výsledného obrazu je rovněž vhodný pro webovou grafiku. [[1](#page-94-1)]

V následujícím odstavci bude představen souborový formát TIFF (Tag Image File Format). Tento formát byl vytvořen za účelem skenování, dnes se jedná o neoficiální formát pro soubory určené k tisku. Zajímavostí tohoto formátu je jeho schopnost uložení cest a kanálů vedle samotného obrazu. [[1](#page-94-1)], [[5](#page-94-5)] Jedná se o určitý druh kontejnerového formátu založeného na tzv. tagu, pomocí kterého je možné identifikovat obsah souboru, velikost souboru, jeho organizaci dat nebo způsob komprese (např. RLE, LZW, CCITT apod.). V TIFF formátu je tedy možné mít další JPEG, ZIP atd., které mohou být opatřeny různými kompresními metodami. Formát v minulosti nahrazoval formát JPEG díky své bezztrátové kompresi, možností alfa kanálu a možnosti formátu pracovat s odlišnou barevnou hloubkou, než je pouze 24bitová. [\[10\]](#page-94-10)

Dalším představeným formátem této práce je rastrový formát RAW. Tato zkratka je odvozena z anglického slova "raw", což znamená "surový". Jak už z tohoto názvu napovídá, tento formát je vytvořen přímo záznamovým čipem digitálního fotoaparátu a je optimalizován pro zachování maximální kvality snímku či souboru. Při pořízení digitální fotografie jsou data přímo uložena digitálním čipem do paměti. V nezměněném stavu jsou takto uložena až do zpracování zařízením s podporou práce s RAW formáty (např. Adobe Photoshop, Adobe Lightroom, Zoner Photo Studio, Corel AfterShot apod.). Ve formátu RAW neexistuje jednotná koncovka souboru, vždy závisí na typu čipu a zařízení, ve kterém je obrazový soubor vytvořen. Ačkoli díky nekomprimovanému uložení dat je tento formát zpravidla velmi náročný na velikost souboru (u 20Mpx fotografie se velikost souboru pohybuje kolem hodnoty 30 MB), nabízí rozšířené možnosti úprav, které by v ostatních

grafických formátech byly obtížné, či dokonce nemožné. V současné době je tvorba digitální fotografie ve formátu RAW nejlepší možnou volbou. [[11](#page-94-11)]

V současné době existuje řada dalších, méně známých rastrových formátů, jako jsou například formát APGN (Animated Portable Network Graphics), což je formát PNG s podporou animací, formát TGA, který byl vyvinut společností Truevision, zaměřený především na práci s předlohami o vysoké barevné hloubce, nebo formát PCX (PC Paintbrush File Format), který patří mezi nejstarší rastrové formáty vytvořený zejména pro systémy DOS a Windows. [[5](#page-94-5)], [[8](#page-94-8)]

#### <span id="page-20-0"></span>**2.1.2. Počítačová grafika vektorového typu**

2.1.2.1. Princip vektorové grafiky

Na rozdíl od rastrové grafiky se u vektorové grafiky netvoří obraz pomocí rastru a pixelů, nýbrž pomocí matematických zápisů čar a křivek. Kombinací těchto objektů lze vykreslit prosté tvary i velmi rozlehlé a složité obrazy. Pomocí matematického zápisu jsou popsány tvary, barvy, umístění nebo prolínání jednotlivých objektů obrazu. [\[12,](#page-94-12) s. 41]

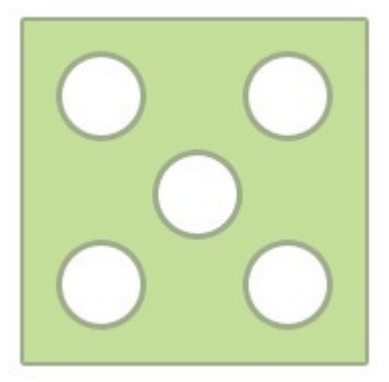

Obrázek 3: Původní obrázek [\[4\]](#page-94-4)

Pro vysvětlení principu vektorové grafiky lze použít již jednou použitý obraz, tentokrát uložený ve vektorové grafice. Tento původní obrázek lze pro lepší interpretaci vlastností vektorové grafiky 20x zvětšit. Následně je viditelné, že ani při takovémto zvětšení obrazu se jeho grafické vlastnosti a rozlišení nemění. [\[4\]](#page-94-4)

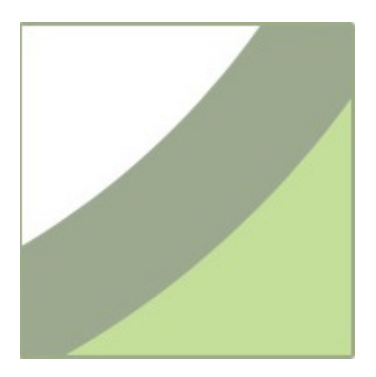

Obrázek 4: Původní vektorový obrázek 20x zvětšený [\[4\]](#page-94-4)

#### 2.1.2.2. Výhody a nevýhody grafiky vektorového typu

Jak již vyplývá z příkladu uvedeného nad touto kapitolou, použitím vektorové grafiky je možné docílit vždy vysoké kvality rozlišení obrazu bez ohledu na velikost přiblížení jeho detailů. Pokud je pracováno s grafikou vektorového typu, je možné pracovat s jednotlivými objekty samostatně a tím je manipulace s obrazem výrazně snazší, než je tomu v případě rastrové grafiky. Výsledný soubor vektorového obrazu bývá méně paměťově náročný. [\[13\]](#page-95-0)

V praxi bohužel nelze vektorový obraz vytvořit v každé situaci. Některé obrazy (zejména digitální fotografie apod.) jsou tak složité, že by jejich vytvoření bylo velmi náročné a zároveň nevýhodné. Pro práci s vektorovou grafikou je vždy třeba využít zařízení, které tento druh grafického obrazu podporují. Z toho důvodu je vhodné při dokončení úprav a modifikací vektorového obrazu převést obraz na rastrový, tedy za předpokladu použití správného formátu, rozlišení a komprese. [\[13\]](#page-95-0)

#### 2.1.2.3. Využití vektorové grafiky v praxi

V současné době je využívána vektorová grafika velmi často pro tvorbu vyřezávané reklamy, log a logotypů, animací či bannerů. Díky výhodám tohoto druhu grafiky je rovněž využívána pro různá schémata, diagramy, ilustrace nebo grafy. Pomocí vektorové grafiky jsou vytvářeny konstrukční CAD a CAM výkresy, které jsou použity pro různá odvětví průmyslové výroby jako návrhové materiály. [[1](#page-94-1)], [\[14\]](#page-95-1)

#### 2.1.2.4. Souborové formáty vektorové grafiky

Souborové formáty rastrové grafiky jsou tvořené pro globální využití a mají vysokou podporu mezi softwarovými nástroji a dalšími aplikacemi. Avšak při práci s vektorovou grafikou jsou předpokládány určité znalosti a použití pouze pro daný program. Formáty vektorové grafiky jsou běžně tvořeny přímo a pouze pro konkrétní aplikaci, ve které jsou obrazy upravovány a ukládány jako geometrické objekty. V následujících odstavcích budou představeny některé z nejpoužívanějších vektorových formátů. [[15](#page-95-2)]

Prvním ze známých formátů pro práci s vektorovou grafikou je formát AI. Tento formát je patentovaný firmou Adobe a užívaný jako nativní formát aplikace Adobe Illustrator. U tohoto formátu lze použít ztrátovou i bezeztrátovou kompresi, velké množství nastavení barevné hloubky, různé barevné modely (RGB, CMYK), indexované barvy a průhlednost. Ve formátu je možné uložit více vrstev, chybí zde však možnost více stran dokumentu a nelze v něm ukládat animace. [[16](#page-95-3)]

Dalším známým formátem vektorové grafiky je formát CDR. Tento formát je nativním formátem programu firmy Corel CorelDRAW. Vlastnostmi je tento formát velmi podobný formátu AI, je zde však možnost užití vícestránkových dokumentů. Programy CorelDRAW a Adobe Illustrator mají omezenou možnost navzájem své nativní formáty načítat, je však nutné počítat s kompatibilitou programů pro různé systémové platformy. [[16](#page-95-3)]

Následujícím formátem je formát ZMF, který je označován jako formát programu Zoner Callisto. Formát umožňuje práci ve vrstvách a pracuje s barevnou hloubkou až 24 bitů. [[17](#page-95-4)]

Posledními popsanými formáty vektorové grafiky jsou formáty DWG a DXF. Tyto formáty jsou standardy pro návrhy a tvorbu CAD / CAM výkresů a technické dokumentace.  $[17]$  $[17]$  $[17]$ 

#### <span id="page-22-0"></span>**2.1.3. Metaformáty počítačové grafiky**

Výše uvedené grafické formáty umí pracovat pouze s rastrovou nebo vektorovou grafikou. V praxi je však občas nutné pracovat s oběma typy současně. Metaformáty jsou schopny pracovat s více typy informací současně, typicky s rastrovou grafikou, vektorovou grafikou a formátovaných řádkových i odstavcových textů. [[15](#page-95-2)]

Typickými metaformáty jsou: [[15](#page-95-2)], [[17](#page-95-4)]

• PDF – Souborový formát vytvořený firmou Adobe pro uložení dokumentů, ve kterém se mohou vyskytovat texty, obrazy, vektory i bitmapy. Formát zajišťuje stejné zobrazení na všech zařízení.

- PostScript Formát s programovou konstrukcí, který je založen na programovacím jazyku inspirovaném Forthem.
- WMF Formát navržený společností Microsoft pro vlastní 16bitové operační systémy. Určen především pro kliparty a méně objemné soubory.
- EMF Rozšířený formát WMF optimalizovaný pro grafické subsystémy 32bitových operačních systémů.
- CGM Svobodný a otevřený mezinárodní formát pro vektorovou a rastrovou grafiku, ale také textové formáty.

### <span id="page-23-0"></span>**2.2. Trojrozměrná počítačová grafika**

Trojrozměrnou (neboli 3D) grafiku lze popsat jako rovinnou grafiku, které však přidáme třetí rozměr (zpravidla osu Z). Pomocí všech tří os (X, Y a Z) je definován nekonečný virtuální prostor, který zároveň slouží jako hlavní pracovní prostor pro tvorbu virtuálních simulovaných objektů. V tomto pracovním prostoru je možné najít celou řadu různých prvků, objektů a nastavení, pomocí kterých je možné vytvořit výsledek takřka srovnatelný s realitou. [[18](#page-95-5), s. 29], [\[19\]](#page-95-6)

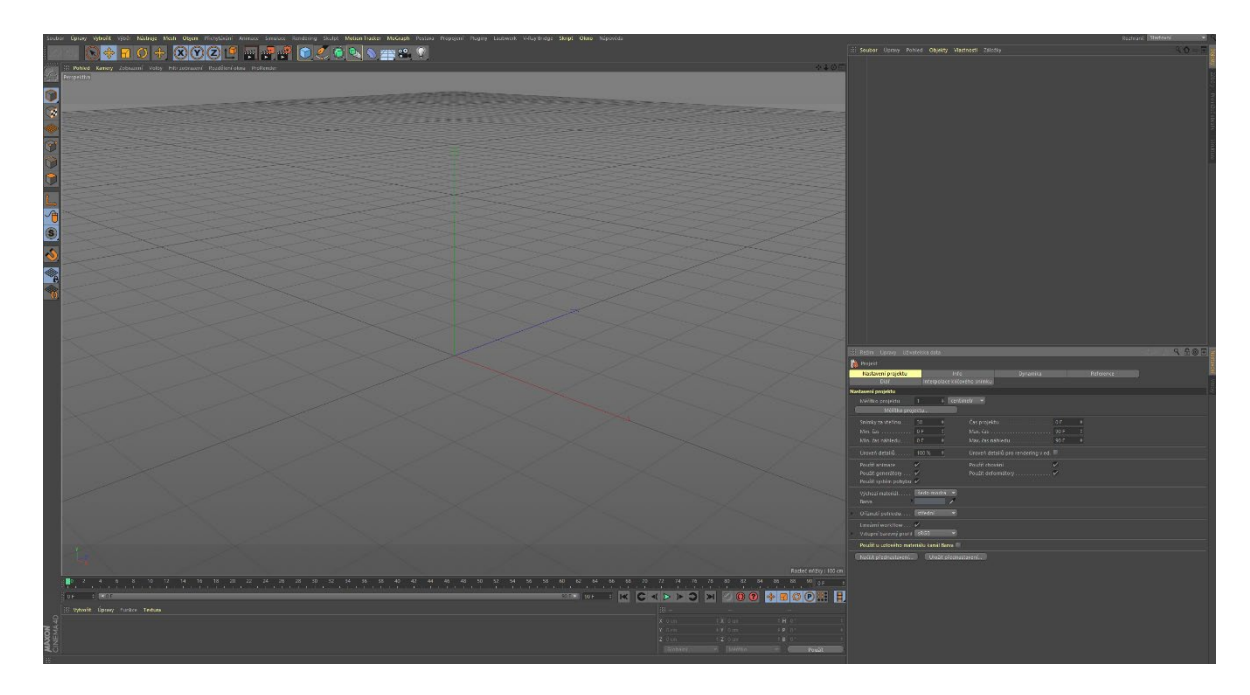

Obrázek 5: Pracovní prostor spolu s vyznačenými osami programu Cinema 4D [\[20\]](#page-95-7)

#### <span id="page-24-0"></span>**2.2.1. Reprezentace 3D scény a základní součásti modelů**

#### 2.2.1.1. Reprezentace 3D scény

V oblasti hardwarově podporované 3D grafiky se používá pouze jeden typ reprezentace 3D scény nazývaný B-rep (boundary representation). V tomto typu 3D scény jsou všechny objekty definovány pomocí svého povrchu, tudíž je tento typ nazýván jako povrchový. Tento povrch těles je nutné definovat úsporně, přičemž je k tomu účelu využívána síť mnohoúhelníků (tzv. polygonů). V praxi se při polygonálním modelování používají i složitější polygony, nicméně při samotném vykreslovacím výpočtu se používají pouze trojúhelníky. [\[21\]](#page-95-8)

#### 2.2.1.2. Základní součásti modelů

Každý model je tedy tvořen z mnohostěnů v určitém virtuálním prostoru. Při práci s mnohostěny však nastává problém s vytvářením hladkých těles. Příkladem takového tělesa může být například koule. Takové těleso je možné pouze aproximovat pomocí trojúhelníků. Čím však použijeme trojúhelníků více, tím je aproximace přesnější a vykreslování náročnější na výpočetní výkon grafické karty a procesoru. [\[21\]](#page-95-8)

Uložení sítě trojúhelníků v paměti počítače spočívá v zápisu 3D souřadnic všech vrcholů sítě a zápisu vrcholů, které každému trojúhelníku náleží. Sdílení vrcholů mezi trojúhelníky je přirozené a žádoucí, je tak docíleno optimalizace nároků na paměť a práci procesoru. Jednotlivé vrcholy sítě mohou obsahovat také další informace, jako je například barva, normálový vektor pro definici stínování či souřadnici textury. Jednoduché modely mohou obsahovat stovky vrcholů sítě, rozsáhlé modely a scény i miliony. [\[21\]](#page-95-8)

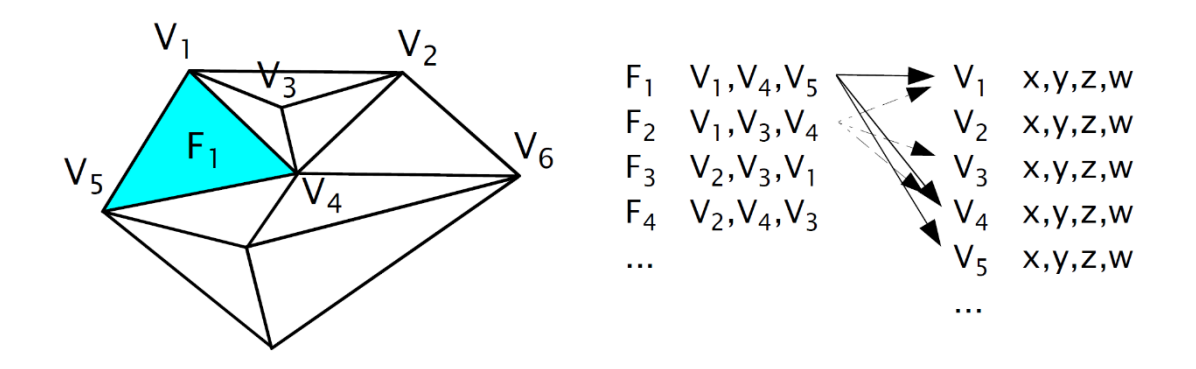

Obrázek 6: Prezentace vytvořené sítě modelu [\[21\]](#page-95-8)

Při zobrazení povrchové plochy trojúhelníků je třeba brát v úvahu fakt, že veškeré plochy jsou pouze jednostranné. Každý trojúhelník má tedy viditelnou pouze lícovou stranu. Při vykreslování nejsou zpravidla trojúhelníky natočené rubovou stranou viditelné. [\[21\]](#page-95-8)

#### 2.2.1.3. Level of Detail

V dnešní době lze za pomoci moderních grafických akcelerátorů vykreslit kolem  $10<sup>7</sup>$  $a\ddot{\zeta}$  10<sup>8</sup> trojúhelníků za sekundu. Tato hodnota však nemusí být při pohybu v obsáhlých přesných scénách a modelech dostačující. Z toho důvodu jsou používané LoD (Level of Detail) techniky. [\[21\]](#page-95-8)

Tyto techniky pracují na principu optimalizace náhledů. Ta spočívá v postupném snižování detailů u objektů, které jsou v náhledu pro pozorovatele vzdálené, a tedy i méně viditelné. Některé vzdálenější objekty tak mohou být znázorněny velmi zjednodušeně či vůbec. Systém LoD automaticky vyhodnocuje různé přesnosti objektu na vzdálenosti pozorovatele. Jednoduché algoritmy těchto systému pracují s již zpracovanými modely, propracovanější systémy pak pracují s metodami, které jsou schopny adaptivně přepočítávat složitost trojúhelníkové sítě. [\[21\]](#page-95-8)

#### <span id="page-25-0"></span>**2.2.2. Techniky 3D modelování**

Pojem 3D modelování lze popsat jako činnost, při které dochází k vytváření a tvarování určitého trojrozměrného modelu. [\[22\]](#page-95-9)

Trojrozměrné modely jsou vytvářeny člověkem pomocí počítačového 3D modelovacího nástroje, počítačovou simulací nebo vytvořené reálným přístrojem z jím vytvořených dat. Modelovacími nástroji lze modelovat pomocí polygonálního modelování, pomocí křivek NURBS a pomocí subdivision modelování. [\[22\]](#page-95-9)

#### 2.2.2.1. Polygonální modelování

V polygonálním modelování jsou modely a objekty složeny z polygonů. Tyto polygony jsou základem polygonálního modelování a jsou složeny alespoň ze tří bodů (nazývaných také jako vertexy), které jsou spojené hranami, a definujících tak uzavřenou plochu. Vertexy, hrany i celé polygony je možné libovolně modifikovat. [\[23\]](#page-95-10)

Vertexy, hrany a polygony je možné přesouvat, měnit jejich velikost či otáčet, nicméně nástroje pro polygonální modelování nabízí velké množství dalších funkcí, které různým způsobem mění polygonální modely. Mezi tyto funkce patří například výběrové

metody, označování polygonů za viditelné či další nástrojové prvky určené k úpravě a deformaci objektů. Z těchto deformačních nástrojových prvků jsou často využívány polygonální funkce: Vytažení, Vytažení uvnitř, Zaoblení, Normály nebo velké množství řezných či spojových funkcí. [\[24,](#page-95-11) s. 152-155], [\[25\]](#page-95-12)

V dnešní době obsahuje převážná část programů určených pro polygonální modelování knihovnu, ve které jsou obsažena základní primitiva (např. rovina, kruh, válec, koule, kvádr, kužel, jehlan apod.). Tato primitiva mohou posloužit jako základní kámen pro následné modelování, nicméně si lze rovněž vytvořit i své vlastní polygony pomoci nástroje pro vytváření polygonů. Do polygonálního modelu je možné upravit i modely vytvořené pomocí NURBS křivek či subdivision modelování. [\[24,](#page-95-11) s. 150-151], [\[25\]](#page-95-12)

#### 2.2.2.2. Modelování pomocí křivek NURBS

Základem NURBS je vytváření jednopovrchových tvarů, které do sebe následně zapadají. Další možností pro modelování NURBS je metoda pomocí sady záplat, které jsou následně spojeny do jednotného povrchu. Díky tomu lze jednoduše vytvořit pestrou škálu hladkých objektů, které by se pomocí metody polygonálního modelování vytvářely obtížněji. [\[24](#page-95-11), s. 117-118]

Pro představu je možné vytvořit v programu Cinema 4D křivky tvaru hvězdy a n-stěnu v určité vzájemné vzdálenosti.

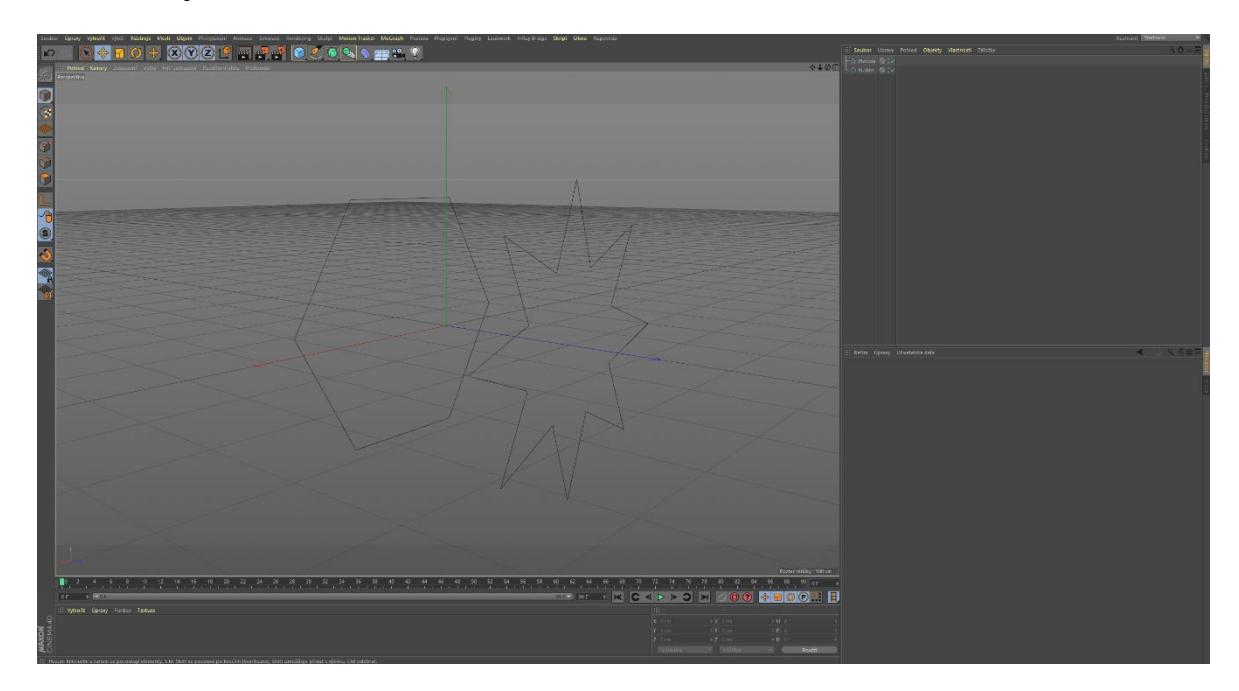

Obrázek 7: Vytvoření křivky n-stěnu a křivky hvězdy, které jsou od sebe vzdáleny [\[20\]](#page-95-7)

Následně je použita funkce NURBS se jménem Potažení, do které jsou obě vytvořené křivky implementovány. Tím je vytvořen povrch, který symbolizuje postupný přechod mezi těmito křivkami.

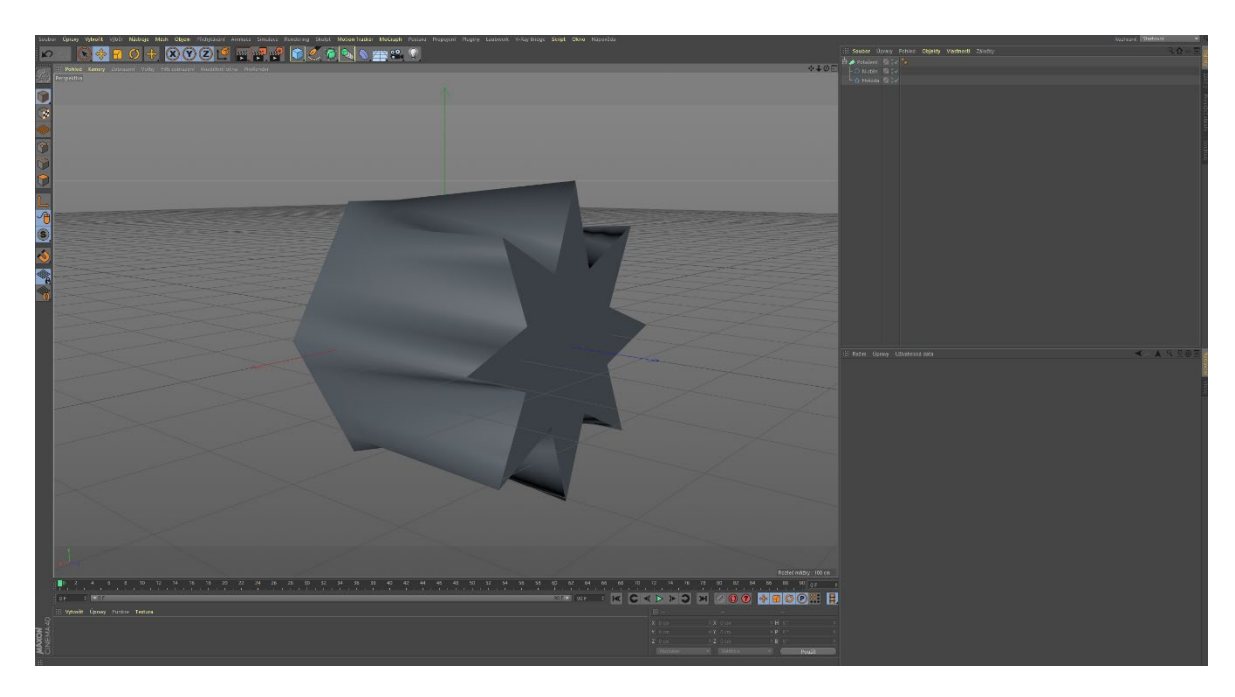

Obrázek 8: Pomocí funkce NURBS jsou tyto křivky spojeny povrchem ve výsledný objekt [\[20\]](#page-95-7)

Funkcí NURBS bývá implementováno v grafických 3D programech celá řada, lze tedy při modelování docílit i velice složitých objektů v relativně krátkém časovém úseku s vysokou kvalitou. [\[24,](#page-95-11) s. 118-119]

#### 2.2.2.3. Subdivision modelování

Subdivision modelování je možné popsat jako metodu, ve které dochází k propojení určitých vlastností modelování pomocí NURBS křivek a polygonálního modelování. Jak již z anglického názvu vyplývá, tato metoda je založena na dělení povrchů. Díky tomuto typu modelování je možné vytvořit hladký model s relativně malým počtem nosných vertexů obdobně, jako je tomu u NURBS modelování. Subdivision modelování umožňuje pracovat s odlišnou kvalitou detailu na různých místech modelu. Oblasti s jednoduchým tvarem tak mají zpravidla menší koncentraci bodů, než je tomu u oblastí s detailními tvary. [\[26\]](#page-96-0)

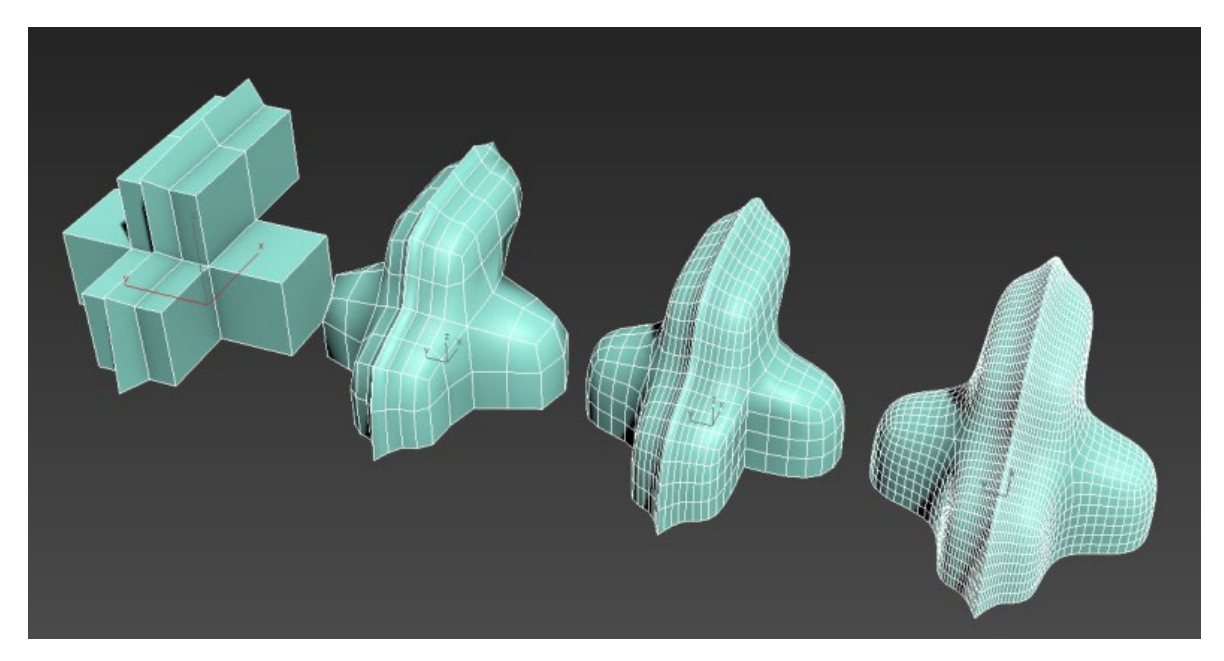

Obrázek 9: Ukázka modelování pomocí subdivision typu [\[26\]](#page-96-0)

Tento typ modelování je používán zejména pro komplikovanější typy modelů, nicméně je vždy vhodné zvolit takovou úroveň, při které bude model optimalizovaný. [\[26\]](#page-96-0)

#### <span id="page-28-0"></span>**2.2.3. Materiály a texturování**

Samotný model je pouze určité těleso bez skutečného povrchu. K tomu, aby bylo možné u modelu upravit povrch a tím co nejvíce napodobit modelovaný objekt, slouží v oblasti trojrozměrné počítačové grafiky textury. Texturováním je míněn proces, pomocí kterého je vytvářen a upravován vzhled povrchu v celém jeho místě pomocí obrazu, funkce či jiného zdroje dat. Při tvorbě textury je vytvořena UV mapa a jí přidělený shader. [\[27](#page-96-1), s. 167-168]

#### 2.2.3.1. UV mapování

Aby bylo možné na model aplikovat určitou texturu, je nutné předem definovat, jakým způsobem bude na model aplikována. Popis této aplikace je nejčastěji řízen právě UV mapováním. UV mapování spočívá v přiřazení jedinečných souřadnic U a V, které určují, kde přesně se každá část mapy objeví na povrchu modelu. Tento popis souřadnic polohy na povrchu je prakticky totožný s popisem souřadnic X a Y, které popisují pixel

na mapě textury. Tímto tak vzniká jakýsi 2D model, který je určitou prezentací 3D modelu. [\[27,](#page-96-2) s. 338-339]

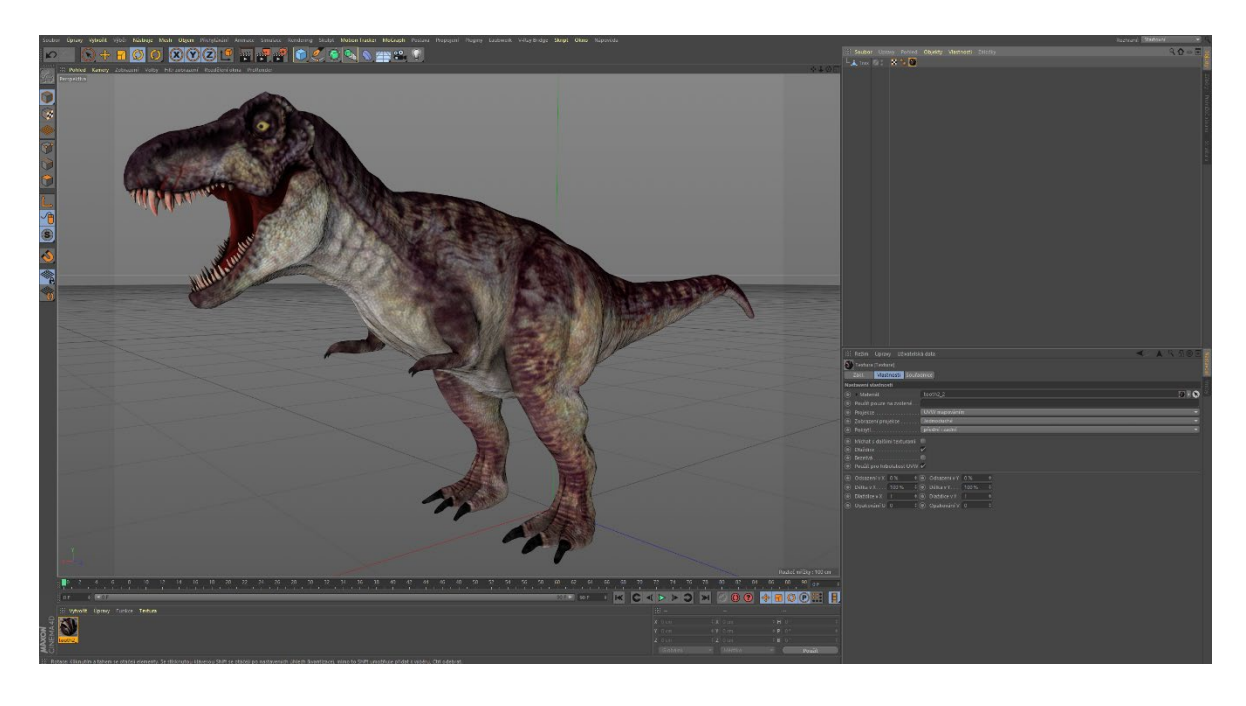

Obrázek 10: Ukázka nastaveného UV mapování s UV mapou a texturou [\[20\]](#page-95-7)

Při vytvoření UV textury je však nutné, aby se 3D model již dále pokud možno neměnil. Pokud by došlo k modifikaci, přidání, či mazání bodů z modelu, při aplikaci UV mapy může dojít z vytvoření mezer nebo nepravidelností v textuře. Při větší modifikaci je tak nutné UV mapu společně s texturou vytvořit znovu. Díky tomu začíná proces texturování až po samotném dokončení a schválení 3D modelového tělesa. [\[28,](#page-96-2) s. 339-340]

U každého modelu je zpravidla nutné najít takovou mapovací funkci, která na daný model vyhovuje nejlépe. V praxi se využívají například válcovité, plošné, kulovité či automatické mapy. Při výběru automatických map je software oprávněn sám mapovat i z více směrů dle svého uvážení. [\[28,](#page-96-2) s. 339-340]

Většina 3D programů umí po uložení UV mapy tuto mapu i s texturou zobrazit. Následně je možné s těmito texturami pracovat v programech vyvinutých pro úpravu fotografií a dalších 2D materiálů. [\[28,](#page-96-2) s. 340]

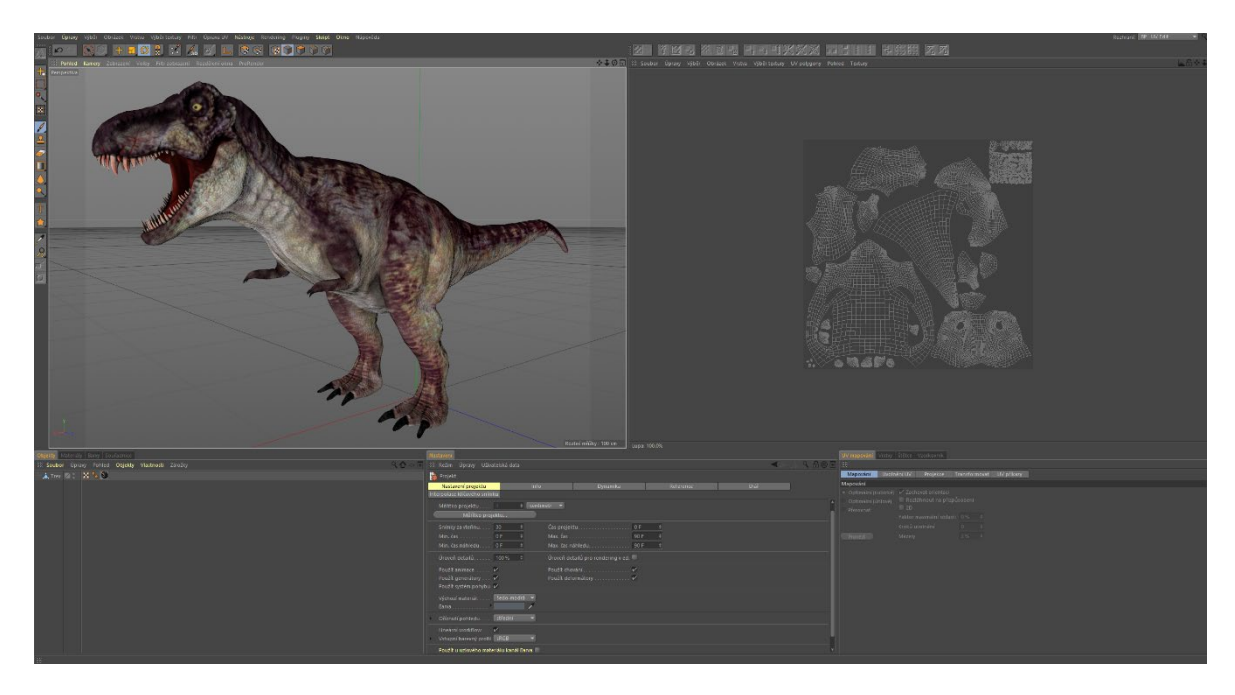

Obrázek 11: Ukázka vytvořené UV mapy na ukázkovém modelu [\[20\]](#page-95-7)

#### 2.2.3.2. Materiály

Po vytvoření UV mapy, která je vázána k danému tělesu, je vytvořen pro tuto mapu materiál (nazýván také jako shader). Pomocí materiálů jsou vytvořeny vizuální efekty objektu, bez materiálu jsou všechny modely pouze určitou množinou bodů, která není sama o sobě viditelná. V praxi je nutné mít možnost vytvořit všechny různé druhy materiálů a vytvořit materiály, které budou co možná nejvíce podobné realitě. K těmto účelům slouží kanály materiálů, které je možné dále upravovat a vkládat do více vrstev. Tyto kanály budou popsány dle toho, jak jsou obsaženy v programu Cinema 4D. [\[29\]](#page-96-3)

Prvním, velmi často používaným kanálem, je kanál Barva. V tomto kanálu je definována barva materiálu, případně je zde vložena textura, která barvu definuje. Pokud je to nutné, lze vytvořit vrstvy a nastavit mezi nimi režimy mísení (násobením, normálně, sčítáním, odčítáním apod.). Při nastavení je třeba brát v úvahu fakt, že při výpočtu výsledné scény ovlivňují barvu osvětlující prvky a další rozšířená nastavení prostředí. [\[30\]](#page-96-4)

Druhým, také velmi často používaným kanálem, je Povrchová úprava. Úkolem tohoto kanálu je regulovat množství jasu v různých částech povrchu a docílit tak například simulace nečistot. Hlavním kanálem, který tento kanál ovlivňuje, je kanál Barva. Dalšími možnými ovlivňovanými kanály jsou kanály Svítivost, Odlesk a Odrazivost. [\[30\]](#page-96-4)

Kanál Svítivosti obsahuje stejné parametry jako kanál Barva, ale na rozdíl od něj nevytváří interakci s osvětlením scény. Nastavená barva a textura je následně míchána sčítáním nezávisle na osvětlení scény. Světlo je při simulaci kanálu rozptýleno interně přímo v materiálu (efekt známý jako Subsurface Scattering – podpovrchový rozptyl světla). Materiály s nastavenou svítivostí se díky vyzařování světla mimo jiné často využívají i pro nastavení světelnosti scény společně s globální iluminací. [\[30\]](#page-96-4)

Pokud je třeba vytvářet průhledné materiály, je třeba použít kanál Průhlednost. Při nastavení položek barvy a jasu je určena její míra. S narůstající světlostí je průhlednost materiálu vyšší. Nastavení barvy ovlivňuje mimo jiné i barvu samotného materiálu. [\[30\]](#page-96-4)

Dalším používaným kanálem je kanál Odrazivost. V tomto kanálu jsou ukryta veškerá nastavení určených pro definici lesku a odrazivosti materiálu. Ve většině případů se toto nastavení skládáno do vrstev, které mají za úkol vytvořit co možná nejdetailnější odlesky a odrazy. U vrstveného nastavení je možné stejně jako u jiných kanálů nastavit požadovaný režim vzájemného krytí. Každá vrstva může mít nastavený svůj typ. Základními typy bývají často označovány Beckmann, GGX, Phong a Ward, v prostředí Cinemy 4D ještě Anizotropie. V následující tabulce jsou tyto typy stručně popsány: [\[30\]](#page-96-4)

<span id="page-31-0"></span>

| Typ modelu odrazivosti | <b>Charakteristika</b>                                                                                      |
|------------------------|----------------------------------------------------------------------------------------------------|
| <b>Beckmann</b>        | Základní typ poskytující dobrý poměr mezi<br>kvalitou a výpočetní náročností                                |
| GGX                    | Typ vytvářející efekt s největším<br>rozptylem. Je vhodný zejména pro kovové<br>povrchy                     |
| <b>Phong</b>           | Typ vytvářející základní odraz, je<br>používaný zejména v kombinaci s jinými<br>typy sjednocenými do vrstev |
| Ward                   | Typ vhodný zejména pro méně odrazivé<br>povrchy jako je guma, kámen, či pokožka                             |
| Anizotropie            | Typ simulující jemnou brusnost                                                                              |

Tabulka 1: Typy nejpoužívanějších odrazových modelů a jejich charakteristika [\[30\]](#page-96-4)

Dalším kanálem pro úpravu materiálů je kanál Prostředí. Ačkoli je většinou v materiálu přítomna určitá odrazivost, scéna nemusí být dostatečná na to, aby se v materiálu byla schopna část scény odrazit. Pokud potřebujeme využít scénu pouze pro tyto účely odrazivosti, je vhodné použít kanál Prostředí. V případě nedostatečného odrazu je možné využít kanál Prostředí s funkcí Exkluzivně, která zkombinuje skutečný odraz ze 3D scény s vloženou texturou do kanálu. [\[30\]](#page-96-4)

Méně používaným kanálem je kanál Mlha. Pomocí tohoto kanálu je možné vyplnit objekt mlhou. Je zde možné nastavit vzdálenost, která definuje, jak daleko může paprsek přes mlhu projít a barvu, jakou má být mlha utvořena. [\[30\]](#page-96-4)

V následujícím odstavci je popsán kanál zvaný Hrbolatost. Tento kanál pracuje na základě textury, kdy světlé barvy znamenají výstupky a tmavé barvy prohlubně. Kanál nepracuje přímo se samotným tvarem objektu, ale pouze s normálami. Z toho důvodu je vhodné tento kanál používat pouze na malé částice a s nastavením jemné intenzity. [\[30\]](#page-96-4)

Následujícím kanálem je kanál Normály. Pro tento kanál je třeba použít pouze texturu tzv. normálové mapy, která ve formě barev obsahuje informaci o orientaci normál. Tyto mapy nelze přímo vytvořit a třeba použít model s vysokým množstvím polygonů pro vykreslování a model s menším množstvím polygonů pro texturu normály. Následně je textura generována přímo z povrchu objektu. [\[30\]](#page-96-4)

Dalším důležitým kanálem je kanál Alfa. Tento kanál zajistí, že čím je bod textury tmavší, tím je na objektu vyšší průhlednost. Černé oblasti jsou tedy plně průhledné, zatímco v oblasti bílé barvy je průhlednost nulová. Alfa kanál v případě užití překrývá všechny ostatní kanály, lze jej tedy použít ve spolupráci s odrazy a odlesky. [\[30\]](#page-96-4)

Kanál Záření je poměrně méně používaným kanálem, využívaným zejména pro rozžhavené a intenzivně svítivé objekty. Lze zde zvolit, zda se bude pracovat s barvou materiálu či zda bude definována odlišná barva od materiálu. V kanálu je možné nastavit poloměry šíření efektu a vnější i vnitřní intenzity záření. [\[30\]](#page-96-4)

Kanály Hrbolatost a Normály mohou simulovat deformaci povrchu pomocí stínováni, kanál Deformační mapa však mění skutečný tvar objektu. V nastavení kanálu je možné zvolit intenzitu deformace a zvolit její typ. Díky různým typům tak lze k deformaci použít takové textury, jejichž barevné spektrum není pouze černobílé. Z důvodu přímé deformace povrchu je nutné, aby byl objekt segmentovaný na množství polygonů. Tuto segmentaci je možné zařídit pro potřeby deformačního kanálu pomocí funkce Sub-polygonální deformace, ve které je možné nastavit mimo jiné i počet segmentací. [\[30\]](#page-96-4)

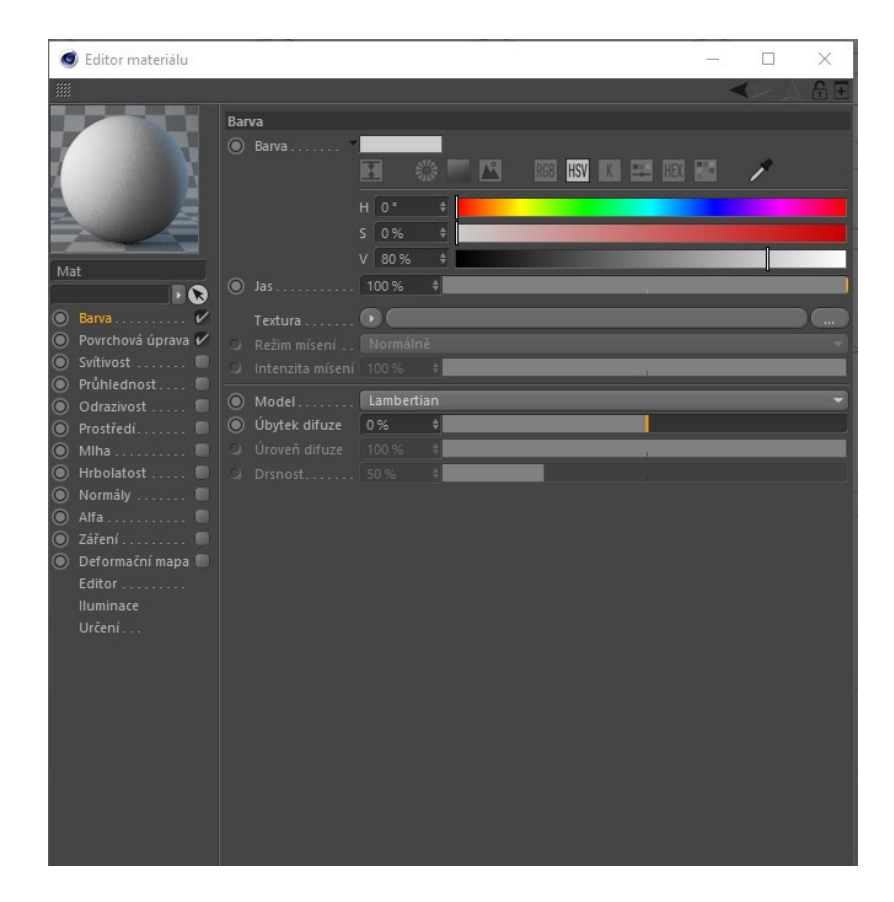

Obrázek 12: Zobrazený editor materiálu programu Cinema 4D [\[20\]](#page-95-7)

Ačkoli bývají tyto kanály velmi podobné a logicky uspořádané v různých programech a pluginech, některé kanály a funkce mohou být definované odlišným způsobem. Některé pluginy přímo určené pro konkrétní program mohou také obsahovat svá speciální rozšíření. Příkladem takového pluginu je například systém pro renderování V-ray, který je rovněž dostupný pro program Cinema 4D. [\[30\]](#page-96-4)

Při tvorbě V-ray materiálů v prostředí programu Cinema 4D lze stávající materiály pomocí speciální funkce konvertoru přepsat, nicméně tento způsob bývá neefektivní a není ve všech případech plně přesný. V-ray materiály jsou uzpůsobeny zejména tak, aby bylo možné lépe stanovit skutečné odrazivosti materiálu. [\[30\]](#page-96-4)

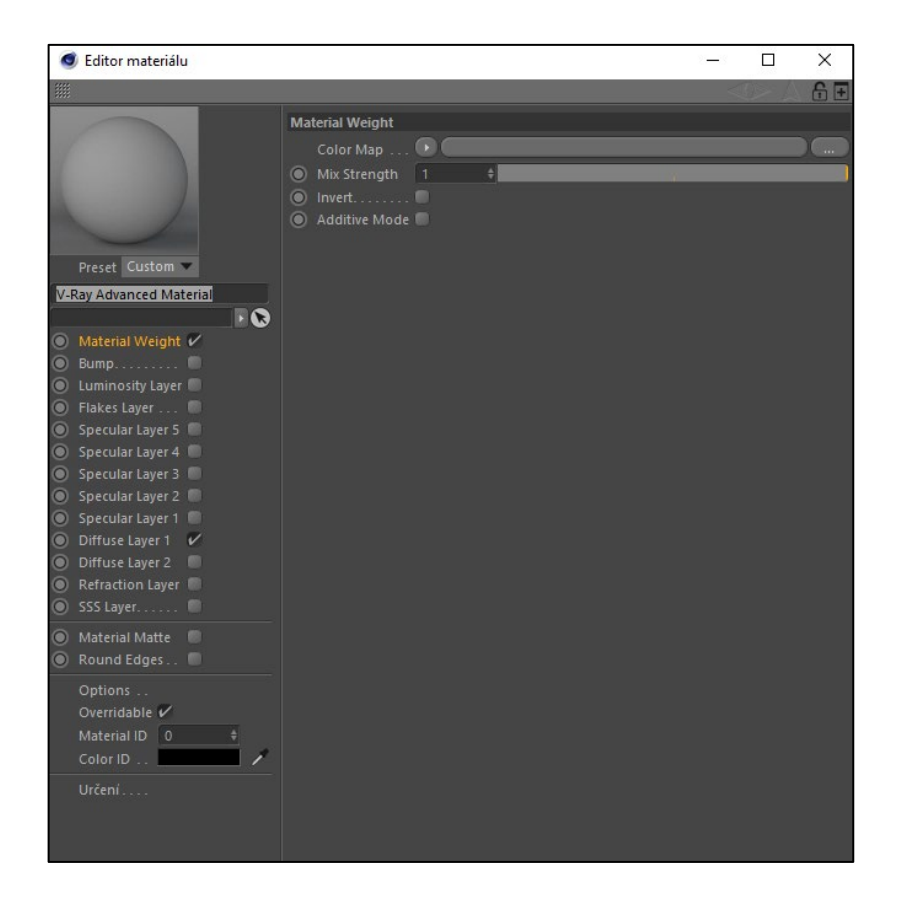

Obrázek 13: Zobrazený editor materiálu programu Cinema 4D s pluginem V-ray [\[20\]](#page-95-7)

#### <span id="page-34-0"></span>**2.2.4. Osvětlení scény a stínování**

Aby bylo možné dosáhnout excelentních výsledků celkové scény, je třeba tuto scénu řádně nasvítit a pro tuto práci je třeba si vyhradit velké množství času. K dosažení optimálního výsledku je třeba vybrat vhodný typ světla pro každý účel a toto světlo následně otestovat. Správným nastavením světla je možné vytvářet odlišně vyhlížející scény, z nichž si následně zákazník může vybrat tu správnou, či navrhnout patřičné úpravy. [\[28,](#page-96-2) s. 24]

Stejně jako nastavení osvětlení, také nastavení stínování je velice důležitou prací vyžadující vysoké časové nároky. Pomocí stínů lze obohatit tóny vytvořených materiálů a vylepšit celkovou kompozici scény. Se stíněním souvisí také metoda nazývaná Ambient Occlusion. Tato metoda spočívá ve výpočtech lokálního osvětlení a následném tlumení světla jeho zastíněním. Jedná se o určitou napodobeninu chování reálného světla a společně s klasickými stíny mají velký podíl na reálně vypadající výsledné scéně. [\[28,](#page-96-2) s. 56-57]

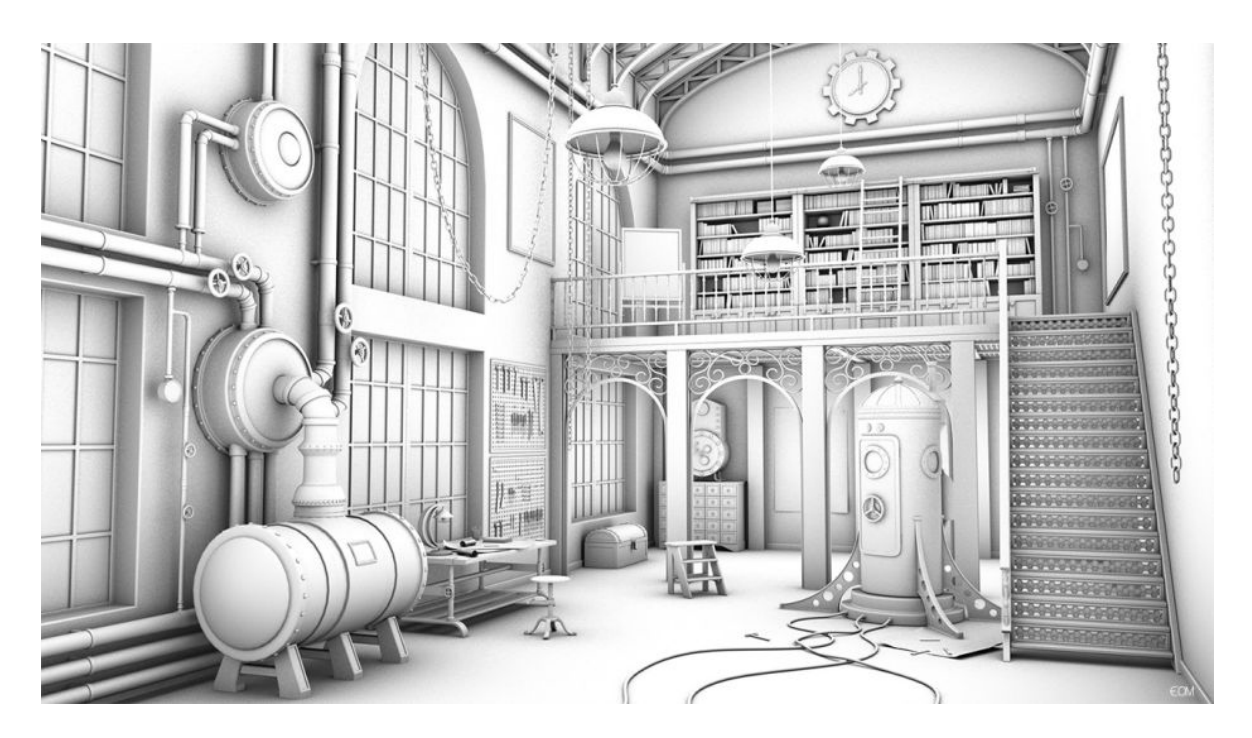

Obrázek 14: Ukázka Ambient Occlusion na adaptivním obrazu [\[31\]](#page-96-5)

#### 2.2.4.1. Chování reálného světla a světla v grafických 3D programech

Pokud porovnáváme osvětlení v grafických 3D programech s osvětlením reálného světa, obsahují 3D programy řadu výhod. Příkladem takovéto výhody může být vytvoření světla, které nebude moci vrhat stíny nebo je možné oddělit vrhání stínů a odlesků. [\[30\]](#page-96-4)

Přirozená světla v reálném světě jsou však komplexnější z hlediska rozptylu, než je tomu v grafických 3D programech. Z teoretického hlediska je možné v grafických programech takového osvětlení dosáhnout, ale výpočty takovýchto scén by byly velmi složité a je tak nutné vytvořit přijatelný kompromis. [\[30\]](#page-96-4)

V grafických programech je obyčejně na rozdíl od reálného světla pracováno s přímým osvětlením. Pokud tedy uvažujeme paprsek světla z osvětlení, naráží pouze na povrch objektu, ale nedochází k refrakci ani k odrazu světla. Z toho důvodu je nutné použít metody difuze (rozptylu) a disperze (vlnění), které jsou renderovány samostatně pomocí metod globální iluminace. Tyto metody jsou však dosazovány do výpočtu samostatně a nemají s přímým osvětlením scény nic společného. [\[30\]](#page-96-4)
#### 2.2.4.2. Postup tvorby korektního osvětlení a stínování scény

V počátečních fázích 3D modelu se zdá být osvětlení scény poněkud zbytečné a většina 3D modelářů tak vytváří v počátečních fázích projektu pouze jednoduchá zobrazovací světla, která umožní základní viditelnost modelu. [\[28,](#page-96-0) s. 25]

Pokud však dochází k testování modelu, scény nebo animace, je vhodné použít alespoň základní nastavené osvětlení spolu s nastavením stínování. Díky tomuto stínu a osvětlení je možno lépe provést kontrolu projektu a odhalit tak chyby fyzického charakteru, jako jsou například jsou například chybějící polygon či nedostatečný kontakt modelu s podkladovou plochou. Výsledné renderování bývá časově a výpočetně velmi náročné. Kontrolou chyb projektu s minimálním výpočetním zatížením je možné se vyvarovat problémům spojeným s časovou tísní a náklady s ní spojenými. [\[28,](#page-96-0) s. 25]

Kompletní tvorba osvětlení a stínování scény by měla být zahájena až tehdy, jsou-li dokončené všechny textury projektu, modely jsou kompletně vymodelovány a je nastavena kamera s obrazovou kompozicí. Modifikací těchto prvků po vytvoření osvětlení a stínování může vést k nedokonalostem díky různé reakci při výpočtu finálního obrazu. [\[28,](#page-96-0) s. 26]

### 2.2.4.3. Typy osvětlení

Prvním typem světel, se kterými se lze při práci s grafickými programy setkat, je světlo Všesměrové. Toto světlo vyzařuje všemi směry, nemá žádnou velikost a lze ho přirovnat k plamenu svíčky nebo žárovce, nicméně takovéto světlo je díky nulové odrazové ploše v reálném světě velmi vzácné. Všesměrová světla jsou používána především pro tvorbu odlesků. [\[30\]](#page-96-1)

Častěji používaným světlem je světlo Kuželové (neboli reflektorové). Toto světlo nemá stejně jako světlo všesměrové žádnou velikost a mnoho vlastností má s tímto světlem společné. Na rozdíl od všesměrového světla však toto světlo svítí pouze určitým směrem a lze si tak lépe představit toto světlo v reálném životě. Příkladem tohoto světla může být divadelní reflektor. [\[30\]](#page-96-1)

Dalším světlem je světlo Paralelní. Toto světlo není generováno z žádné plochy a jeho paprsky jsou vykreslovány z roviny XY tohoto světla. Jelikož toto světlo vyzařuje pouze do kladného směru osy Z, zůstanou objekty za tímto světlem neosvětleny. [\[30\]](#page-96-1)

Nejpřirozenějším světlem pro většinu scén s umělým osvětlením je světlo ploché (známé také jako světlo typu Oblast). Při vhodném nastavení lze vytvořit tomuto světlu

vhodný tvar dle zamýšleného světelného zdroje. Světlo je vyzařováno z celé plochy, nikoli pouze jednoho bodu, což mu dodává na jeho přirozenosti. [\[30\]](#page-96-1)

Vzdálené světlo je světlem, které si je blízké se světlem Paralelním. Toto světlo však platí pro celou scénu a světlo je směrováno podle osy Z. Světlo nemá skutečnou velikost a není možné zahlédnout v odrazech jeho skutečný tvar. Zpravidla se využívá pro simulaci slunečního světla. [\[30\]](#page-96-1)

Posledním zmíněným světlem je světlo IES. Světlo tohoto druhu má vlastnosti světla všesměrového, avšak používají se zde IES charakteristiky. Ty mají za úkol zjišťovat informace od výrobců reálných světel a následně přiblížit jejich specifické detaily. [\[30\]](#page-96-1)

### 2.2.4.4. Typy stínování

Ve 3D scénách se lze zpravidla setkat se třemi druhy stínů. Každý z těchto typů stínů je používán v odlišných případech a má různé vlastnosti. [\[30\]](#page-96-1)

Prvním typem stínu je měkký stín. Tento typ stínu je založen na generování prostřednictvím bitmap. Před samotným renderováním obrazu je vypočtena hloubka stínu v závislosti na úhlu nasvícení. Následně je uložena vzdálenost ke každému bodu povrchu nasvícenému světelným zdrojem a uložena jako bitmapa. Poté je dle úhlu pohledu vykreslen výsledný stín. Měkké stíny jsou realistické a jsou renderovány relativně rychle, proto bývají hojně využívány. [\[30\]](#page-96-1)

Druhým typem stínů jsou stíny ostré. Tyto stíny jsou využívány pro své ostré obrysy. U ostrých stínů není nutné provádět žádná detailní nastavení, nicméně je možné u stínu nastavit barvu, hustotu, průhlednost a omezení vlivu. Ostré stíny nejsou náročné na paměť, z důvodu své komplexnosti však jsou náročnější na výpočet. Ostré stíny nejsou v reálném životě běžné, avšak jsou vhodné například pro stíny utvořené pomocí slunečních paprsků. [\[30\]](#page-96-1)

Poslední stíny typu oblast vytvářejí velmi realistické stíny pro svoji práci se skutečným tvarem objektu. Tato technika je podobná technice plochých světel. Stíny typu oblast jsou schopné jako jediné vykreslit části svého stínu (stín a polostín). Nevýhodou tohoto typu je nejdelší čas výpočtu ze všech stínů. Je tomu tak díky množství paprsků, které jsou emitovány osvětlenou plochou skrze analyzovanou scénu. Počet propočítaných vzorků určuje kvalitu stínu. [\[30\]](#page-96-1)

### 2.2.4.5. Globální iluminace (GI)

Pod pojmem GI se rozumí jakýkoli vykreslovací algoritmus, který simuluje vzájemný odraz světla mezi jednotlivými povrchy. Při vykreslování pomocí metod GI není nutné přidávat odrazová světla, aby bylo možné vykreslovat nepřímé světlo, protože systém je schopný vypočítat nepřímé světlo na základě zásahu přímého světla na povrch objektu samostatně. [\[28,](#page-96-0) s. 311]

Velké množství grafických 3D programů a systémů určených pro renderování pracuje v základním nastavení s lokální iluminací, GI je tedy třeba aktivovat. V lokální iluminaci software vykresluje pouze přímo vykreslovaný povrch spolu s jeho světly, které jej přímo osvětlují bez ohledu na jiné povrchy. Pokud je použita pouze lokální iluminace a do scény je vloženo pouze jediné směrové osvětlení, pak veškeré světlo na scéně bude viditelné pouze v místě jeho směru. [\[28,](#page-96-0) s. 311]

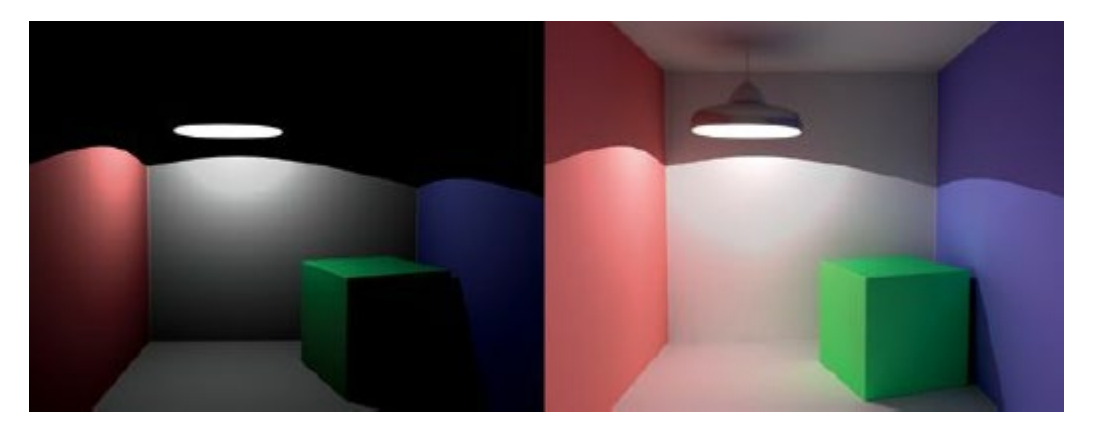

Obrázek 15: Ukázka rozdílu mezi lokální a globální iluminací na příkladné scéně [\[28,](#page-96-0) s. 311]

Na výše uvedeném obrázku je patrné, že při lokální iluminaci (obrázek vlevo) světlo zasahuje ve scéně pouze tam, kam je toto světlo směřováno. Naopak při nastavení globální iluminace je viditelné, že se světlo díky světelnému odrazu částečně rozšířilo po celé scéně a výsledný obraz je tak reálnější. [\[28,](#page-96-0) s. 311]

### 2.2.4.6. Ray tracing

Ray tracing je metoda renderování založená na principu, který je velmi podobný tomu, jak je vnímán reálný obraz lidským okem. Ray tracing je pouze jednou z mnoha metod renderování stejně jako například ray casting (zjednodušený ray tracing) nebo photon mapping (metoda založena na propojení dvou paprsků). [\[32\]](#page-96-2)

V minulosti bylo možné používat tuto metodu pouze tam, kde nebyly vysoké nároky na výpočetní optimalizaci a celkový čas strávený výpočtem obrazu. Z toho důvodu byl ray tracing používán pouze pro filmové efekty a statické obrazy. V současné době s vývojem výpočetní techniky je možné využívat ray tracing i v reálném čase. [\[32\]](#page-96-2)

Ray tracing je metoda založena na principu fyzikálně korektního obrazu, který je tvořen pomocí paprsků vycházejících ze zdroje (kamery). U těchto paprsků je následně sledována jejich dráha a interakce s objekty, které ve výsledné virtuální scéně figurují. [\[32\]](#page-96-2)

Každý paprsek prochází testováním na vznik průniku s určitým objektem scény. V bodě případného průniku je vypočítána úroveň osvětlení a jsou definovány fyzikální vlastnosti bodu na objektu (např. reflexe, refrakce atd.). Následně je vytvořena výsledná barva. Pokud se u bodu na objektu objeví průhlednost či odrazivost, je zde často pro dosažení výsledného efektu třeba sloučit data více takovýchto paprsků. [\[32\]](#page-96-2)

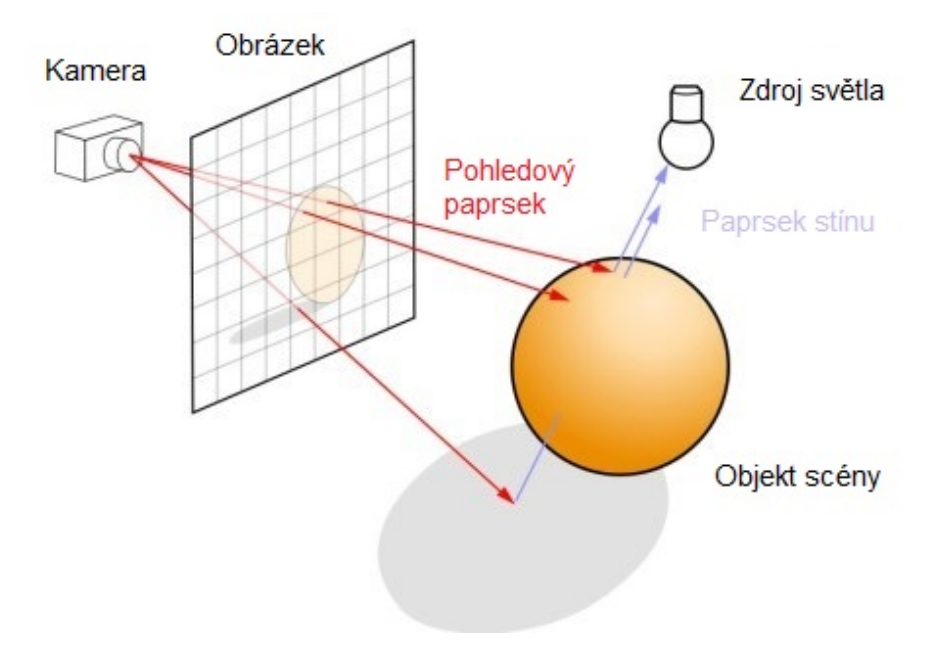

Obrázek 16: Princip metody ray tracingu [\[32\]](#page-96-2)

#### **2.2.5. Renderování**

Při práci s 3D scénou a jednotlivými objekty v 3D grafických programech jsou pohledy uspořádány v tzv. viewportu. Jedná se o náhled scény, kde jsou objekty a textury vykreslovány zjednodušeným způsobem. Díky tomu lze se scénou pracovat s optimálními nároky na výpočetní výkon. [\[30\]](#page-96-1)

Renderováním se rozumí výpočet výsledných textur, světelných efektů a aplikace nastavených efektů scény. Následně je vykreslen celý obraz dle zadaných parametrů. [\[30\]](#page-96-1)

Přesto je však nutné provést čas od času průběžný render ještě před rendery konečnými. Tyto průběžné rendery mají zpravidla méně efektů a menší nastavení kvality, slouží pro nastavení pozice světel ve scéně a zobrazení materiálů, které jsou modifikovány a osvětlením scény upravovány. [\[30\]](#page-96-1)

### 2.2.5.1. Nastavení pohledové kamery

Ačkoli se může stát, že 3D grafik nepotřebuje mít informace o nastavení kamery, objekt kamery by měl být součástí každé scény před samotným výpočtem obrazu. Objekt kamery simuluje skutečnou kameru a tomu odpovídá i její nastavení. Na kameře je možné nastavit směr pohledu a polohu, expozici, clonu, citlivost ISO, závěrku, vyvážení barev a další funkce typické pro fyzické kamery a fotoaparáty. Výsledná scéna se tak stává kvalitnější a fyzikální kamera dá vypočtené scéně realistický vzhled. [\[28,](#page-96-0) s. 189]

|          | e <sup>o</sup> Kamera [Kamera.1] |                                           |               |                                           |                          |              |           |          |  |  |
|----------|----------------------------------|-------------------------------------------|---------------|-------------------------------------------|--------------------------|--------------|-----------|----------|--|--|
|          | Zákl.                            | Souřad.                                   | Objekt        | Fyzikální                                 | <b>Detaily</b>           | Stereoskopie | Kompozice | Sférická |  |  |
|          | Fyzikální renderer               |                                           |               |                                           |                          |              |           |          |  |  |
| $\circ$  |                                  | Filmová kamera                            |               |                                           |                          |              |           |          |  |  |
| $\circ$  |                                  | Clona $(f/\#)$ 8                          |               | f/8.0                                     |                          |              |           |          |  |  |
| $\circ$  |                                  | Citlivost. V                              |               |                                           |                          |              |           |          |  |  |
| $\circ$  |                                  |                                           |               | 200                                       |                          |              |           |          |  |  |
|          |                                  |                                           |               |                                           |                          |              |           |          |  |  |
|          |                                  | Rychlost závěrky (s) 0.033                |               | $\neq$ 1/30 s                             | $\overline{\phantom{0}}$ |              |           |          |  |  |
| o.       |                                  |                                           |               | ÷                                         |                          |              |           |          |  |  |
| o        |                                  |                                           |               |                                           |                          |              |           |          |  |  |
|          |                                  | $\bullet$ Účinnost závěrky 70 % $\bullet$ |               |                                           |                          |              |           |          |  |  |
| $\circ$  |                                  | Distorze čočky - kvadratická 0%           |               | $\bullet$                                 |                          |              |           |          |  |  |
| $\circ$  |                                  | Distorze čočky - kubická   0 %            |               | $\left  \frac{1}{2} \right $              |                          |              |           |          |  |  |
| $\circ$  |                                  | Intenzita vinětace  0%                    |               | $\left\vert \frac{1}{\lambda}\right\vert$ |                          |              |           |          |  |  |
| $\circ$  |                                  | Posun vinětace 0%                         |               | $\left  \frac{1}{2} \right $              |                          |              |           |          |  |  |
| $\Omega$ |                                  | Chromatická aberace 0%                    | $\rightarrow$ |                                           |                          |              |           |          |  |  |
| $\Omega$ |                                  |                                           |               |                                           |                          |              |           |          |  |  |

Obrázek 17: Nastavení fyzikální kamery v 3D programu [\[20\]](#page-95-0)

#### 2.2.5.2. Vlastnosti a možnosti nastavení renderovacího systému

Před zahájením renderování je třeba nastavit samotné nastavení systému a aktivovat potřebné funkce a metody. Mezi základní metody, které jsou obyčejně použity v každé scéně, patří metody vyhlazování (ochrana před výskytem tzv. zubatých hran), globální

iluminace, kaustika (práce se soustředěním světla), metoda na práci s prostředím, metoda barevného mapování, metody pro nastavení čočky a kamery a další možnosti nastavení výpočtu scény. Systémy renderingu rovněž zpravidla obsahují možnost týmového renderu, díky kterému je možné provádět výpočet na více pracovních stanicích. [\[30\]](#page-96-1)

Každá z metod obyčejně obsahuje množství funkcí a postupů, které je nutné měnit v závislosti na typu scény, avšak s různými funkcemi se rapidně mění nároky na výpočetní výkon a s tím i potřebný čas pro vykreslení výsledné scény. [\[30\]](#page-96-1)

### 2.2.5.3. Typy renderovacích systémů

Přestože každý 3D program obsahuje svůj interní systém pro renderování scény do obrazu, existují externí renderovací systémy, které jsou schopné se implementovat přímo jako plugin do 3D programu. Tyto externí systémy musí být tvořeny přímo pro konkrétní 3D grafický program, nicméně výrobci externích systémů s touto skutečností pracují a systémy jsou tak dostupné pro řadu základních 3D programů. Externí systémy zpravidla obsahují pokročilejší funkce a nastavení, je však třeba si vytvářet nové materiály a vlastnosti tvořené přímo pro daný systém. Z toho důvodu je vhodné projekt vytvářet s ohledem na renderovací systém, ve kterém se bude vykreslovat výsledná scéna. [\[20\]](#page-95-0)

V současné době existuje na trhu řada externích renderovacích systémů. Mezi nejznámější z nich patří například V-ray, OctaneRender, Corona Renderer, RenderMan, Arnold Renderer, Nvidia Iray nebo Maxwell Render. [\[20\]](#page-95-0)

|                          | Nastavení renderingu            |                              |                                                    |                             |                            | $\Box$ | $\times$ |
|--------------------------|---------------------------------|------------------------------|----------------------------------------------------|-----------------------------|----------------------------|--------|----------|
| 臘                        |                                 |                              |                                                    |                             |                            |        |          |
|                          | Renderovací systém V-Ray Bridge | <b>V-Ray Bridge</b>          |                                                    |                             |                            |        |          |
|                          | -Výstup                         | Options                      | Antialiasing                                       | <b>DMC Sampler</b>          | Indirect Illumination (GI) |        |          |
| $\overline{\mathscr{C}}$ | <b>Ulozit</b>                   | <b>Caustics</b>              | <b>Displacement</b>                                | Environment                 | <b>Color Mapping</b>       |        |          |
| $\blacksquare$           | Multi-Pass                      | V-Ray Camera                 | Lens Effects                                       | V-Ray System                | <b>Team Render</b>         |        |          |
| ▬                        | -Stereoskopie                   | V-Ray RT                     | V-Ray DR                                           | Translator                  | <b>Render Elements</b>     |        |          |
|                          | -Team Render                    | ⊙ V-Ray   Cinema 4D 3.7      |                                                    |                             |                            |        | Expert   |
| $\blacksquare$           | Potlačení materiálu             | <b>Color Mapping</b>         |                                                    |                             |                            |        |          |
|                          | V-Ray Bridge                    | Type                         | <b>Linear Multiply</b><br>$\overline{\phantom{a}}$ |                             |                            |        |          |
|                          |                                 | Dark Multiplier<br>$\vert$ 1 |                                                    | Clamp Output 1              |                            |        |          |
|                          |                                 |                              |                                                    |                             |                            |        |          |
|                          |                                 | Bright Multiplier 1          |                                                    | Mode Auto                   |                            |        |          |
|                          |                                 | Gamma 2.2                    | ÷                                                  |                             |                            |        |          |
|                          |                                 |                              |                                                    | Enable Adaptation in Editor |                            |        |          |
|                          |                                 |                              |                                                    | Affect Background. V        |                            |        |          |
|                          |                                 |                              |                                                    |                             |                            |        |          |
|                          |                                 |                              |                                                    |                             |                            |        |          |
|                          |                                 |                              |                                                    |                             |                            |        |          |
|                          | Efekty<br>Multi-Pass            |                              |                                                    |                             |                            |        |          |
|                          |                                 |                              |                                                    |                             |                            |        |          |
|                          | ☆ – Mé nastavení výpočtu        |                              |                                                    |                             |                            |        |          |
|                          |                                 |                              |                                                    |                             |                            |        |          |
|                          |                                 |                              |                                                    |                             |                            |        |          |
|                          |                                 |                              |                                                    |                             |                            |        |          |
|                          |                                 |                              |                                                    |                             |                            |        |          |
|                          |                                 |                              |                                                    |                             |                            |        |          |
|                          |                                 |                              |                                                    |                             |                            |        |          |
|                          |                                 |                              |                                                    |                             |                            |        |          |
|                          | Nastavení renderingu            | чo                           |                                                    |                             |                            |        |          |

Obrázek 18: Ukázka nastavení externího rendereru V-ray v programu Cinema 4D [\[20\]](#page-95-0)

### 2.2.5.4. Úpravy výstupních materiálů po renderování

Kromě komplexních nástrojů obvykle grafické 3D programy nabízí i možnost postprodukční konektivity s různými programy zaměřenými na 2D grafiku (např. Adobe Photoshop, Sony Vegas apod.). Tato výhoda jsou dána vzájemnou možností importu a exportu souborů s bohatou podporou různých formátů. [\[30\]](#page-96-1)

Editací statických obrazů a videí pomocí 2D editačních programů je možné dále vylepšit obraz a celkový dojem výstupu a dovést tak výstupní materiály k dokonalosti. [\[30\]](#page-96-1)

# **3. Barvy počítačové grafiky**

Málokterý vizuální prvek má na diváka takový vliv, jako je barva. Pomocí barev a jejich kombinací je možné utvářet v divákovi nálady, upoutat jeho pozornost a vytvořit celkový dojem. Při výběru je nutné použít takové barvy či jejich kombinaci, která je vhodná aktuální situaci a vybrána dle pocitu, který je žádoucí v divákovi vyvolat. Tato vědní disciplína zabývající se vlivem jednotlivých barev je známá jako psychologie barev. V následujícím obrázku jsou jednotlivě popsány základní barvy a jejich psychologický význam. [\[33,](#page-96-3) s. 35-37]

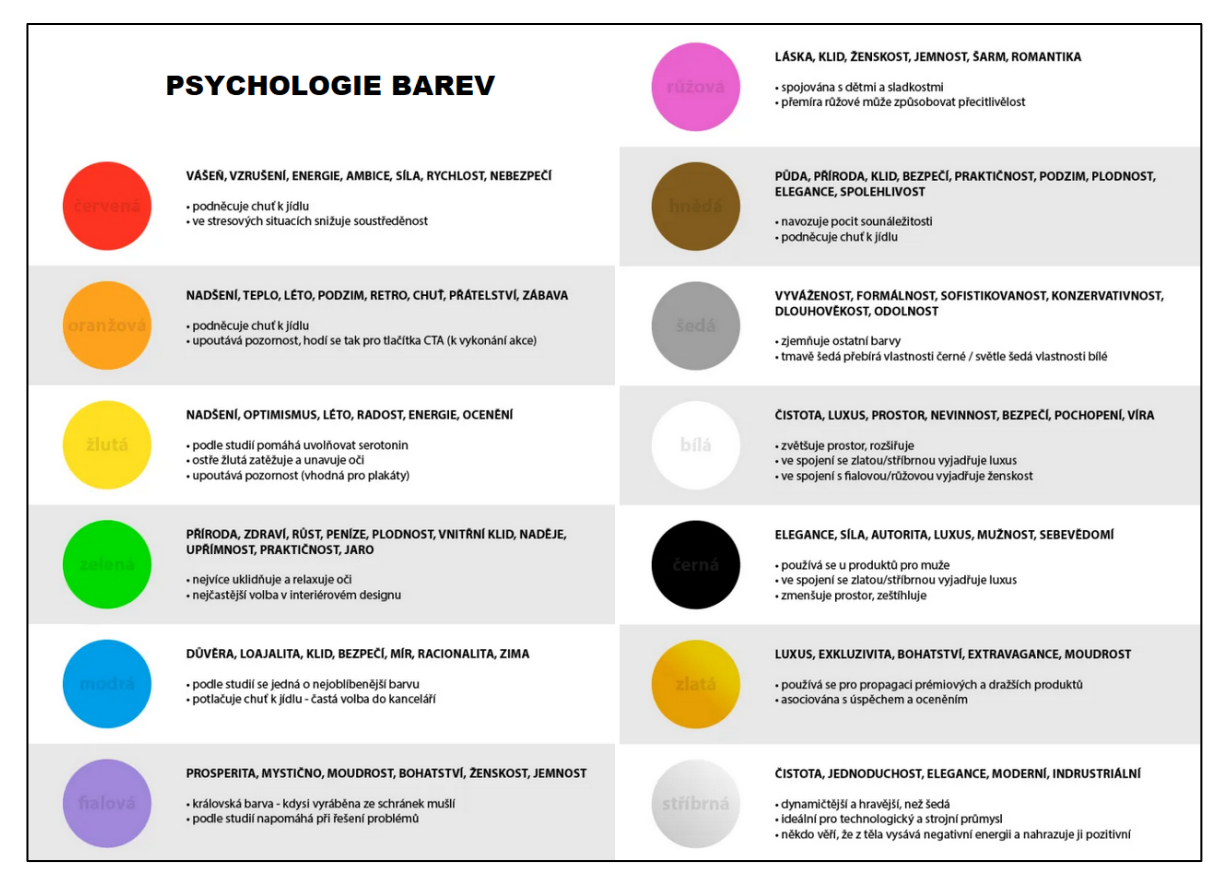

Obrázek 19: Psychologie barev [\[34\]](#page-96-4)

Barvy je možné stejně jako klasická data vyjádřit pomocí binárního kódu. Tento kód definuje zastoupení červené, zelené a modré barvy. Pro každou z těchto barev je vyhrazeno 8bitové místo, tedy 256 různých variant intenzity. Dle vzoru RGB modelu je pořadí barev zapsáno vzorem (červená, zelená, modrá). Výsledná barva je utvořena kombinací intenzit těchto základních barev. Kupříkladu barva definována binárním číslem s intenzitami (00000000,10110100,11111111), tedy (0,180,255), znamená nulové zastoupení červené

složky, poloviční zastoupení zelené složky a plné zastoupení složky modré. Výslednou barvu lze vyjádřit jako světle modrou. [\[35,](#page-96-5) s. 238]

# **3.1. Rozdělení barevných modelů**

Pomocí barevných modelů je popsán způsob organizace a popis barev, které jsou pro člověka postřehnutelné a člověk je schopen je dále reprodukovat. Základním kamenem barevných modelů jsou barevné složky a pravidla míchání jednotlivých složek mezi sebou. Těmito základními složkami jsou jas, sytost a odstín každé ze základních barev. Mezi hlavní přínosy barevných modelů patří optimalizace záznamů o barevné informaci. [\[36\]](#page-96-6)

Barevné modely je možné rozdělit dle způsobu, jakým jsou jednotlivé základní barvy míchány mezi sebou. Toto rozdělení dělí barevné modely na aditivní a subtraktivní. [\[37\]](#page-96-7)

### **3.1.1. Aditivní barevné modely**

Aditivním mícháním barev se rozumí míchání na principu barevných světelných kruhů. Mícháním těchto kruhů je získána barva o vyšší intenzitě. Z tohoto tvrzení lze odvodit, že se dané základní barvy jejich mícháním sčítají. Pokud jsou míchány všechny tři základní barvy, výsledkem je bílá barva. Tento typ barevných modelů je v současné době využíván u digitálních displejů zařízení (např. televize, počítače, mobilní telefony apod.). Typickým příkladem aditivního modelu je model RGB. [\[38\]](#page-96-8)

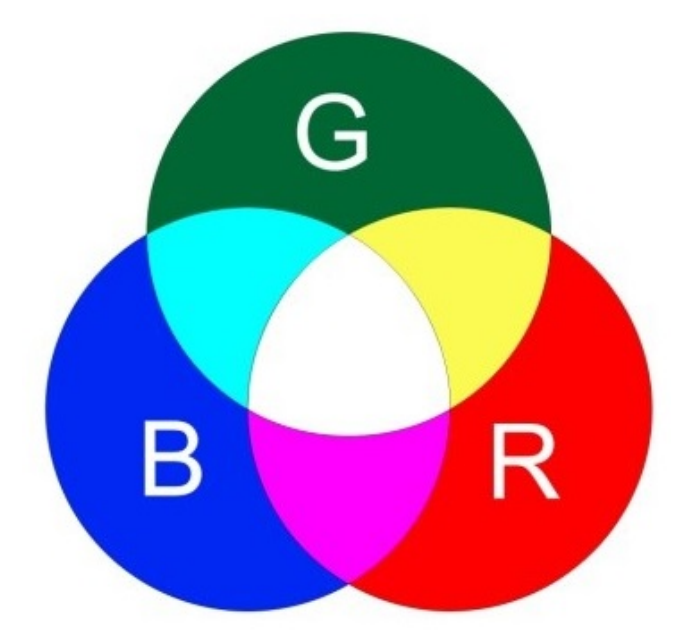

Obrázek 20: RGB model založený na aditivním míchání barev [\[38\]](#page-96-8)

#### **3.1.2. Subtraktivní barevné modely**

Subtraktivní míchání barev je určitým opakem aditivního míchání. Subtraktivní míchání je založeno na redukci světla jednotlivými vrstvami. Pro lepší přehlednost je možné přirovnat tento způsob míchání k překrývání barevných filtrů přes sebe. S každým přidaným filtrem je světlo stále více pohlcováno. Barvy se v tomto modelu mezi sebou odčítají. Pokud jsou míchány všechny tři základní barvy, výsledkem je černá barva. Subtraktivní míchání barev je v současné době využíváno především pro tiskové účely (např. tiskárny, plotry apod.). [\[38\]](#page-96-8)

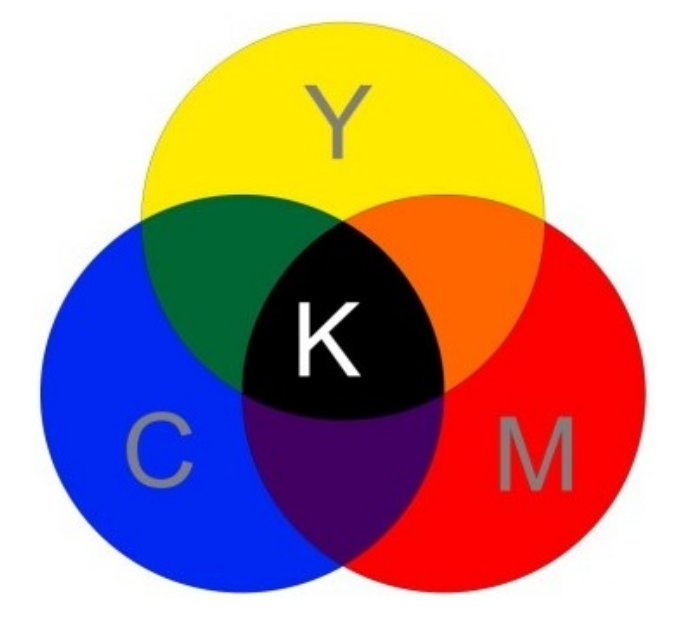

Obrázek 21: CMYK model založený na subtraktivním míchání barev [\[38\]](#page-96-8)

### **3.1.3. Praktické příklady barevných modelů**

V současné době existuje řada používaných barevných modelů. Tyto modely mají své specifické vlastnosti a použití. Základní barevné modely jsou popsány v této kapitole. [\[38\]](#page-96-8)

### 3.1.3.1. Model RGB

Barevný model RGB (Red, Green, Blue) je jedním z nejpoužívanějších modelů současnosti. Tento model se zakládá na aditivním míchání barev. Model se skládá ze tří základních světelných složek (červené, zelené a modré), které mohou měnit svoji intenzitu. Tyto světelné složky se nachází na černém podkladu. Z toho důvodu vzniká při nulové

intenzitě černá barva, a naopak při maximální intenzitě všech složek vzniká barva bílá. [\[35](#page-96-5), s. 238-239]

Každá z těchto složek může nabývat intenzity 0-255, při použití všech tří barevných složek je možné vytvořit 16 777 216 kombinací barev (255 x 255 x 255). Toto rozmezí intenzity je dáno binárním zápisem pro každou složku 8bitovým kódem. [\[39\]](#page-97-0)

V praxi se rovněž používá zápis barvy pomocí hexadecimální číselné soustavy. Tento zápis je velmi podobný zápisu binárnímu, nicméně je zpravidla odznačován znakem "#". Za tímto znakem se nachází dalších 6 znaků tvořících samotnou informaci o barvě. Každá složka má vymezeny dva tyto znaky. [\[39\]](#page-97-0)

Tento model je použitý u všech obrazů, které vznikají vyzařováním světelných složek na černém podkladu (např. TV, počítače, mobilní telefony, tablety, digitální fotoaparáty apod.). [\[35,](#page-96-5) s. 240]

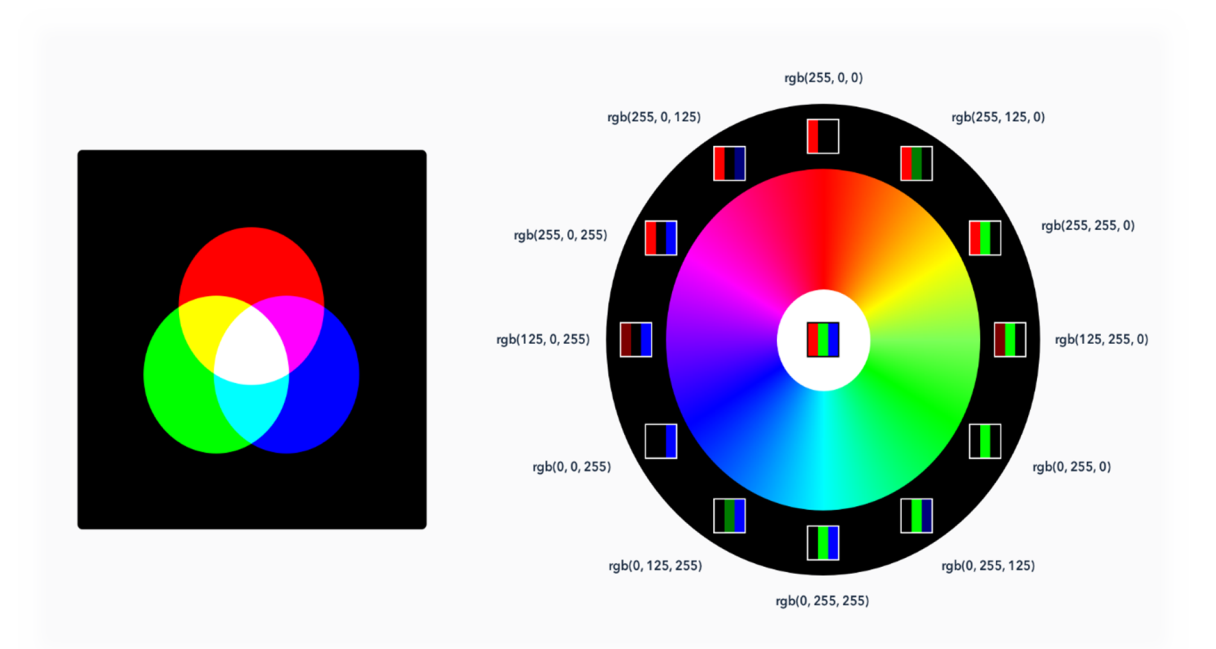

Obrázek 22: Ukázka modelu RGB [\[39\]](#page-97-0)

### 3.1.3.2. Model CMYK

Model CMYK (Cyan, Magenta, Yellow, Black) je založen na opačném principu, než je tomu u modelu RGB. Jedná se o subtraktivní barevný model. Hlavní prvky zde netvoří světelné složky, nýbrž pigmenty, tonery či inkousty. Jako základní složky se zde používají zpravidla tři barvy (azurová, purpurová a žlutá). [\[35,](#page-96-5) s. 241], [\[40\]](#page-97-1)

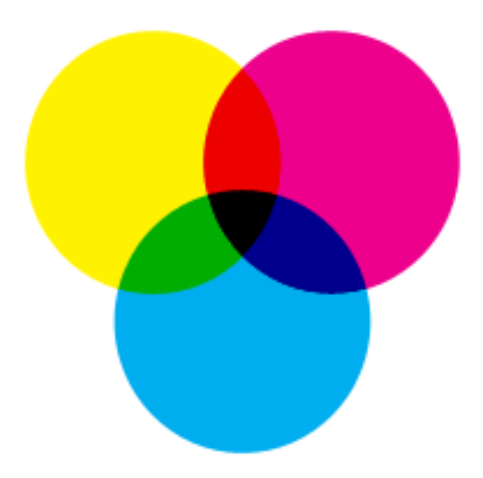

Obrázek 23: Ukázka modelu CMYK [\[40\]](#page-97-1)

Při zpětném pohledu lze spatřit souvislost mezi modely RGB a CMYK. Základní tři barvy modelu CMYK (azurová, purpurová a žlutá) jsou u modelu barvami doplňkovými a naopak. Speciální černá barva je do modelu zahrnuta především ze dvou důvodů. [\[40\]](#page-97-1)

Jedním z nich je potřeba hospodárnosti. Při tvorbě černé barvy je třeba použít velké množství pigmentu všech základních barev, ačkoli je černá barva používána velmi často. Druhým důvodem je nedostatečné krytí pigmentů při tisku. Ačkoli u modelu RGB můžeme barvu pixelu namíchat, u modelu CMYK míchání není technologicky možné. Tiskárny, plotry a další tisková zařízení vykreslují obrazy pouze pomocí tiskových bodů. K tvorbě složitějších barev u tohoto modelu je využita technologie rozkladu barev (dithering). Při této technologii musí mít jeden obrazový bod více bodů tiskových. Tyto body následně při vysoké hustotě tvoří výsledný obrazový bod napodobující požadovanou barvu. [\[40\]](#page-97-1)

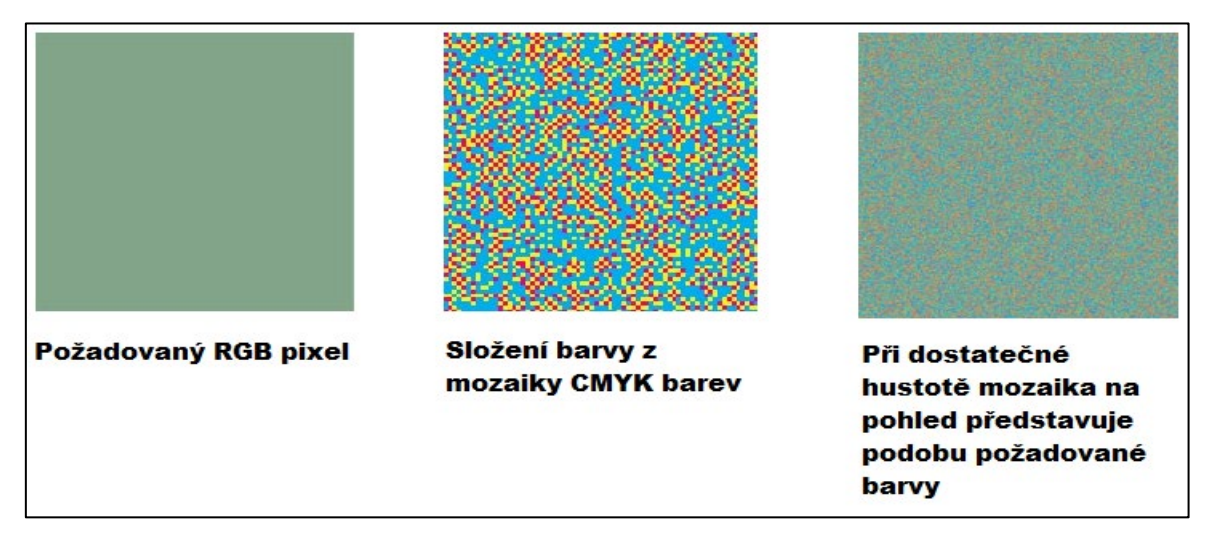

Obrázek 24: Princip rozkladu barev CMYK modelu [\[40\]](#page-97-1)

Model CMYK je v současné době používán zejména při tisku a reprodukci fyzických materiálů (např. tiskárny, plottery apod.). [\[35,](#page-96-5) s. 241]

### 3.1.3.3. Model HSB

Model HSB (Hue, Saturation, Brightness), známý také jako HSV (Hue, Saturation, Value), je barevný model vytvořený za účelem kvalitnějšího výběru barev. Model je tvořen ze základních otázek, které jsou pro člověka zcela přirozené. Tyto otázky se týkají odstínu požadované barvy, sytosti požadované barvy a jasu hledané barvy. V modelu tedy nejsou určeny základní barvy jako u předchozích modelů, nýbrž parametry hledané barvy. [\[35](#page-96-5), s. 241], [\[39\]](#page-97-0)

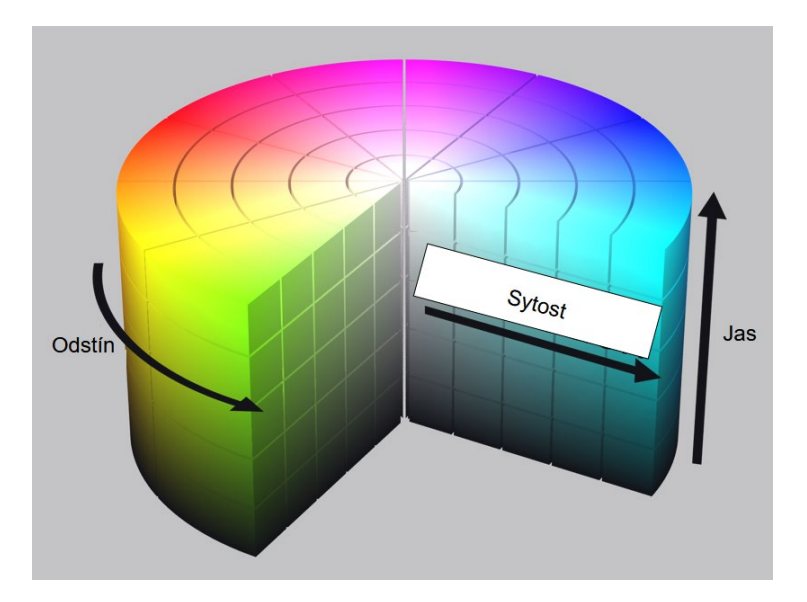

Obrázek 25: Ukázka modelu HSB (HSV) [\[39\]](#page-97-0)

Hlavní nevýhodou tohoto modelu je nedokonalé využití parametru jasnosti pro získání všech světlých i tmavých tónů barvy. Pro získání všech těchto tónů je třeba souběžně měnit také parametr sytosti barvy. [\[39\]](#page-97-0)

### 3.1.3.4. Model HSL

Model HSL (Hue, Saturation, Lightness) je modelem vytvořeným na stejném principu jako model HSB, avšak odstraňujícím výše uvedený problém modelu HSB. Záměnou parametru jasnosti za parametr světlosti jsou všechny odstíny barvy získány bez další souběžné změny ostatních parametrů. [\[39\]](#page-97-0)

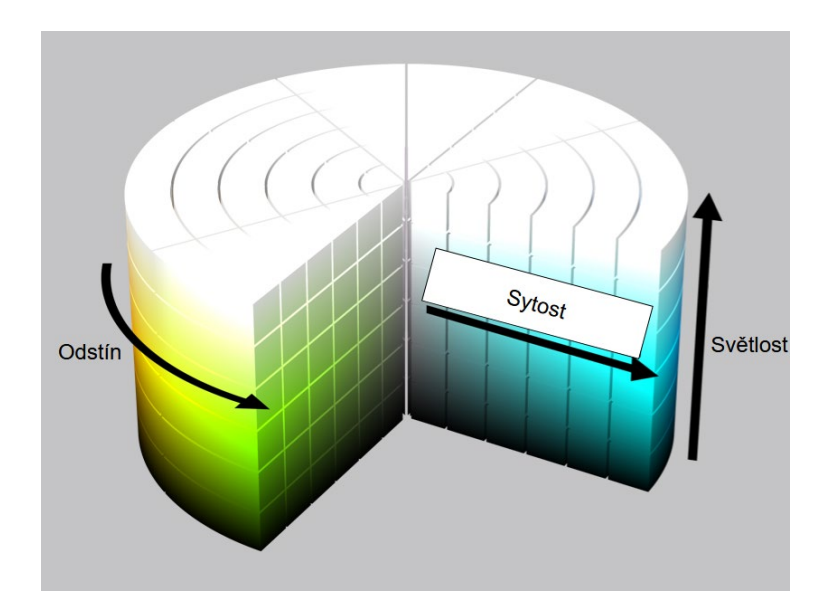

Obrázek 26: Ukázka modelu HSL [\[39\]](#page-97-0)

Model HSL bývá stejně jako jeho předchůdce HSB využíván zejména pro potřeby profesionálů v oblasti počítačové grafiky. Model je součástí mnoha programů a aplikací pro vytváření a úpravy grafických materiálů, avšak výsledné práce nejsou v těchto barevných modelech zpravidla ukládány (pro tyto účely je barva převedena na formát RGB). [\[36\]](#page-96-6), [\[39\]](#page-97-0)

### 3.1.3.5. Model CIE

Model CIE je modelem, ve kterém je zohledňováno vnímání barev lidským okem. Model je založen na charakteristice svítivosti a dvou barevných souřadnic specifikujících bod na chromatickém diagramu. Identifikace barvy vychází ze světelné energie, která je vysílána z každého barevného předmětu a působí na oko člověka. [\[37\]](#page-96-7)

Model je zpravidla zobrazován pomocí 2D grafu. Tento graf obsahuje po svém obvodu nasycené barvy, uvnitř grafu se nacházejí barvy méně nasycené. Uprostřed grafu leží achromatický bod. [\[37\]](#page-96-7)

Diagram CIE je často využíván pro znázornění gamutu zobrazovacích zařízení (barevný rozsah, který je schopno zařízení zobrazit). [\[37\]](#page-96-7)

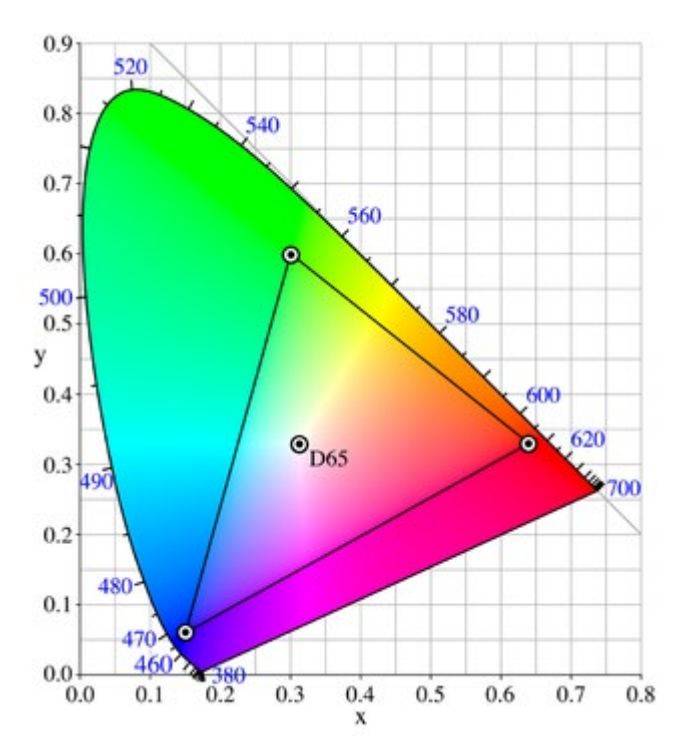

Obrázek 27: Ukázka modelu CIE a zobrazení gamutu tiskárny [\[37\]](#page-96-7)

#### 3.1.3.6. Model YUV

Model YUV je modelem značně specifickým. Model má oddělenou složku luminace (jasu) od složky s barevnou informací. Z toho důvodu může být využit totožný kanál jasu Y pro barevné i černobílé televizory. Další dva kanály (označovány jako U a Y) jsou nositeli informace o samotné barvě obrazu. Model slouží pro přenos televizních signálů normy PAL. [\[2,](#page-94-0) s. 29]

### **3.2. Gamut v počítačové grafice**

Gamutem se v počítačové grafice rozumí množina zobrazitelných barev určitého barevného prostoru, které je zařízení schopno produkovat. Barvy ležící mimo oblast gamutu nelze vyobrazit přesně. Tento problém je zpravidla řešen použitím nejbližší barvou, která je v barevném gamutu obsažena. Použití této korekce je typické například mezi modely RGB a CMYK. Model RGB má zpravidla obsáhlejší barevný gamut než je tomu v případě modelu CMYK. Pokud je tedy třeba vytisknout barevný dokument, dojde k transformaci barev a některé barvy z modelu RGB, které nejsou v modelu CMYK obsaženy, jsou nahrazeny barvami příbuznými. [\[41\]](#page-97-2)

V současné době neexistuje žádné zařízení, které by nebylo technologicky omezeno a bylo schopné vyobrazit obraz samotné reality. Lidské oko má gamut nejobsáhlejší, ostatní zařízení jsou gamutem limitována mnohem více. [\[41\]](#page-97-2)

# **4. Programy pro tvorbu počítačové 3D grafiky**

V současné době existuje celá řada programů pro tvorbu 3D grafiky. Některé z těchto programů jsou k dispozici zdarma, jiné je třeba zakoupit. Aktuální nabídka programů je velmi pestrá. [\[42\]](#page-97-3)

3D modelářské programy jsou ve většině případů komplexního typu, přesto mohou mít určité specializace. Grafičtí 3D modeláři často pracují s více programy dle aktuální potřeby. [\[42\]](#page-97-3)

### **4.1. Typy 3D programů**

V praxi existují 3D modelářské programy, které se specializují zejména na tvorbu postav a dalších složitých objektů. Tyto objekty jsou zpravidla modelovány pomocí tzv. sculptingu. Jedná se o techniku modelování připomínající sochařství. K dispozici jsou různé druhy aplikačních štětců, které je možné dále upravovat a modifikovat jejich intenzity. Tato technika však vyžaduje značnou segmentaci povrhu objektu a ta zároveň udává i možnou detailnost objektu. Mezi nejznámějšími programy specializujícími se na tento typ modelování, je program Zbrush nebo Sculptura. [\[43\]](#page-97-4)

Dalším typem 3D programů jsou programy na tvorbu jednodušších modelů a scén. Takové programy mívají často komplexní funkce a nástroje, které umožní vytvořit jednotnou a atraktivní scénu v relativně krátkém čase, nicméně zpravidla postrádají pokročilejší knihovny a funkce. Ty lze však často získat a implantovat do programu od výrobců třetích stran. Příkladem takovýchto programů je například program Cinema 4D, Autodesk 3Ds Max nebo SketchUp. [\[29\]](#page-96-1)

Ačkoli je mapování a texturování doménou všech vytvořených programů určených pro 3D modelování, existují programy přímo utvořené a specializované na vytváření textur a UV map. Příkladem takového programu může být Substance Painter od firmy Adobe. [\[44\]](#page-97-5)

Specifickým typem 3D programů jsou programy na vytvoření 3D modelu pomocí sady pořízených fotografií určitého objektu. Takový program poskytuje zdarma k dispozici firma Autodesk pod názvem 123D Catch. [\[45\]](#page-97-6)

### **4.2. Popis nejznámějších 3D programů**

#### **4.2.1. Cinema 4D**

Pod názvem Cinema 4D je znán 3D softwarový balíček, který obsahuje téměř veškeré funkce a nástroje potřebné pro tvorbu, renderování a animace 3D objektů. Jedná se o komplexní software. V současné době je prodávána nejnovější verze programu pod označením R21. K dispozici jsou 4 verze z hlediska funkčního vybavení, kterými jsou Prime, Visualize, Broadcast a Studio. Program disponuje širokou škálou jazyků včetně jazyka českého. [\[29\]](#page-96-1)

Verze Prime je přímo určena pro běžné nenáročné uživatele, kteří nemají vysoké požadavky. Ve verzi Visualize jsou již obsaženy speciální funkce a přizpůsobení určené architektům a technickým specialistům. Ve verzi Broadcast lze najít pokročilé funkce pro tvorbu animací a pohyblivé grafiky. Verze Studio je určitým sjednocením všech předchozích verzí. [\[29\]](#page-96-1)

Hlavní výhodou tohoto programu je vysoká přívětivost uživatelského prostředí, široká podpora importu a exportu různých grafických formátů a možnost rozšíření o celou řadu pluginů, knihoven a rendererů. Ačkoli je program vysoce komplexní, chybí mu reálné NURBS modelování, což z programu nedělá program vhodný pro použití ve výrobním procesu. [\[29\]](#page-96-1)

#### **4.2.2. 3Ds Max**

3Ds Max je komplexní 3D modelovací a renderovací software pro vizualizaci návrhů, tvorbu her a animací. V současnosti se jedná o jeden z nejpoužívanějších placených 3D modelovacích programů. Program využívá interního renderovacího systému Arnold a disponuje vysokou podporou v oblasti exportu a importu. [\[46\]](#page-97-7)

Všechny produkty firmy Autodesk disponují velmi dobrou vzájemnou kompatibilitou. V současné době je vydáván ve verzi 2020. Ve srovnání s programem Cinema 4D však program 3Ds Max nabízí složitější uživatelské prostředí. Program není dostupný v českém, nýbrž pouze v anglickém jazyce. Stejně jako pro program Cinema 4D je i pro program 3Ds Max dostupná celá řada pluginů, knihoven a externích aplikací. [\[46\]](#page-97-7)

### **4.2.3. Blender**

Blender je bezplatný otevřený 3D program s otevřeným zdrojovým kódem, podporující celou škálu funkcí v oblasti modelování a animací. Pokročilí uživatelé často využívají Blender API pro skriptování v Pythonu. Jedná se o multiplatformní program, který je dostupný pro Linux, Windows i MacOS. Rozhraní tohoto programu využívá OpenGL. Program obsahuje mnoho nástrojů a funkcí, avšak chybí zde profesionální funkce obsažené v placených programech. Blender má aktuálně k dispozici vlastní bezplatnou renderfarmu pod názvem SheepIt. Program je k dispozici také v češtině. [\[47\]](#page-97-8)

#### **4.2.4. Zbrush**

Zbrush je 3D grafický editor vytvořený společností Pixologic pro modelování především high poly 3D modelů a animací. Program je založený na subdivision levels modelování, díky kterému lze lehce generovat normálové mapy a modely libovolně přepínat mezi high poly a low poly beze ztráty kvality. Program obsahuje řadu funkcí určenou pro tento typ modelování a je tak vhodný zejména pro tvorbu složitých objektů. Program je k dispozici pouze v anglickém jazyce. [\[48\]](#page-97-9)

### **4.2.5. Maya**

Program Maya je velmi podobný programu 3Ds Max, který je v současné době rovněž produkovaný pod firmou Autodesk. Na rozdíl od 3Ds Maxu však byl původně tento program vyvíjen společností Alias. V praxi je 3Ds Max používaný díky svým funkcím zejména v oblasti vizualizací, Maya pak v oblasti animací a ve filmovém průmyslu. Programy používají stejný renderovací systém, nicméně na jednotlivé programy mohou existovat odlišné externí programy a knihovny. Maya není v současné době dostupná v českém jazyce. [\[49\]](#page-97-10)

#### **4.2.6. SketchUp**

SketchUp je program pro tvorbu 3D modelů vyvíjený společností Trimble a navržený především pro architekty k modelování stavebních či strojních výkresů. Program je možné mimo jiné využít i pro filmové či herní užití. Součástí tohoto programu je plugin 3D Warehouse, ve kterém jsou obsaženy vytvořené modely od uživatelů z celého světa. Program je možné získat ve dvou verzích. Bezplatná verze Make obsahuje základní funkce pro modelování, verze Pro pak také pokročilejší verze, jako jsou například alfa kanály.

Program je k dispozici v českém jazyce pouze v placené verzi Pro, verze Make je dostupná pouze v anglickém jazyce. [\[50\]](#page-97-11)

### **4.2.7. Sculptris**

Scupltris je bezplatný program na modelování high poly a low poly modelů. Stejně jako Zbrush, Sculptris je založený na subdivision modelování a je vytvořen stejnou společností Pixologic, na rozdíl od něj však neobsahuje tak bohatou funkční výbavu. Jedná se tak především o naučný software, který má za úkol usnadnit uživatelům přechod na program Zbrush. Program je dostupný pouze v anglickém jazyce. [[51](#page-97-12)]

### **4.3. Srovnání 3D programů a jejich specifikací**

V následující tabulce budou srovnány základní programy dle jejich základních charakteristik, nicméně po funkční stránce jsou 3D programy velmi podobné. Kromě jejich případné specializace je výběr čistě na subjektivní preferenci prostředí či podmínkách k pořízení programu. Některé 3D programy mají možnost implementace řady pluginů, rozšíření a rendererů, které mohou být pro výběr 3D programu klíčové. V pluginech a knihovnách mohou být obsaženy dodatečné objekty, vylepšené materiály či celé renderovací systémy. U 3D programů je rovněž velmi důležité, aby byly vysoce kompatibilní, protože v praxi jsou scény a objekty často tvořeny produkčním plánem. [\[29\]](#page-96-1)

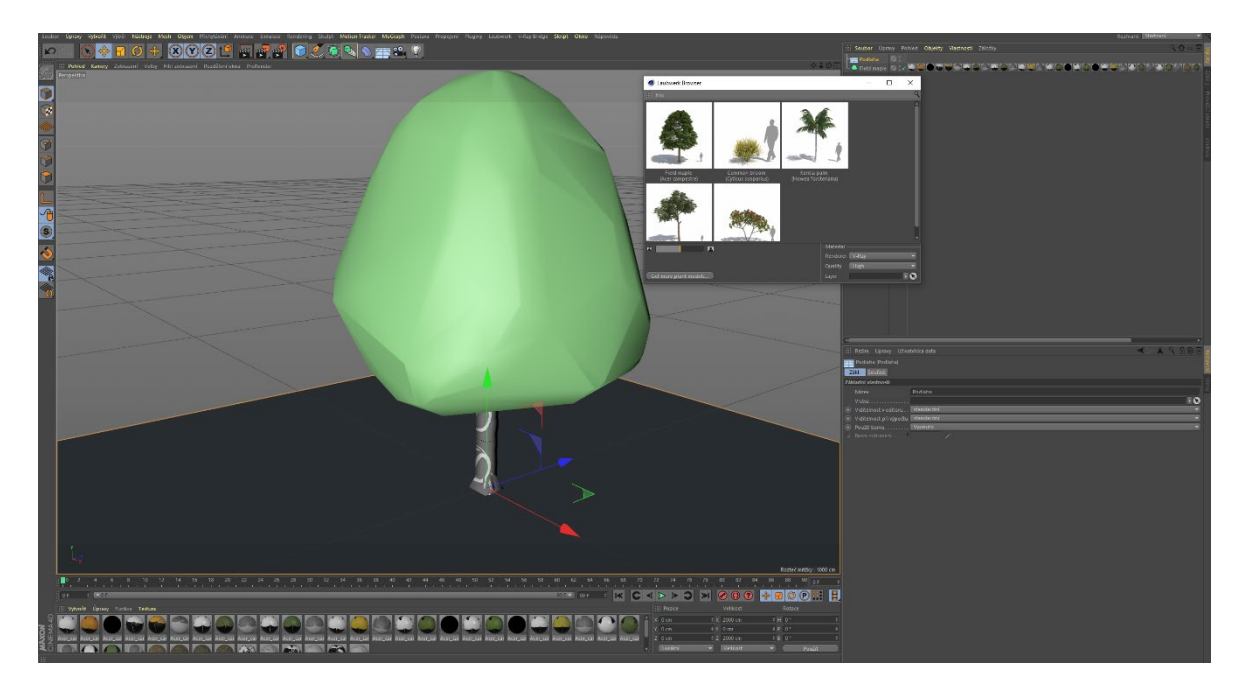

Obrázek 28: Ukázka implantované knihovny Laubwerk do programu Cinema 4D [32], [\[52\]](#page-97-13)

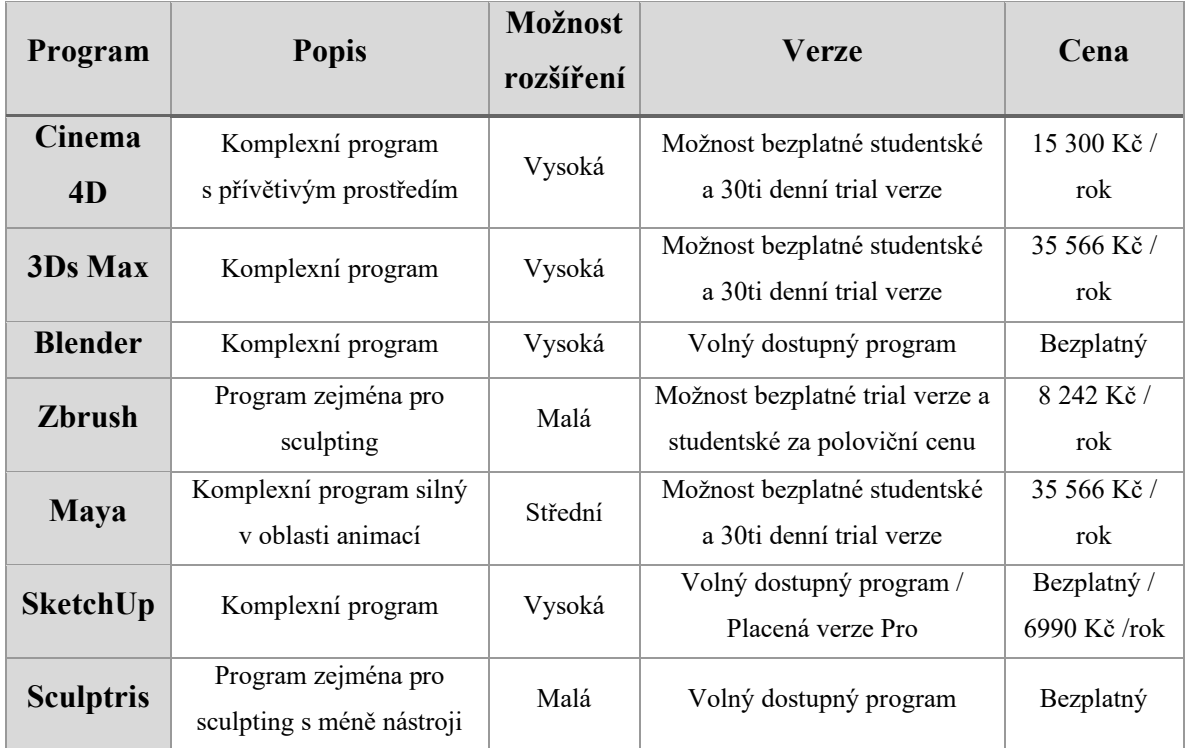

Tabulka 2: Srovnání programů na určených pro 3D modelování

Dále je vhodné stejným způsobem porovnat nejrozšířenější externí renderery současnosti. Opět zde záleží primárně na použitém 3D modelovacím programu a dalších podmínkách na pořízení.

| <b>Název</b><br>rendereru | <b>Popis</b>                                     | Určení                                                   | Verze                            | Cena            |
|---------------------------|--------------------------------------------------|----------------------------------------------------------|----------------------------------|-----------------|
| V-ray                     | Nejprodávanější<br>renderer<br>současnosti       | Nabídka pro<br>všechny<br>nejpoužívanější<br>3D programy | Zdarma 30ti denní<br>trial verze | 9 520 Kč / rok  |
| Corona<br><b>Renderer</b> | Moderní používaný<br>fotorealistický<br>renderer | Nabídka pouze pro<br>programy Cinema<br>4D a 3Ds Max     | 45ti denní trial<br>verze        | 6.653 Kč / rok  |
| <b>OctaneRender</b>       | Moderní používaný<br>fotorealistický<br>renderer | Nabídka pro<br>všechny<br>nejpoužívanější<br>3D programy | Zdarma 30ti denní<br>trial verze | 16 091 Kč / rok |

Tabulka 3: Srovnání nejpoužívanějších renderovacích systémů

Při čerpání informací z teoretických východisek práce je nutné vybrat vhodnou sadu programů. K tvorbě praktické části práce je využit díky svému přívětivému uživatelskému prostředí program Cinema 4D R20 ve studentské verzi spolu s externím systémem pro renderování V-ray 3.7 pro program Cinema 4D v trial verzi a program Zbrush 2019 rovněž v trial verzi. Program Zbrush zabírá v současné době vedoucí postavení z důvodu bohaté zásoby funkcí a V-ray je v současné době nejpoužívanějším externím rendererem současnosti pro jeho intuitivní nastavení spolu s propracovaným GI. Pro tvorbu porostu v rámci celého náměstí je využito pluginu Laubwerk, jehož základní balík je k dispozici zdarma pro celou řadu známých 3D programů včetně programu Cinema 4D. [\[52\]](#page-97-13)

Toto softwarové vybavení bude následně využito dle specializace pro dosažení nejlepšího možného výsledku.

# **5. Tvorba 3D modelu Arbesova náměstí a části jemu přilehlých domů**

Pro renderování obrazů a práci s výše uvedenými programy je využita vlastní sestava s níže uvedenými parametry:

Procesor: AMD RYZEN Threadripper 1950X Základní deska: ASRock X399 Taichi Operační paměť: G.SKill FlareX AMD 32 GB (4x8GB) DDR4 3200 MHz Grafická karta: AORUS GeForce GTX 1080 Ti Waterforce WB Xtreme Edition 11G SSD: Samsung 970 PRO 512GB + EK Water Blocks EK-M.2 NVMe Heatsink HDD: Seagate BarraCuda 2TB Skříň: Thermaltake Core X71

Sestava disponuje přídavnými ventilátory spolu s vodním okruhem chladícím grafickou kartu a procesor. Součástí sestavy je rovněž optická mechanika a čtečka paměťových karet.

Uvedená sestava je dostatečně výkonná, aby byla schopná pracovat a následně i renderovat složitější scény. Většina interních a externích rendererů pracuje se všemi jádry procesoru, které v případě potřeby vytíží na své maximum. Toto maximum přidělí procesoru operační systém. V průběhu renderování je rovněž využívána operační paměť k uchování krátkodobých výsledků a dalších dat potřebných pro vykreslení výsledné scény. Grafická karta počítače má v tomto případě zásadní vliv na vykreslování grafiky a pohyb v prostředí programu. Některé renderovací systémy jsou schopny též renderovat výpočtem na grafické kartě a render bývá zpravidla rychlejší, všechny systémy však tuto funkci nepodporují.

Použitá sestava je osazena šestnáctijádrovým procesorem, jehož jádra běží na základním taktu 3.4GHz a taktu 4.0GHz ve zrychleném režimu, což je pro potřeby renderování skvělý výkon. Pro potřeby renderování scény Arbesova náměstí je 32 GB operační paměti rovněž dostačující. V sestavě se nachází grafická herní grafická karta vyšší třídy, která je pro vykreslování scény dostatečná, nicméně existují na trhu profesionální počítačové grafiky přímo určené pro výpočet grafických úloh (řada Nvidia Quadro). Tyto grafické karty v těchto ohledech použitou grafickou kartu výkonnostně převyšují.

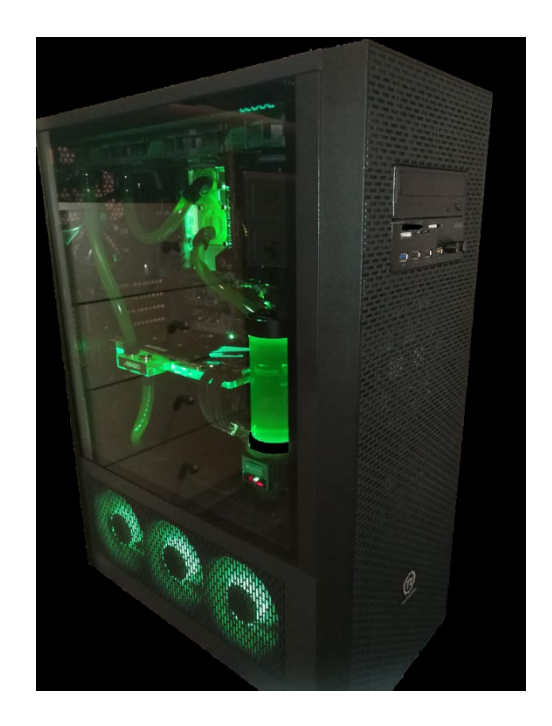

Obrázek 29: Obraz pracovní sestavy využité pro praktickou část

### **5.1. Stanovení postupu práce**

Při tvorbě samotné 3D scény Arbesova náměstí bude třeba nejprve fotograficky zdokumentovat celé náměstí a až posléze lze vymodelovat základní rovinu náměstí. Dále jsou modelovány silnice, chodníky budovy a jiné detailnější prvky, které jsou součástí náměstí. Ke správnému určení rozměrů musí být vytvořena rovina, na kterou je následně aplikována mapa stažená z katastru nemovitostí v určitém měřítku. Z této mapy je možné pomocí základních řezů vytvořit vytažením základní objekty náměstí. V konečné části je možné vytvářet samotné detaily náměstí. Během modelování je vhodné provádět pravidelný výběr softwarového vybavení, které je pro aktuální potřebu optimální. Po dokončení modelování a texturování je do scény vložena a přizpůsobena kamera, nastaveno osvětlení scény a aktivovány všechny výpočetní funkce pro renderování výsledných obrazů.

### **5.2. Vlastní popis práce**

### **5.2.1. Základní modelování povrchu a výchozí náčrt**

Aby bylo možné vytvořit základní podstavu náměstí, je nutné nejprve zajistit obraz letecké katastrální mapy. Dále je nutné modelovat základní kostru náměstí spolu s nakloněnou rovinou. Ta je vytvořena v programu Cinema 4D pomocí primitiva Krychle, které je následně upraveno pomocí změn velikostí v jednotlivých osách objektu. Vrchní část tělesa je rotací otočena o tři stupně v ose x, je tak docíleno nerovnosti náměstí a následně je na tuto část aplikována kubickým způsobem textura s katastrální mapou v kanálu Barva. Tím je dosaženo náhledového obrazu celého náměstí.

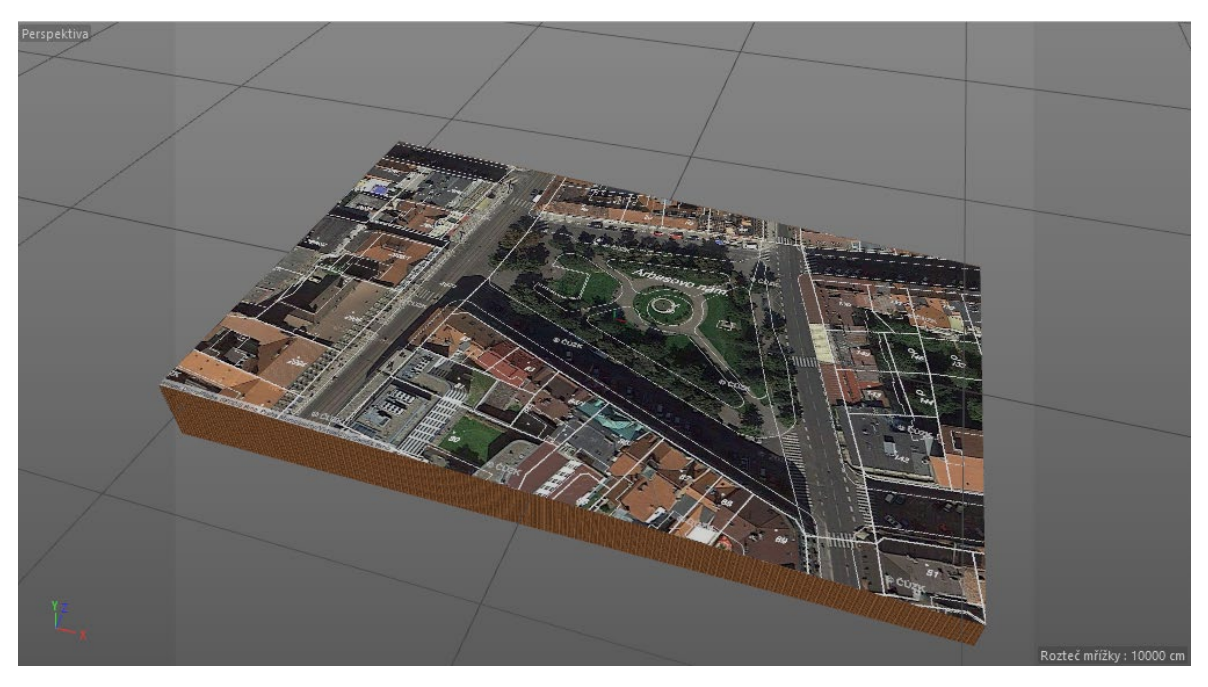

Obrázek 30: Ukázka aplikace katastrální mapy do modelu

### **5.2.2. Modelování samotného náměstí a jeho detailů**

### 5.2.2.1. Modelování základních prvků náměstí

Mapa objektu je aplikována na podstavec, nicméně je třeba tento podstavec základním způsobem segmentovat. Každá segmentovaná primitiva je nutné pro editaci jednotlivých polygonů, hran a bodů v programu Cinema 4D rozdělit na ucelený polygonový objekt pomocí nástroje Převést na polygony. Po této úpravě lze již upravovat jednotlivé polygony, pomocí funkcí Lineárního řezu a Rovinného řezu tyto polygony dále dělit a pomocí funkce Roztavit, je zpět slučovat. Pokud je to nutné, je možné využít funkce Zaoblení a polygony určitým stylem zaoblit. Tímto způsobem lze za pomoci aplikované katastrální mapy vytvořit základní 2D polygonální obrys náměstí.

Základní 2D polygonální obrys je vytvořen a nyní je možné pomocí funkce Vytažení modelovat základní objekty náměstí. U budov a architektonických prvků, jakými jsou kašna či socha, je nutné, aby byly vytaženy dvojím způsobem. Nejprve bylo třeba provést takové vytažení, které bude vyrovnávat nerovnost celého náměstí. Následně již byly vytaženy všechny potřebné objekty do základního výškového tvaru. Při nastavení funkce Vytažení je možné segmentovat vytažené objekty libovolným počtem rozdělení a nastavit přesný posun. Na základní objekty symbolizující budovy je vhodné nanést jednoduchou texturu pro lepší přehlednost a kontrolu. Ke kontrole je možné využit předdefinovaný objekt nazvaný Fyzikální obloha, pomocí něhož je do scény nastaveno sluneční světlo společně se základním stínováním.

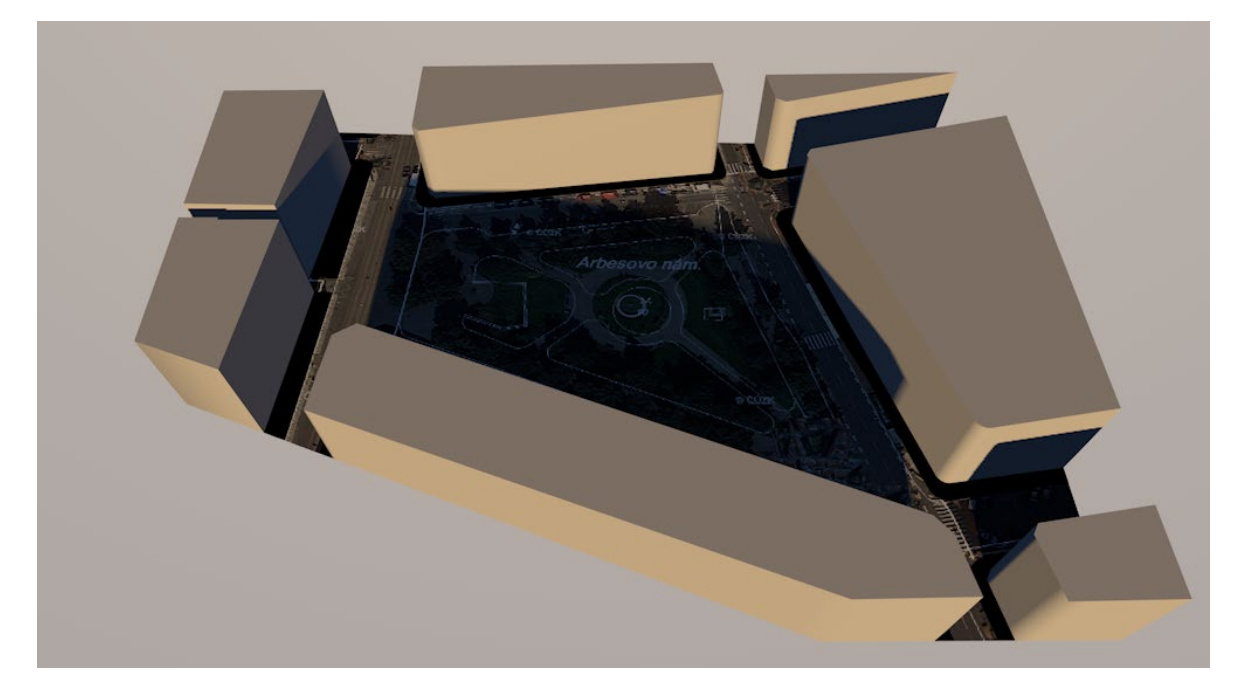

Obrázek 31: Tvorba základních objektů náměstí z polygonální mapy

Po vytvoření základního výškového tvaru chodníků okolo budov je třeba u těchto chodníků nastavit, pokud možno co nejjednodušeji, rozdělení polygonu na vnitřní část a okrajový pruh. Toho je dosaženo pomocí funkce Vytažení uvnitř, která je schopna modifikovat vybraný polygon na větší či menší část dle míry nastavení. Změna mezi původním polygonem a modifikovaným polygonem je rovněž znázorněna určitým počtem polygonů. Na tyto náčrty obrubníku je následně aplikována funkce Vytažení.

Pro tvorbu středu náměstí však muselo být využito speciálních metod. Střed náměstí obsahuje mnoho kruhových částí a zaoblením jednotlivých hran by nebylo dosaženo tak přesného výsledku. Řešením tohoto problému je užití metody Booleanovské operace. Tato metoda se zakládá na součtu, odečtu, spojitosti a opačného odečtu objektu A od objektu B. Pokud je tedy vytvořen válec s vnějšími rozměry kruhového chodníku a tento válec společně s objektem náměstí vložen do výše uvedené metody, dojde při patřičném nastavení k odpočtu válce od polygonů samotného náměstí. V metodě je vhodné vybrat vysokou

kvalitu metody a skrytí nových hran. Výsledkem je tak objekt, který nebude obsahovat zbytečně vysokou segmentaci v oblasti aplikace metody, která není bezprostředně nutná. Funkcemi Vytažení, Zaoblení a Vytažení uvnitř je nyní již možné utvořit celý střed náměstí včetně kašny bez detailů. Ačkoli základní texturování v této části nutné, aplikace základních textur pomáhá modeláři se v celé scéně lépe orientovat.

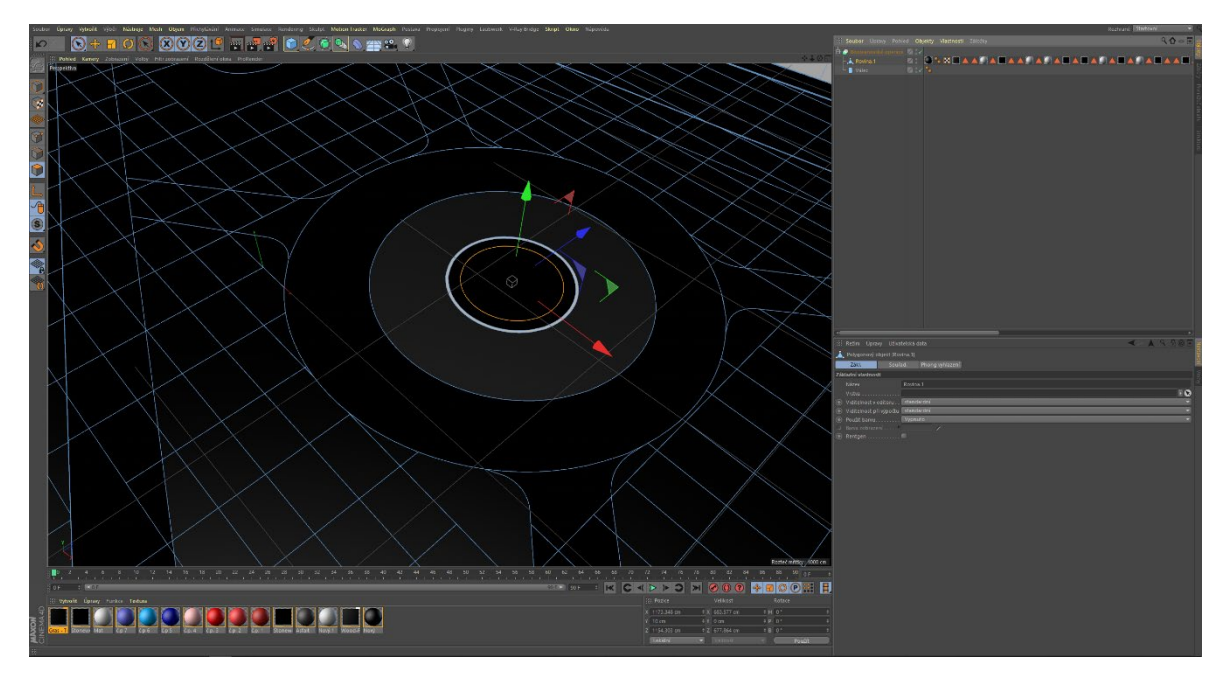

Obrázek 32: Použití metody Booleanovské operace pro modelování středu náměstí

### 5.2.2.2. Modelování detailů náměstí

V kašně se nachází tryska spolu s kruhovým kovovým ramenem, které ji obklopuje. Toto rameno je možné vytvořit pomocí primitiva zvaného Anuloid, primitiva Válec a metody zvané Pole. V metodě pole jsou nastaveny čtyři kopie, poloměr všech válců a následně i velikost. Všechny tyto objekty je možné pomocí funkce Spojit + smazat sloučit do jediného objektového celku. Trysku lze vymodelovat z primitiva nazývaného Válec základními funkcemi programu, které již byly popsány výše.

Součástí náměstí by měl být také podstavec pro sochu Jakuba Arbesa. Ten lze vymodelovat pomocí základních operací Vytažení, Vytažení uvnitř a změny velikosti polygonů. Samotnou sochu Jakuba Arbesa je vhodné modelovat z důvodu její složitosti v programu Zbrush.

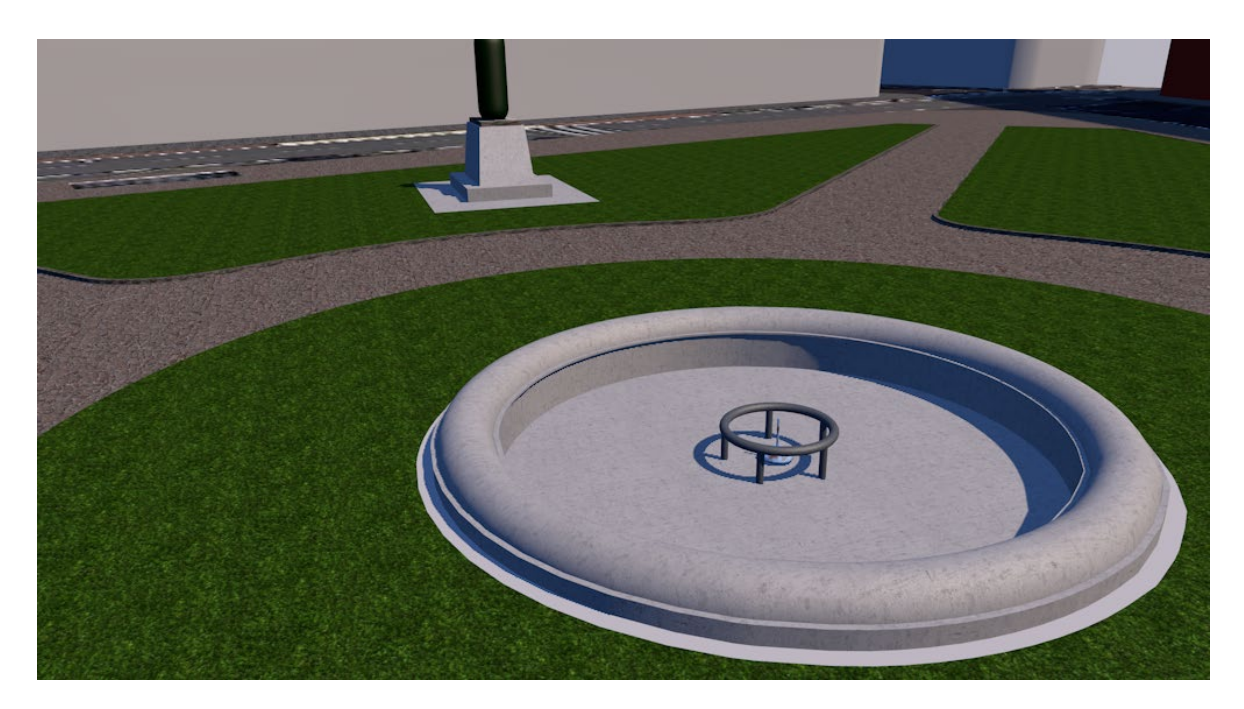

Obrázek 33: Modelování kašny spolu s podstavcem sochy na náměstí

V dolní části se nachází obrubník vyrovnávající náměstí s chodníkem mimo střed náměstí. Tento obrubník stačí modelovat pomocí základní modelovací funkce Vytažení.

V některých bodech zeleně náměstí se nachází značně nerovný povrch. Pro tento účel se v Programu Cinema 4D nachází speciální rozhraní pojmenované Sculpt. V rámci tohoto rozhraní je možné pracovat se základními funkcemi pro sculpting podobně jako je tomu u programu Zbrush. Podmínkou použití těchto nástrojů je dostatečná segmentace v oblasti aplikace. V tomto případě byl k vytvoření nerovnosti využitý decentně nastavený nástroj Vzdout.

Celé náměstí lemuje pouze jediný typ zábradlí. Toto zábradlí se skládá z totožných částí, které se neustále opakují. V programu Cinema 4D je tedy možné vymodelovat pouze jedinou opakující se část a použít metodu Instance. Použití této metody výrazně usnadňuje paměťovou náročnost scény, na rozdíl od klasického kopírování objektů. Tato opakující se část byla modelována pomocí základních upravených primitiv, nazývaných Válec a Krychle, přičemž na objekty Válec bylo třeba využít deformační metodu Ohnutí. Tyto deformační metody jsou stejně jako sculpting založené na vyšší polygonální segmentaci.

V celé reálné scéně se nachází dva druhy osvětlení. Ve středu Arbesova náměstí se nachází rovné starší lampy, u bočních silnic pak lampy zahnuté. Oba typy lamp jsou modelovány z válcového primitiva základními operacemi popsanými v předešlých krocích, ohnuté lampy pak s přidáním metody Ohnutí. Oba druhy lamp je rovněž vhodné kopírovat pomocí instancí.

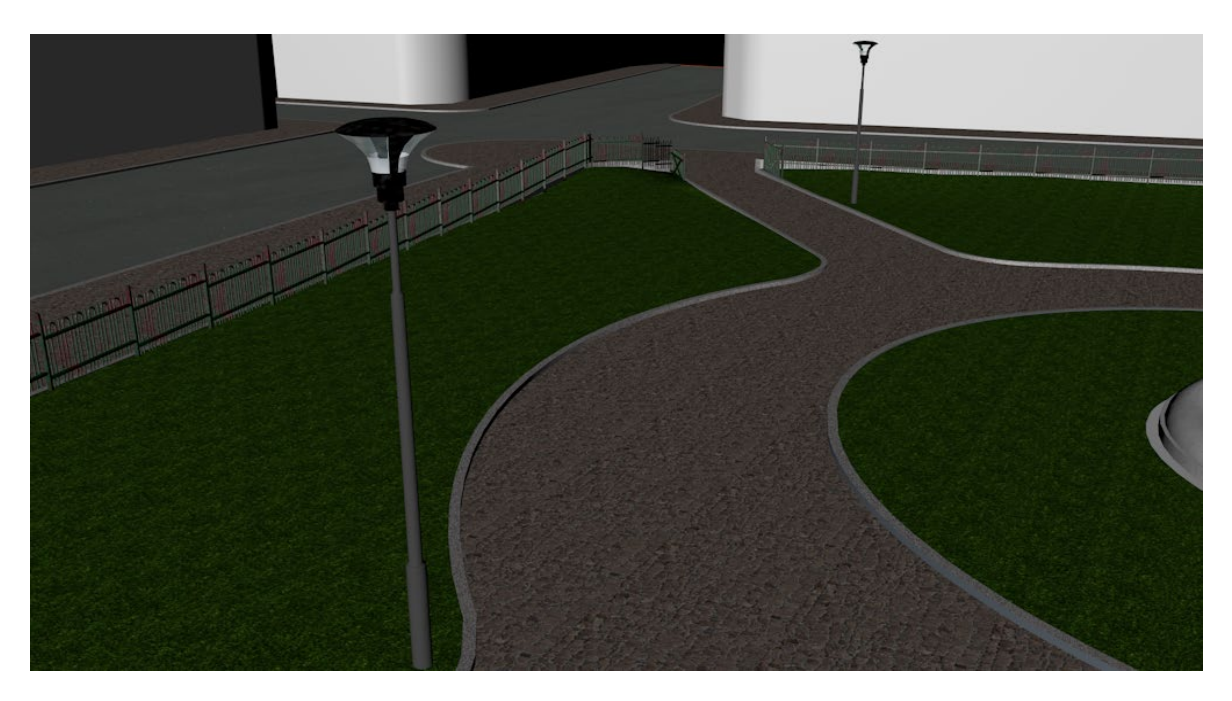

Obrázek 34: Vytvoření osvětlení a plotu náměstí

Kromě plotu a lamp jsou součástí náměstí také odpadkové koše, lavičky a v neposlední řadě také vodovodní kohout. Všechny tyto objekty lze modelovat z primitiv, které jsou následně převedeny na editovatelný tvar. Poté jsou jednotlivé objekty po jednotlivých polygonech základními funkcemi modifikovány. V programu Cinema 4D jsou přednastavené funkční výběry, které usnadňují práci s polygony a zabraňují tak chybám ve výběrech. Tyto výběry jsou vhodné zejména v případech, kdy potřebujeme použít Vytažení, Zaoblení, Vytažení uvnitř, či podobné funkce pro více polygonů v řadě. Tímto způsobem je možné modelovat mimo jiné stojan společně s kohoutem v náměstí, kde je těmito výběry díky svému kulovitému tvaru výrazně ušetřena práce. Lavičky a odpadkové koše je možné klonovat stejně jako předchozí prvky použité do scény s větší četností výskytu.

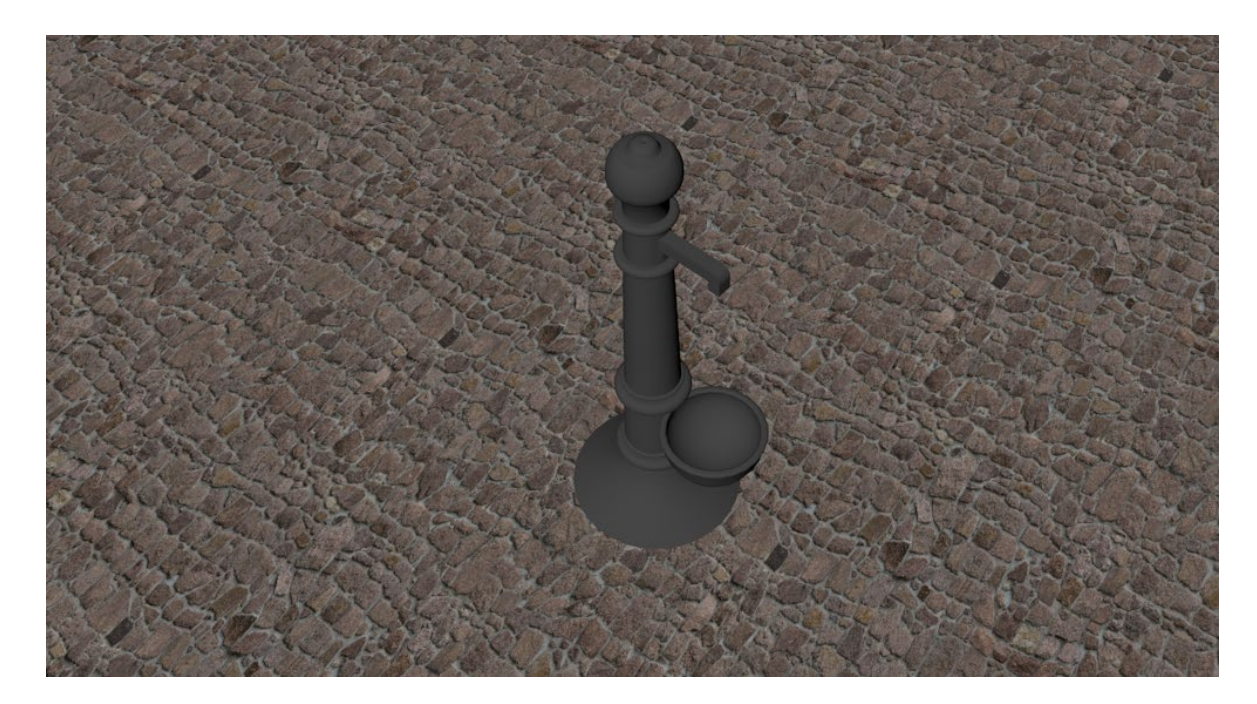

Obrázek 35: Modelování detailních prvků Arbesova náměstí

### 5.2.2.3. Modelování sochy Jakuba Arbesa

Součástí již vymodelovaného náměstí je podstavec vytvořený pro samotnou sochu Jakuba Arbesa. Tato socha je však velmi tvarově specifická a obsahuje velké množství detailů. Z toho důvodu je třeba tuto sochu modelovat jako high poly model se subdivision typem modelování. K modelování sochy tedy bude využit program Zbrush.

Základním kamenem téměř každého modelu tvořeného v programu Zbrush je objekt zvaný Zsphere. Jedná se o kouli o libovolné velikosti, ze které lze vytvořit libovolný počet dalších, k této kouli propojených koulí, o libovolné velikosti. Každá z dalších koulí vytvořených koulí má tyto vlastnosti totožné, je však nutné vybrat patřičnou funkci malování (Draw), přesunu (Move), rotace (Rotate) nebo změny velikosti (Scale). Správnou kombinací těchto funkcí je možné docílit kvalitního náčrtu modelu a ušetřit tak velké množství času úpravou celého modelu.

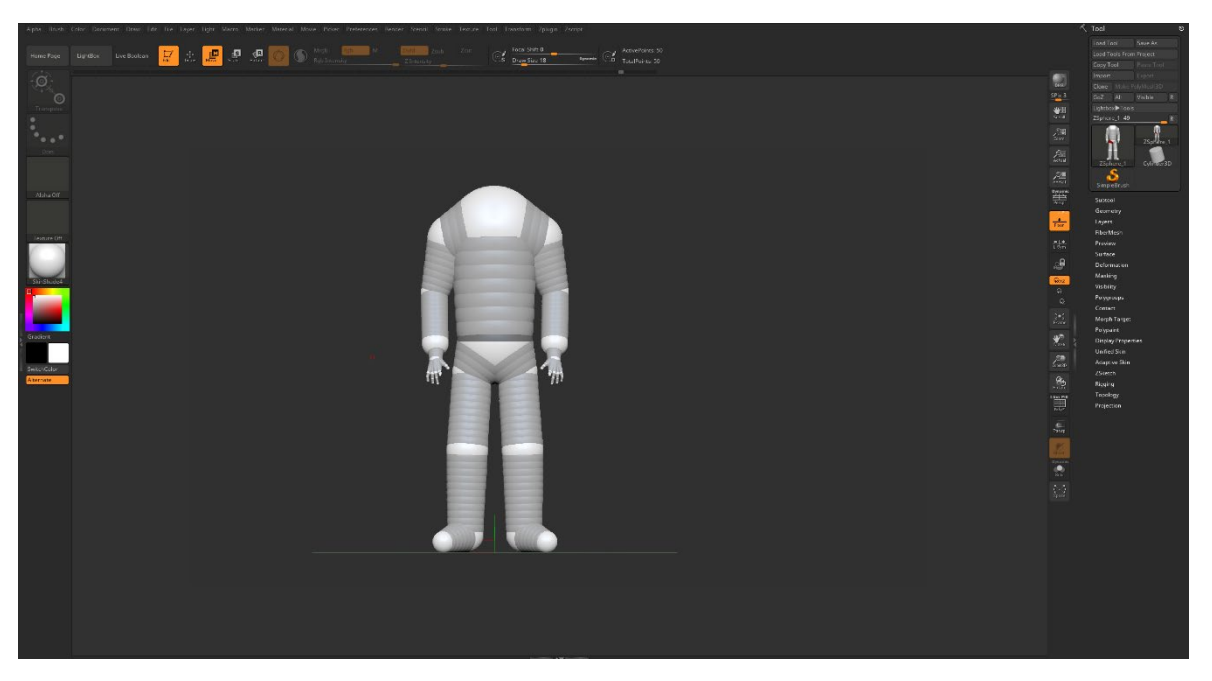

Obrázek 36: Základní náčrt sochy v programu Zbrush

Takto načrtnutý model je však nutné pro další práci převést na polygonální tvar funkcí ReMeshAll v záložce Subtool. Výsledkem této funkce je vytvořený objekt, který představuje subdivision level 0. Tento model je známý také jako low poly model. Subdivision levels lze kdykoli během tvorby modelu přidávat, ubírat, či měnit. Toto nastavení se skrývá pod záložkou Geometry.

Za předpokladu, že je povrch modelu řádně segmentovaný, je možné aplikovat na objekt řadu dostupných deformačních a barevných štětců. U těchto štětců je možné měnit prostřednictvím výběru Draw Size jeho velikost a pomocí parametru Focal Shift jeho změnu intenzity v závislosti na poloze. Další nastavení se tak dělí dle typu štětce. U barevných štětců je dále možnost nastavení RGB intenzity a typu kanálu. U deformačních štětců probíhá nastavení výběrem intenzity v ose Z a typu orientace.

Mezi základní používané deformační štětce patří Clay, ClayBuildup, Inflat, Standard, Move, Move Topological a Smooth. První 4 vyjmenované štětce slouží zejména pro tvarování povrchu podobně jako je tomu v sochařství, štětce typu Move pak pro ruční tvarování pomocí uchopovacích režimů. Pomocí štětce Smooth je možné polygony v dané oblasti zarovnávat.

Držením tlačítka Shift lze v programu Zbrush efektivně přepínat mezi dvěma vybranými štětci, z nichž zpravidla bývá jako sekundární štětec vybraný právě štětec Smooth.

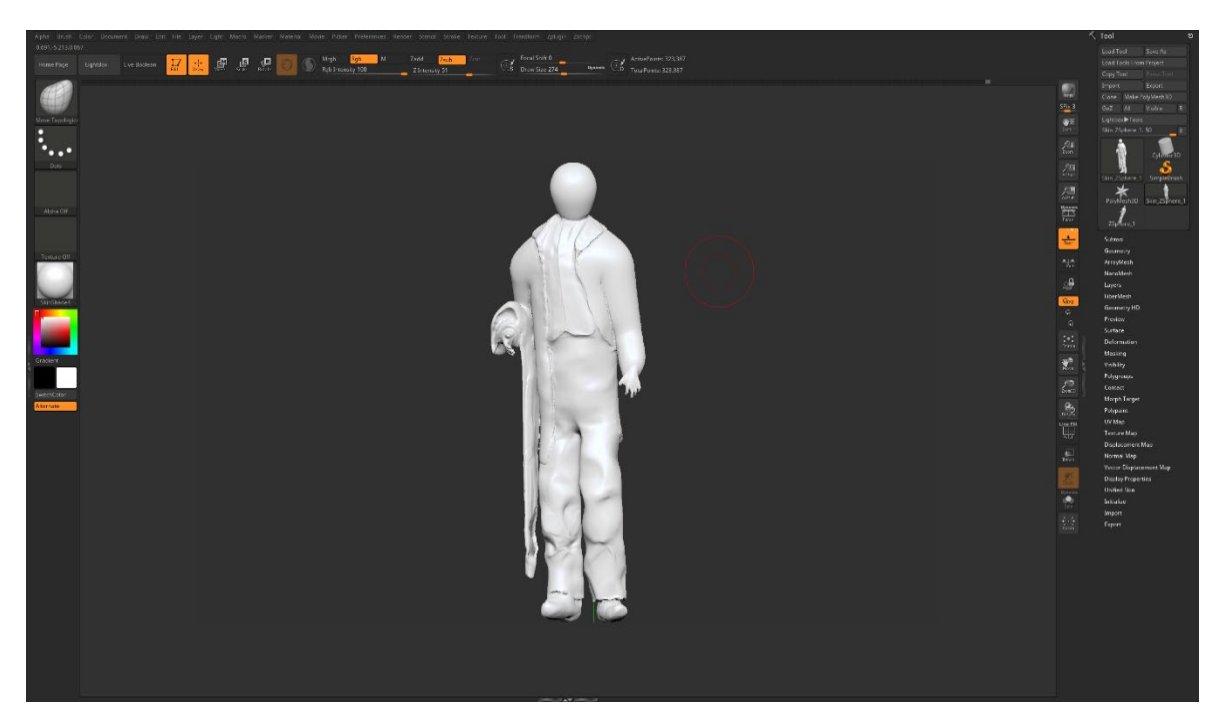

Obrázek 37: Úvodní užití základních štětců

Při modelování pomocí štětců a dalších modifikátorů mění polygony svoji velikost a polohu, dochází tím k lokální degradaci rozlišení modelu. Z toho důvodu je nutné pravidelně využívat funkce Zremesher v záložce Geometry, která přepočte celý objekt a vytvoří novou polygonovou síť.

Při modelování je vhodné tvarovat pouze tu oblast, která má být tvarována. Kruhové štětce jsou však pro ostré hrany značně nevhodné. Pro takovéto účely je do prostředí implantován pod klávesou Ctrl výběr, ve kterém není možné modifikovat označené polygony. Tento výběr lze následným klikem invertovat či zrušit.

Pro tvorbu klobouku musí být z důvodu jeho tvaru vytvořen nový objekt. Ten byl vytvořen pomocí funkce Append v záložce Subtool jako primitivum Cylinder. Pomocí deformačních štětců a pravidelné funkce Zremesher je možné vymodelovat finální vzhled klobouku. Pomocí funkce Merge v záložce Subtool je možné oba objekty spojit v jediný. Obdobným způsobem je možné vytvořit deník v druhé ruce sochy.

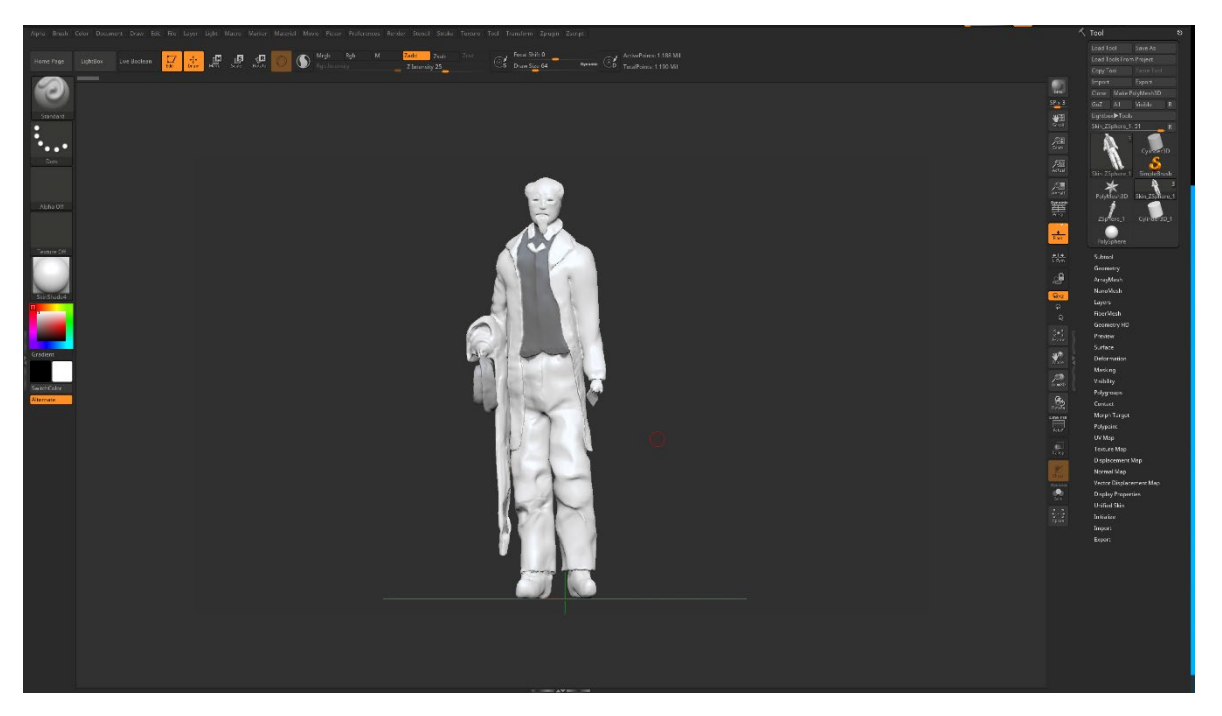

Obrázek 38: Práce s výběry pro definování oblasti bez modifikací

Deformačními štětci byl vytvořen finální model sochy, nicméně tento model je polygonově velmi objemný a není optimalizovaný, což vede k vyšší výpočetní náročnosti při vykreslování modelu při renderování.

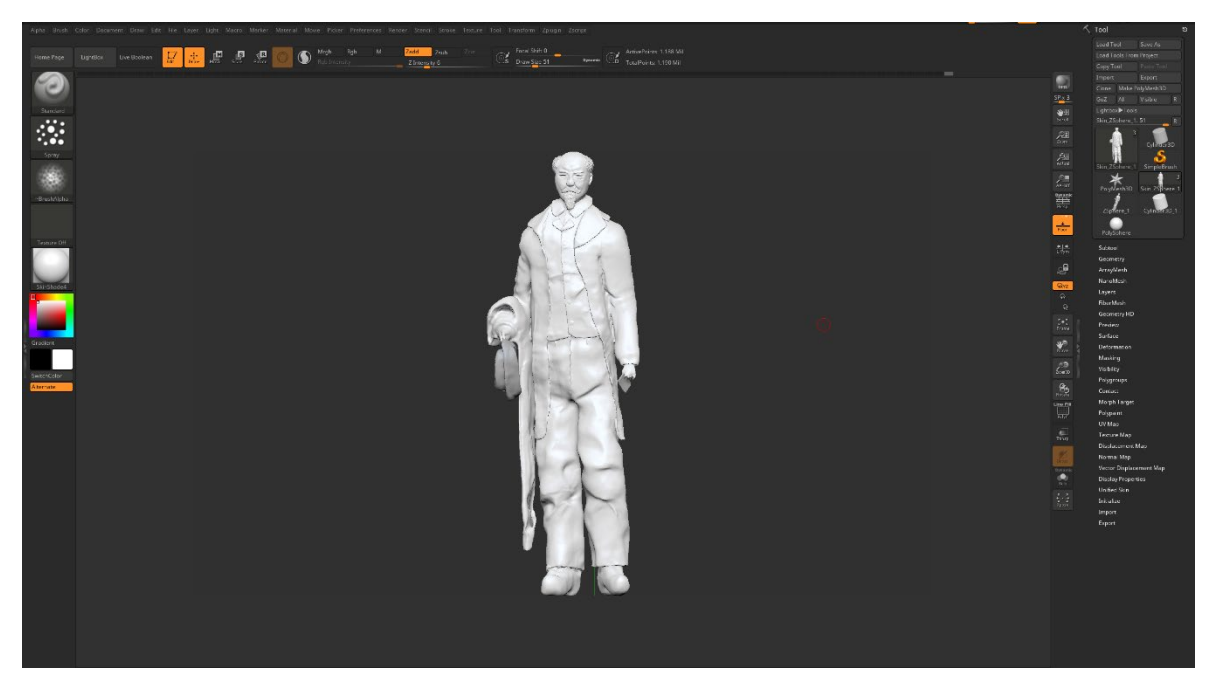

Obrázek 39: Model v kompletním modelovaném tvaru

Pro provedení optimalizace modelu je třeba sloučit a zkombinovat low poly model s high poly modelem. Výsledkem by tak měl vzniknout takový model, který je určitým kompromisem mezi detailním modelem a modelem nenáročným na výkon.

Použitím funkce Copy je provedeno kopírování low poly modelu a následně původní z těchto modelů je změněn na model high poly. Při využití funkce ProjectAll na low poly model jsou do tohoto modelu promítnuty detaily modelu s vyšším rozlišení v oblastech, ve kterých se detaily nachází. High poly model je možné po tomto sloučení odstranit.

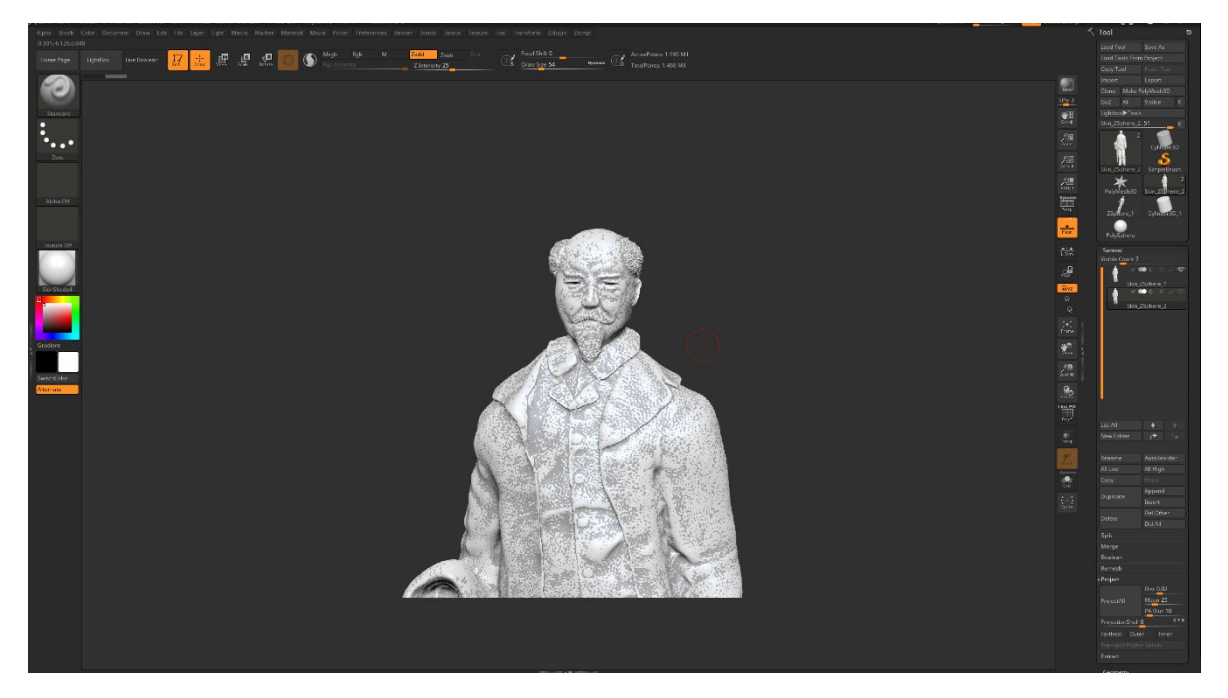

Obrázek 40: Sloučení modelů pomocí funkce ProjectAll

Kompletní a plně optimalizovaný model je vytvořen. V programu Zbrush existuje řada formátů, které jsou schopny model exportovat do patřičného programu. Pro prostý přenos modelu do programu Cinema 4D je možné převést model do formátu .obj a tento model následně vložit do scény s patřičnou texturou.

### 5.2.2.4. Nastavení a orientace zeleně náměstí

Při tvorbě zeleně architektonických scén je zpravidla využíváno externích pluginů a knihoven. V této práci je pro vytvoření porostu náměstí využita základní volně dostupná knihovna Laubwerk, která obsahuje pět základních modelů, které jsou rozděleny na tři varianty pro každý ze tří možností stáří rostliny. Pro všechny tyto varianty lze také vybrat ze čtyř ročních období, ve kterém se daná rostlina nachází. Knihovna porostu je dostupná s materiály používanými integrovaným rendererem a externími renderery V-ray a Active.

Ačkoli je možné provést u jednotlivých stromů řadu nastavení a odlišných možností, je vhodné zvolit takový kompromis, který bude symbolizovat mnoho druhů porostu, ale zároveň bude hojně použita funkce Instance pro menší výpočetní náročnost.

Pro renderování trávníku je použita vlastnost rendereru V-ray jmenovaná V-ray Fur. Pokud je tato vlastnost na určitém objektu, tento objekt je změněn na vlasy dle parametrů vlastnosti vlasů. Hlavními parametry jsou délka vlasů (Length), jejich zakřivení (Bend), zúžení (Taper) a šířka (Thickness). V kategorii Distribution je možné měnit množství generovaných vlasů. Při nanesení textury s nastavením zelené barvy a patřičným šumem jsou generovány vlasy ve tvaru trávníku. Protože je objekt s generováním vlasů vykreslován jako průhledný, je třeba nejprve kopírovat polygony v oblasti, kde se má trávník nacházet. Tyto polygony je nutné následně uložit jako objekt, na který je vlastnost V-ray Fur aplikována. Na původní povrch je nanesena textura symbolizující zem pod trávníkem.

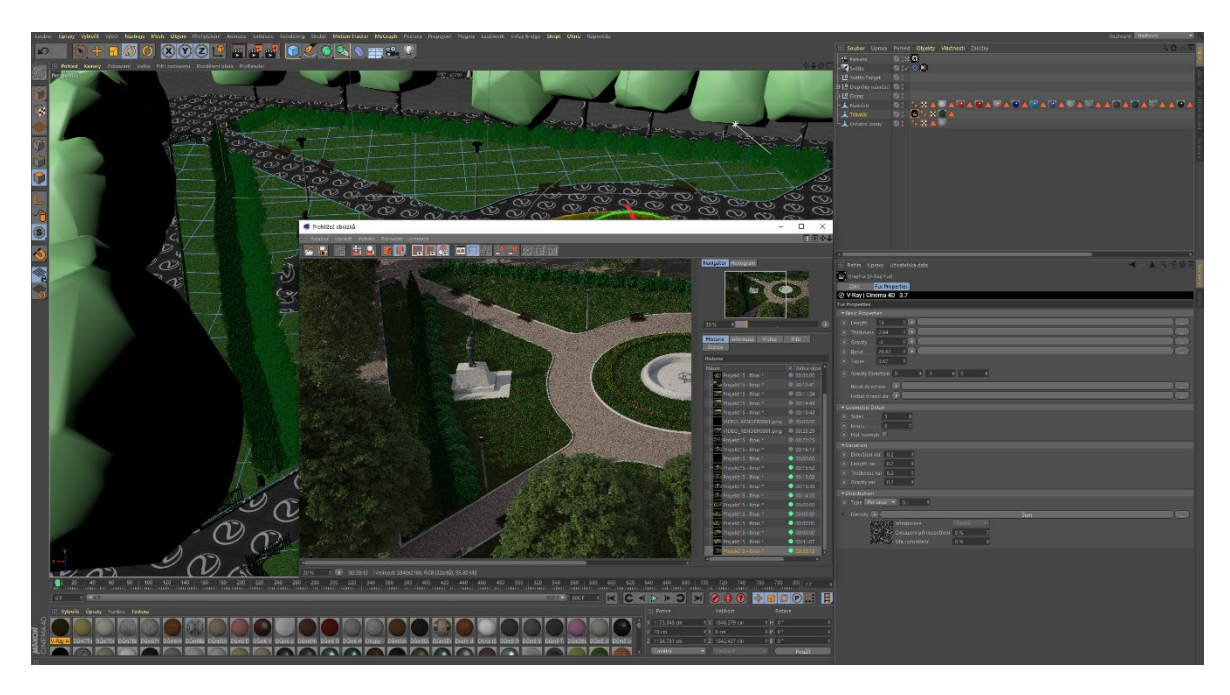

Obrázek 41: Tvorba porostu Arbesova náměstí

### **5.2.3. Modelování fasád domů č.p.7,6,5,4,3,2 a 1**

Náměstí je kompletně vymodelováno, nicméně z důvodu velkého množství polygonů symbolizující porost náměstí, zbytečně spotřebovává výkon. Výkon je spotřebováván při samotném pohybu po náhledovém okně scény a při tvorbě kontrolních renderů. Z toho důvodu je vhodné vypnout viditelnost v editoru a při renderu veškerých detailů náměstí spolu s trávníkem a domy, které nebudou detailněji modelovány.

V programu Cinema 4D lze vypnout jednotlivé objekty i soubory objektů v prohlížeči a pro samotný render pomocí diod u těchto objektů. První dioda znázorňuje viditelnost v prohlížeči, druhá pak viditelnost při renderu. Červené označení značí vypnutí dané viditelnosti, zelená pak výjimku při vypnutí určitého souboru objektů a funkcí.

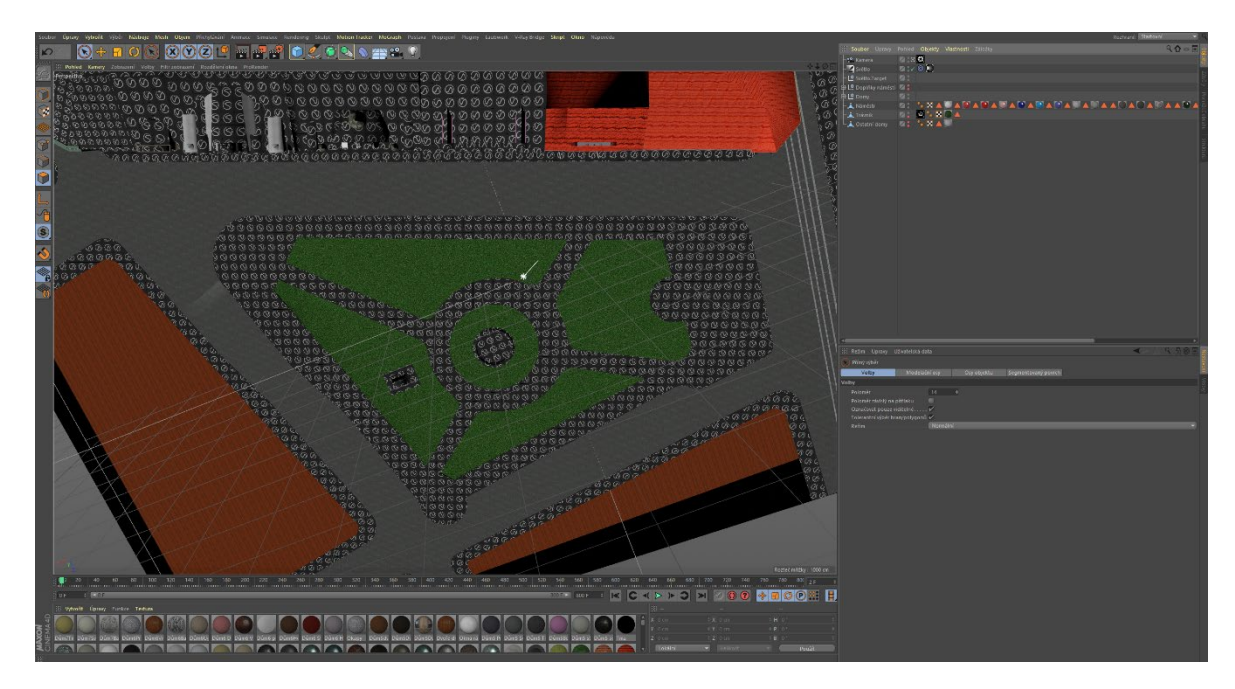

Obrázek 42: Vypnutí viditelnosti nepoužívaných objektů scény

Domy jsou modelovány obdobným způsobem, v následující části práce tedy bude popsán podrobný postup tvorby všech těchto modelovaných domů spolu s použitými funkcemi a vlastnostmi programu Cinema 4D.

### 5.2.3.1. Modelování dolních částí fasád

Při modelování jednotlivých domů je vhodné nejprve provést segmentaci pomocí rovinných řezů a modelovat jejich dolní části. Díky tomuto postupu je zajištěno korektní rozpoložení domů a jejich postavení. Segmentace fasády celého domu umožní jeho výchozí náčrt a rozložení jednotlivých prvků s detaily. Při této segmentaci se pro vytváření polygonových náčrtů oken a dveří využívá několikanásobných rovinných řezů s nastavenou totožnou vzájemnou vzdáleností. Okna a dveře tak mají totožnou velikost a vzdálenost mezi sebou samými.
Jednotlivé řezy jsou vytvořeny tak, aby bylo možné následně pomocí funkce Vytažení vymodelovat jednotlivé vystouplé části domu. Pro optimalizaci většího množství polygonů, které byly vytvořeny náčrtem z rovinných řezů, byla použita funkce Roztavit, která polygony opět sloučila. Segmentací polygonů a následnou kombinací funkcí Vytažení s parametrem v záporných hodnotách a Vytažení uvnitř jsou modelovány okna včetně rámů, dveře, vchody a případně také vjezdy. Stejným způsobem jsou tvořeny také ostatní prvky fasády. Na fasádu je vhodné aplikovat jednoduché prozatímní textury.

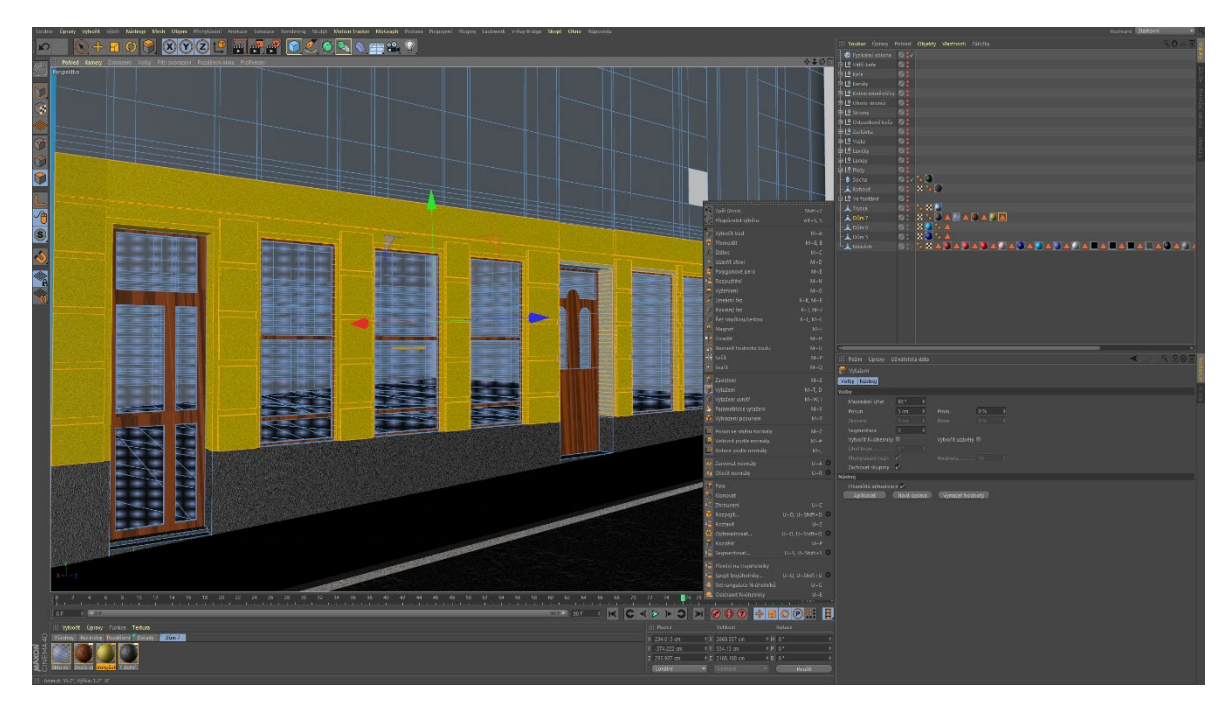

Obrázek 43: Modelování základních prvků spodní části fasády

Spodní části domů však na některých místech obsahují složitější architektonické detailnější prvky, než jsou prosté lemy a další jednoduché detaily. Takovéto složité prvky je pak nutné modelovat pomocí sculptingu. Jak již bylo popsáno výše, Cinema 4D obsahuje sculptingové nástroje také, nicméně neobsahuje takový výběr štětců a jejich vlastností, jako je tomu např. u programu Zbrush. Pro potřeby tvorby ozdobných prvků fasád jednotlivých domů jsou tyto nástroje však dostatečné.

Pro použití sculptingových nástrojů v programu Cinema 4D je nutné přepnout do rozhraní Sculpt. Nejprve je však nutné vytvořit segmentovaný objekt Rovina či Krychle s patřičnými rozměry dle použití. Po otevření rozhraní je k dispozici řada základních deformačních štětců, z nichž nejpoužívanější jsou štětce Vyhladit a Táhnout, případně Vzdout. Tyto štětce jsou závislé na nastavení jejich velikosti, tlaku a navýšení.

Celý utvořený objekt je následně vložen na patřičné místo a spojen se samotnou fasádou funkcí Spojit + smazat.

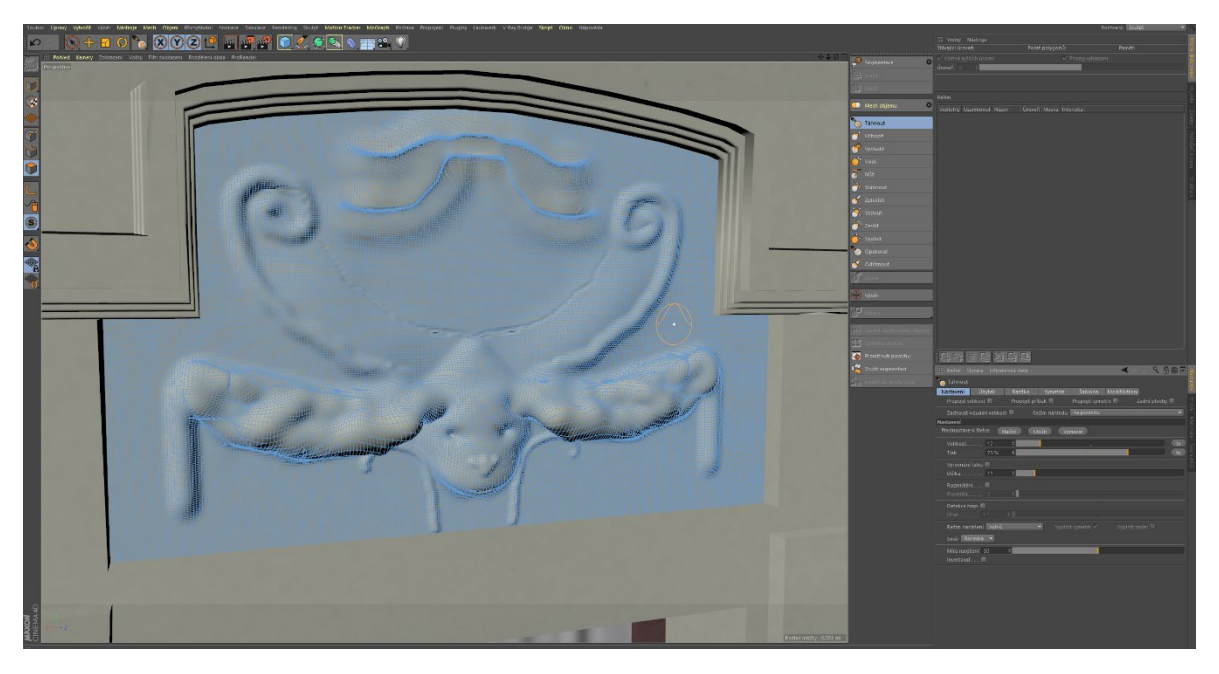

Obrázek 44: Ukázka modelování v prostředí Sculpt programu Cinema 4D

#### 5.2.3.2. Modelování horních částí fasád

Pro vymodelování horní části domů bylo třeba celou horní část objektu segmentovat pomocí rovinných řezů s nastavenými parametry. Zejména v horních částích domů však nejsou dostupné rozměry jednotlivých prvků fasády, je tedy nutné fasády modelovat s určitým pravděpodobnostním měřítkem.

Po korektním náčrtu všech potřebných prvků fasády je možné dojít k použití kombinace funkcí Vytažení a Vytažení uvnitř, které udaly základní vzhled daného domu.

Aby měly domy svůj tvar, bylo nutné vytvořit střechu. Tu je možné vytvořit pomocí vrchního polygonu rozděleného na dvě části, přičemž prostřední hrana musí být přesunuta na takové místo, ve kterém je utvořená střecha korektní.

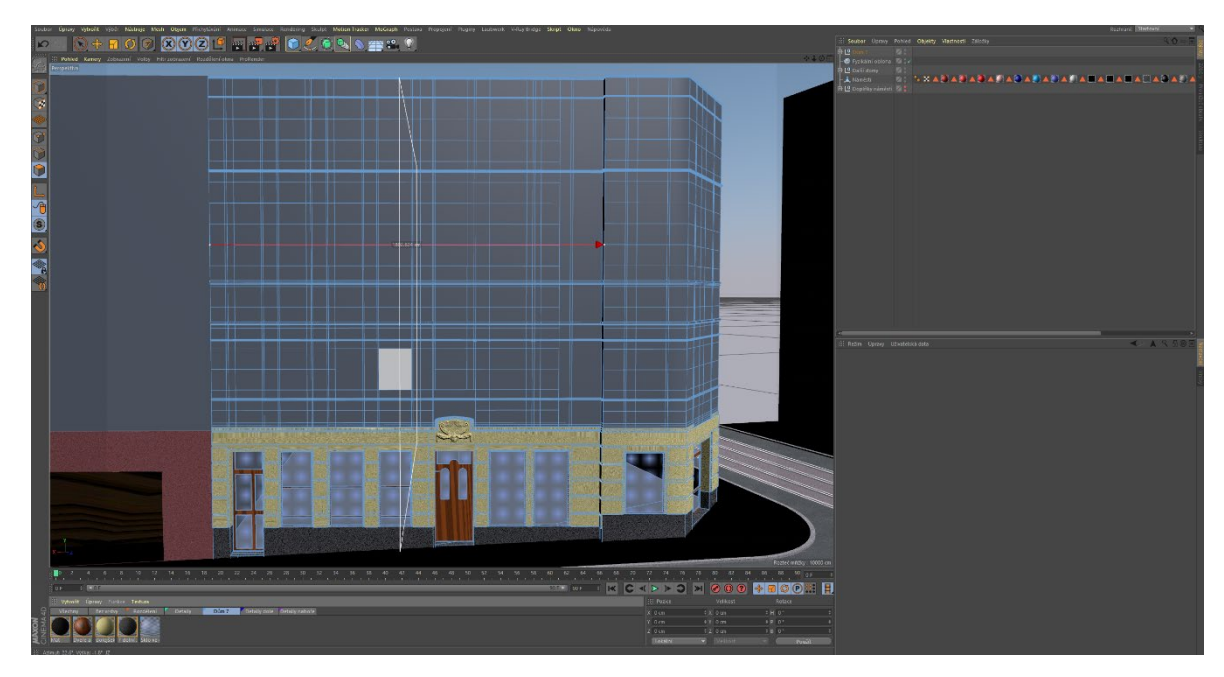

Obrázek 45: Náčrt horní části fasády před optimalizací polygonů a tvorbou střechy

Speciálním výběrem pouze oblastí oken a funkcemi Rovinný řez, Vytažení uvnitř a Vytažení jsou vymodelovány okna se stejnými rozměry, je však nutné se těchto korektních výběrů držet. Stejně jako v případě spodní části domu, i zde je vhodné se během náčrtu držet segmentace jen takových polygonů, kterých je aktuálně třeba, případně tyto přebytečné polygony sloučit funkcí Roztavit.

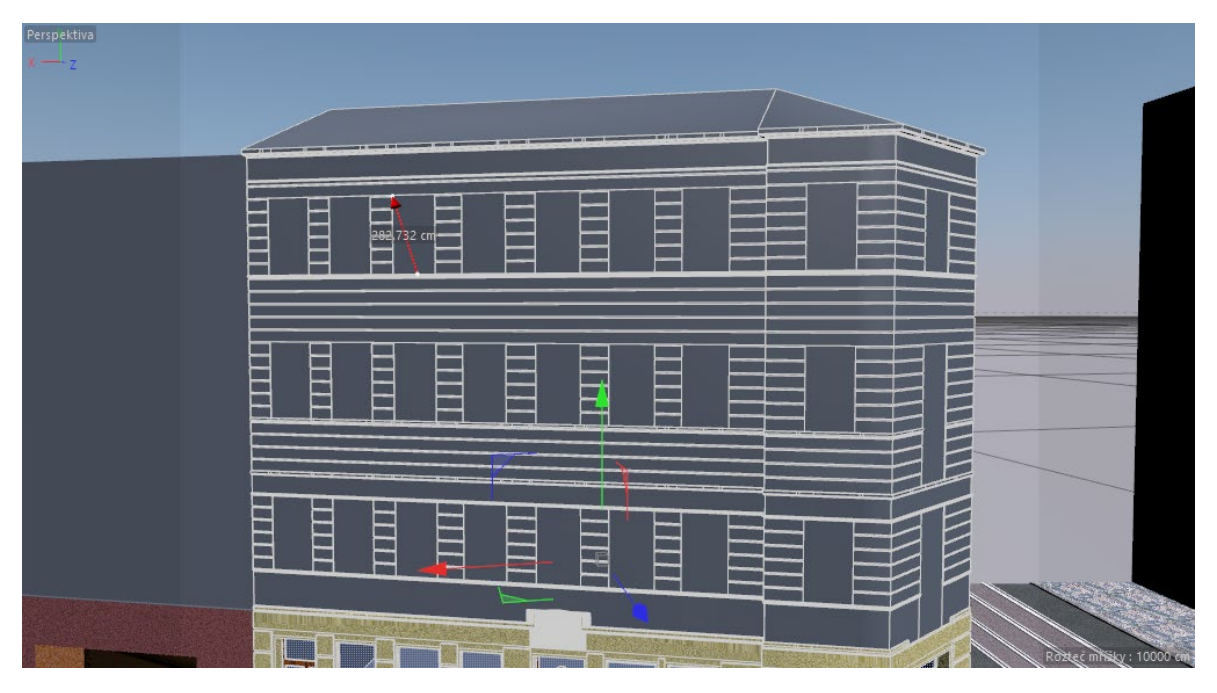

Obrázek 46: Horní část budovy po základním modelování fasády

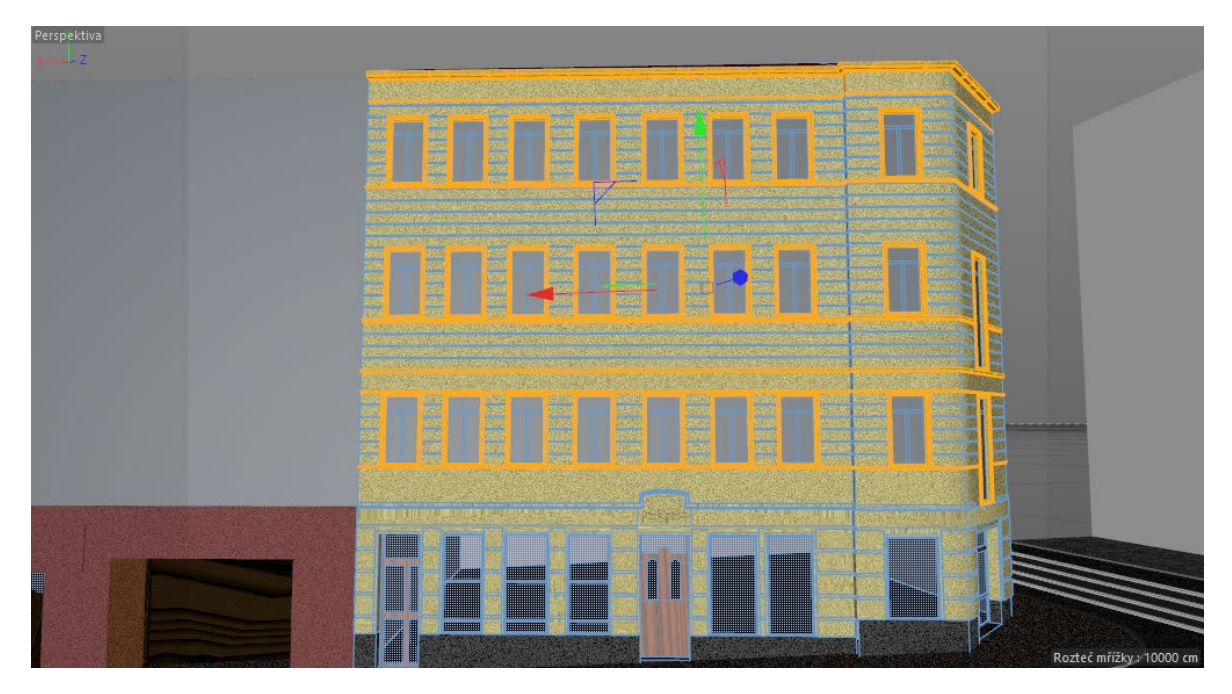

Obrázek 48: Horní část fasády s modelovanými okny

Základní fasáda ve vrchní části je vytvořena a nyní je nutné se zaměřit na jednotlivé složitější detaily. Jednotlivé detaily je vhodné modelovat ze základních primitiv, kdy je nutné nejprve využít základních modelovacích funkcí, vybraných pomocí kliku pravým tlačítkem myši (Vytažení, Vytažení uvnitř, Zaoblení) a vymodelovat základní tvar detailu.

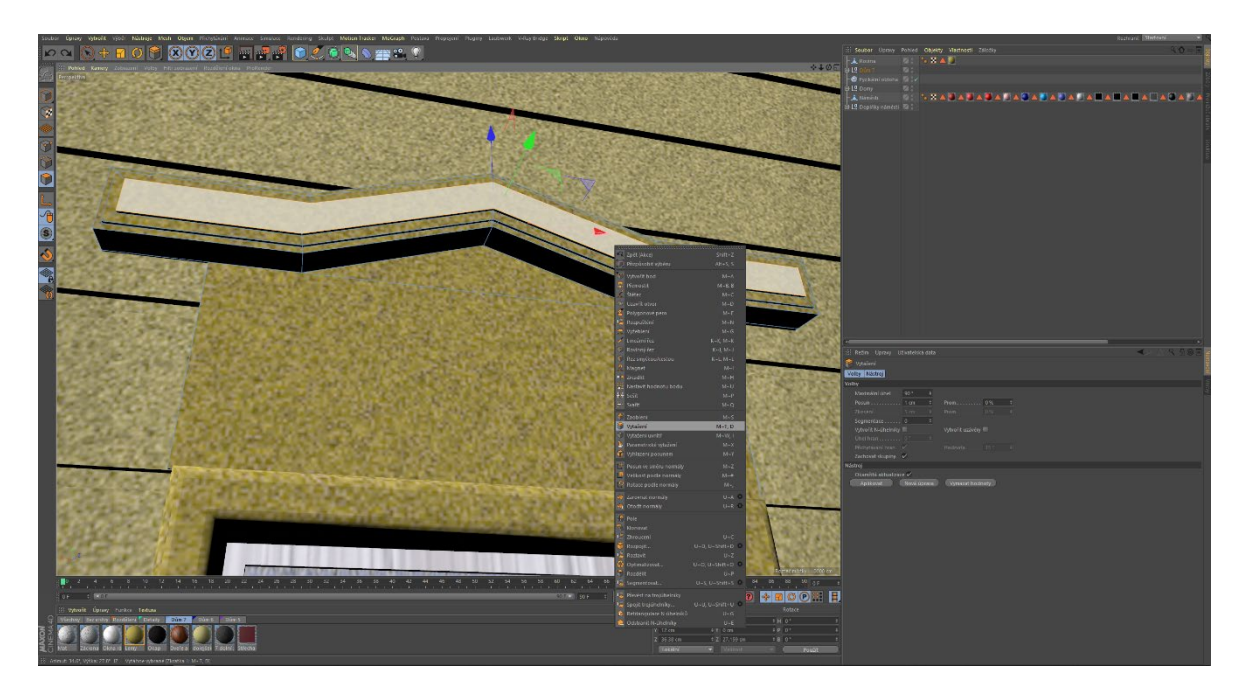

Obrázek 47: Modelování detailů pomocí základních polygonálních funkcí

U většiny těchto detailů fasád je možné využít metody Symetrie sculptu v režimu Sculpt, je však nutné nejprve objekt řádně segmentovat. Objekt je nyní připraven a je možné použít nástroje režimu Sculpt k dokončení objektu detailu.

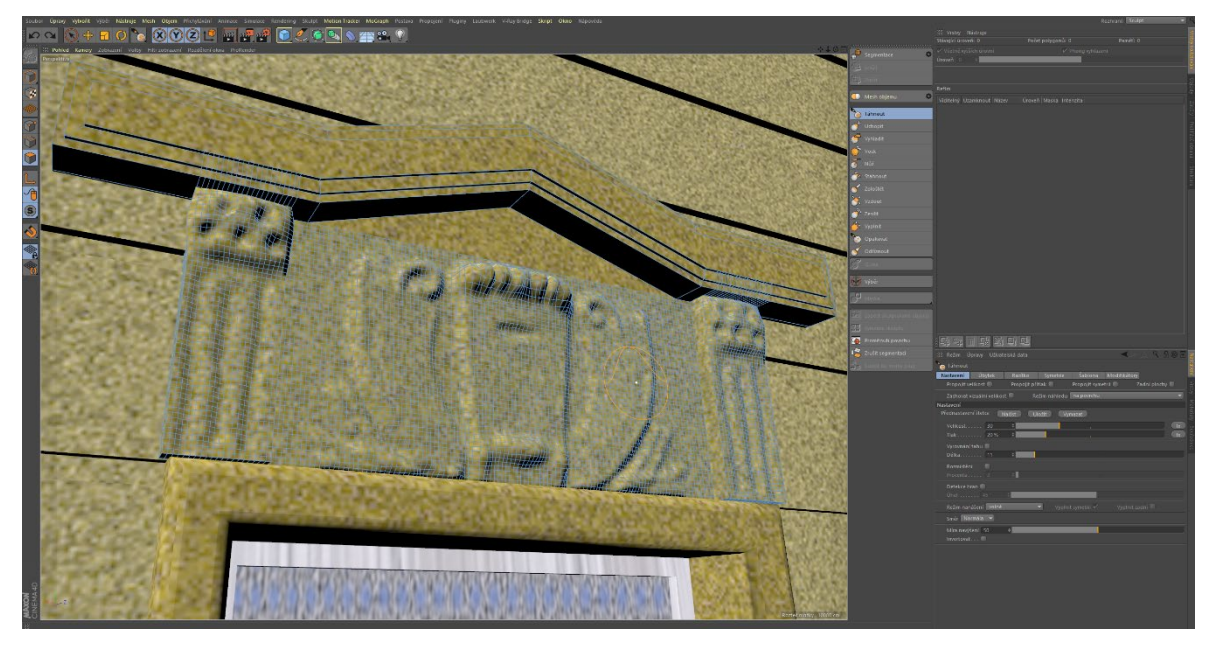

Obrázek 49: Modelování detailů ve Sculpt režimu

Většina těchto detailů se na fasádách opakuje, je tedy vhodné využít z důvodu optimalizace nároků na výpočetní výkon, funkci Instance a objekty připojit k samotné fasádě. Detaily jsou pro lepší představu rovněž opatřeny základními materiály, které však budou ještě před finálními rendery dále upravovány.

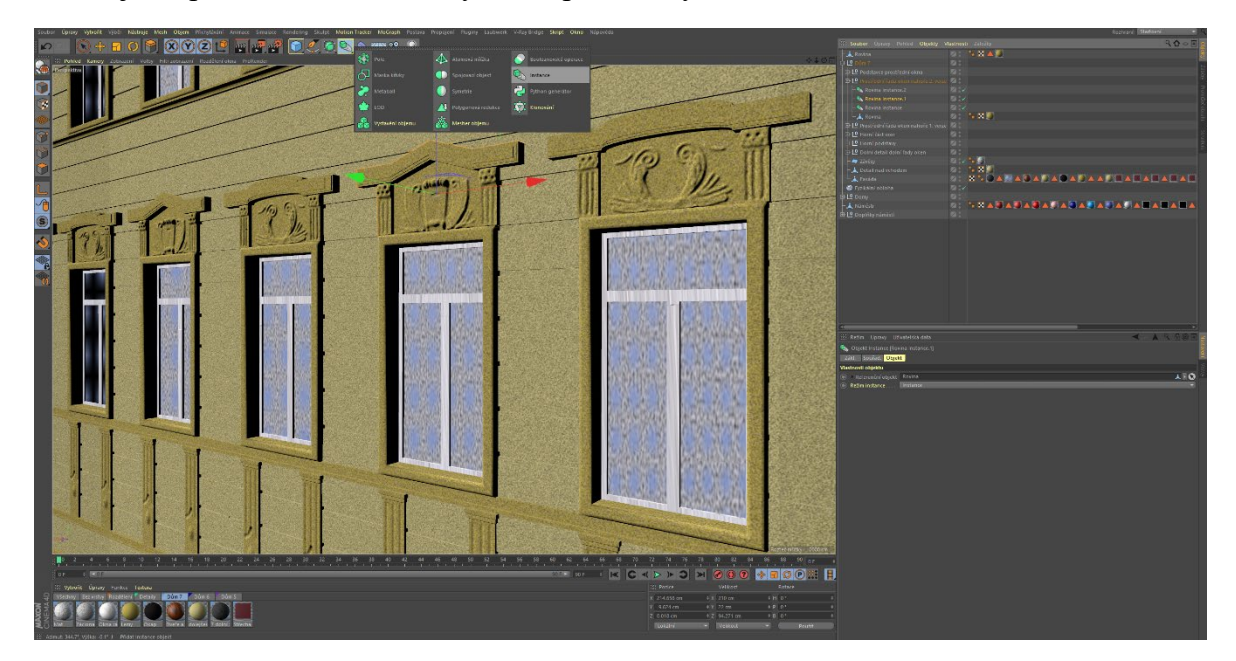

Obrázek 50: Použití metody Instance na detaily fasád

Ačkoli mohou být tímto způsobem modelovány veškeré detaily fasád, domy č.p. 6 a 7 obsahují zábradlí, která jsou na modelování velmi složitá a časově náročná. Jejich přesné detaily však v modelu nejsou tak podstatné a lze je nahradit texturou v tzv. kanálu Alfa. Pomocí Alfa kanálu je možné vytvořit takovou texturu, jejíž bílá barva bude symbolizovat stoprocentní transparentnost textury, naopak černá barva nulovou transparentnost. Toto barevné nastavení lze však pomocí inverze obrátit. K vytvoření budou použity volně dostupné obrazy z internetových stránek. [\[53\]](#page-98-0)

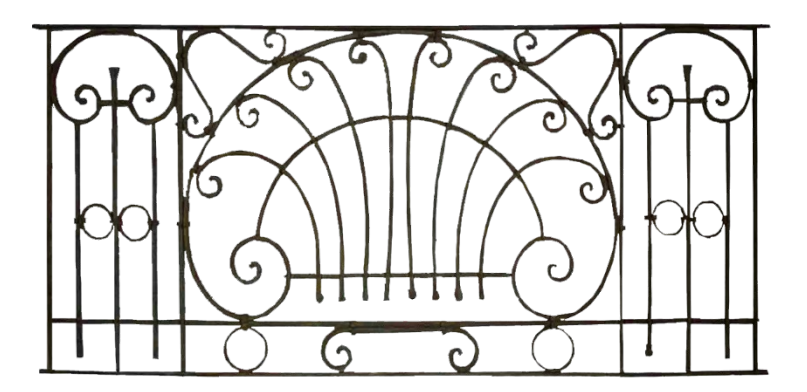

Obrázek 51: Příklad obrazu použitého pro kanál Alfa

Na následujícím renderu je možné si povšimnout skutečnosti, že použití tohoto kanálu má rovněž vliv na stínování scény, kdy se jednotlivé části zábradlí promítají pomocí stínů na podstavu balkonu a fasádu domu.

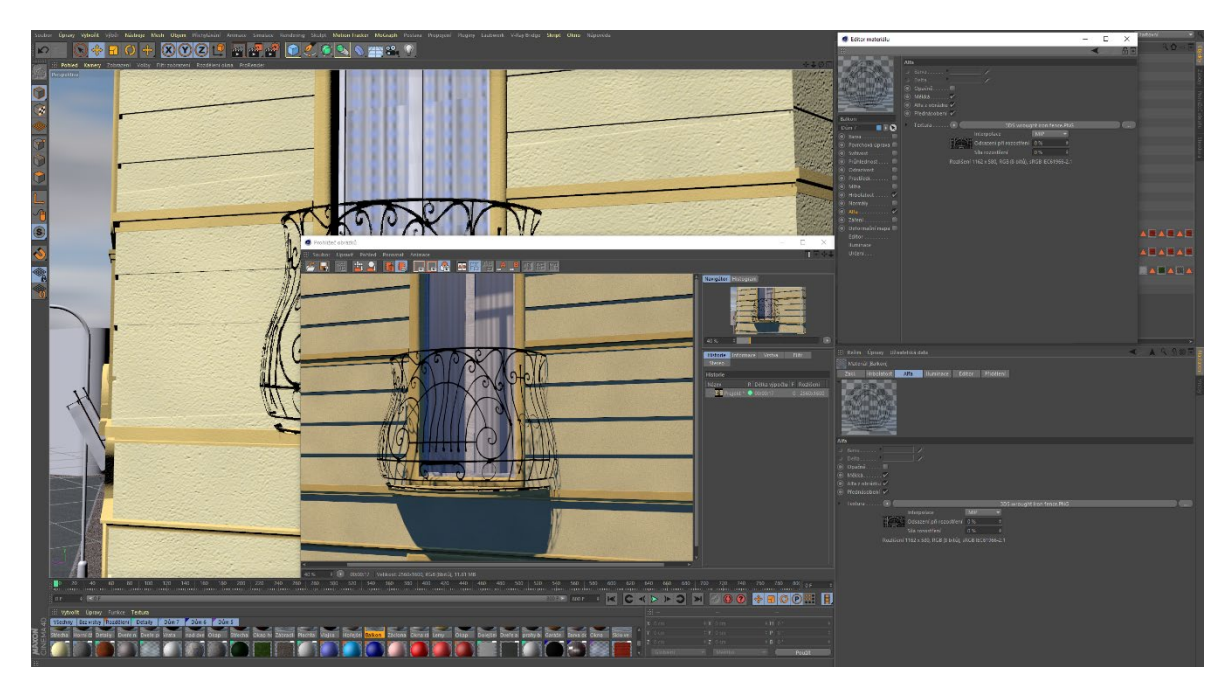

Obrázek 52: Korektně nastavený kanál Alfa s modelovaným balkonem

Tímto je možné vytvořit fasády domů, nicméně je třeba brát v úvahu fakt, že tyto domy mají okna, která jsou z velké části transparentní. Z toho důvodu byly do všech domů vloženy roviny s vlnitou černobílou texturou, která symbolizuje záclony a závěsy.

#### **5.2.4. Výsledné nastavení scény a render**

Veškeré objekty scény jsou nyní kompletní a v tu chvíli je vhodné se zamyslet, jaké výstupní materiály jsou potřebné k finálnímu představení celé scény. Následující nastavení je pro maximální možnou kvalitu výstupního materiálu nutné provádět právě ve chvíli, kdy jsou známy konkrétní požadavky na výstupní scénu.

#### 5.2.4.1. Vytvoření konečných materiálů a texturování

Náměstí včetně vzorových domů je vymodelováno, avšak materiály použité pro snadnější orientaci a kontrolní rendery jsou tvořeny pro interní renderer programu Cinema 4D a nemají vysokou kvalitu.

Pro výpočet finálních obrazů bude použit externí renderer V-ray, který je schopný pracovat pouze speciálně se svými materiály. Plugin V-ray nabízí konvertor k automatickému převodu materiálů, nicméně při tomto přechodu dochází k chybám a určitému zkreslení v kanálech Světelnost a Odrazivost. Z toho důvodu je vhodné vytvořit materiály nové a tyto materiály nastavit tak, aby co možná nejlépe odpovídaly dané scéně.

Materiály pro renderer V-ray mají odlišný způsob nastavení kanálů, zejména kanálu Zrcadlení (Specular layer), který je zde více propracovaný a složený z řady vrstev.

Pro nejlepší tvorbu materiálů je nutné použít textury, které byly vytvořené pořízením digitální fotografie budov a prvků přímo na Arbesově náměstí. Tyto textury jsou následně využívané v kanálu Diffuse (ekvivalent kanálu Barva) a kanálu Bump (ekvavilent kanálu Hrbolatost).

Při úpravě materiálů použitých na náměstí bylo třeba využít v případě asfaltu, chodníků, podkladu pro trávník a obrubníků vrstveného kanálu Diffuse, kde je vhodné jako podkladovou vrstvu právě textury přímo vyfocené na reálném náměstí. Tuto texturu je však vhodné pomocí dalších barevných efektů upravovat tak, aby daná textura odpovídala realitě co možná nejvíce, protože samotná barva textury, která je vyfocena na reálném objektu, je ovlivněna aktuálním světelným podmínkám. Na materiály tohoto typu je zpravidla vhodné nastavit odrazivost typu Ward s nízkou intenzitou a hrbolatost (v tomto případě Bump) s vyšší hodnotou a vloženou obrazovou texturou.

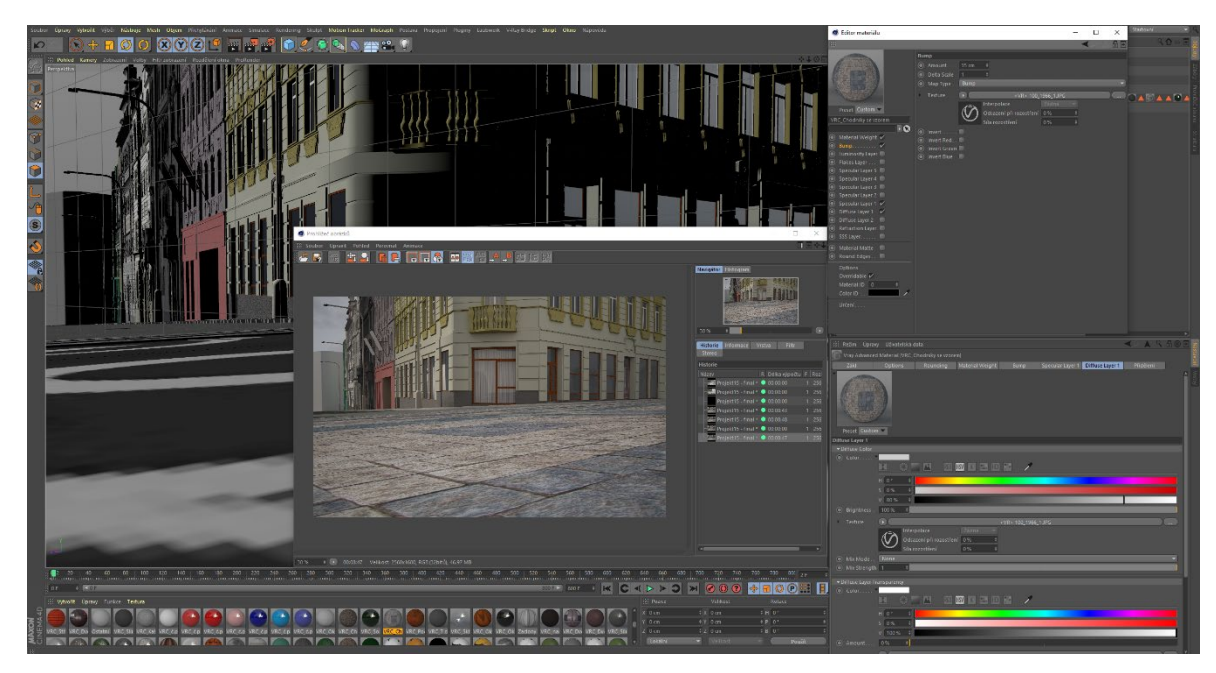

Obrázek 53: Úprava materiálu chodníku do finálního tvaru

Na náměstí se nachází také řada kovových materiálů. Pro modelování kovových materiálů byl opět využit kanál Diffuse ve formě vrstvy, jejíž podklad však tvoří přednastavený povrch kovových prvků a následně řada šumů a efektů zpřesňujících výsledný materiál. Přednastavený povrch je rovněž použit pro kanál Bump. Kanál Specular je zpravidla u těchto materiálů nastavený s vyšší intenzitou a typem GGX.

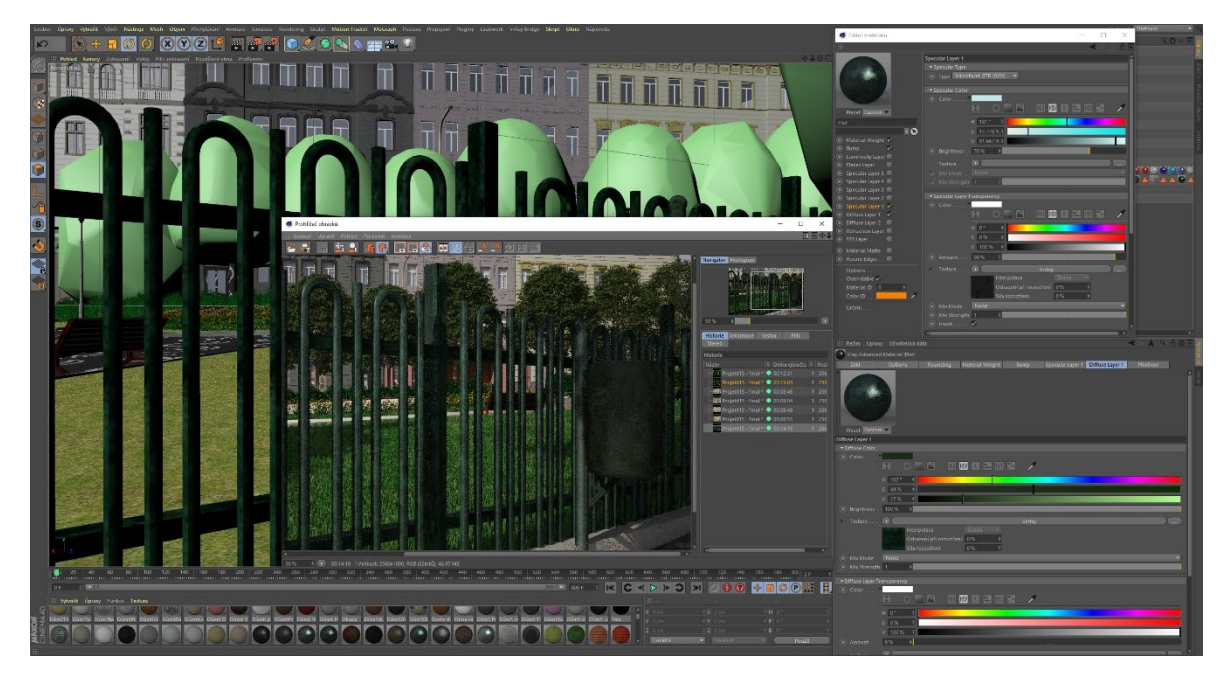

Obrázek 54: Nastavení materiálu pro oplocení náměstí

Dalšími upravovanými materiály byly materiály samotných fasád domů. Tyto materiály jsou skládány obdobným způsobem, jako tomu bylo u chodníků a silnic, přičemž je třeba nastavit méně agresivní intenzitu kanálu Bump.

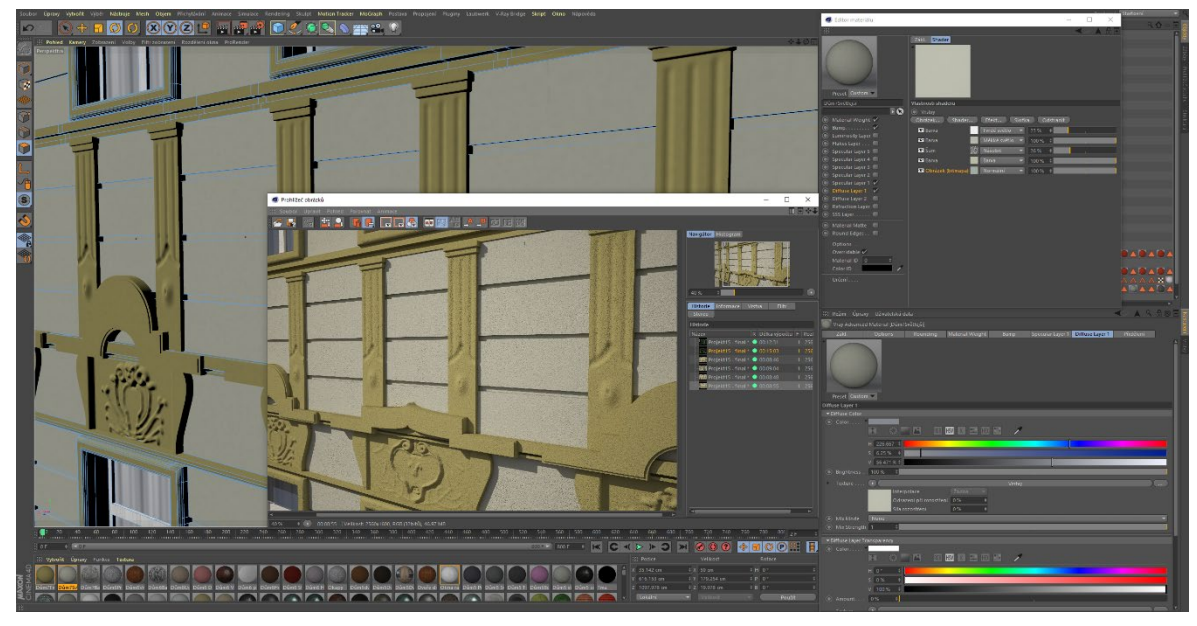

Obrázek 55: Finální úpravy materiálů fasád

Pro render v externím rendereru V-ray je třeba vytvořit materiál symbolizující sklo ve dveřích, oknech a případně také lampách. Toho lze docílit vytvořením V-ray materiálu s použitím kanálů Specular a Diffuse, který obsahuje nastavenou průhlednost (Transparency) na vysokou hodnotu. Jako vhodný typ odrazivosti je nastaven profil Blinn. Tento typ je používán v rendereru V-ray jako typ vhodný zejména pro skleněné materiály.

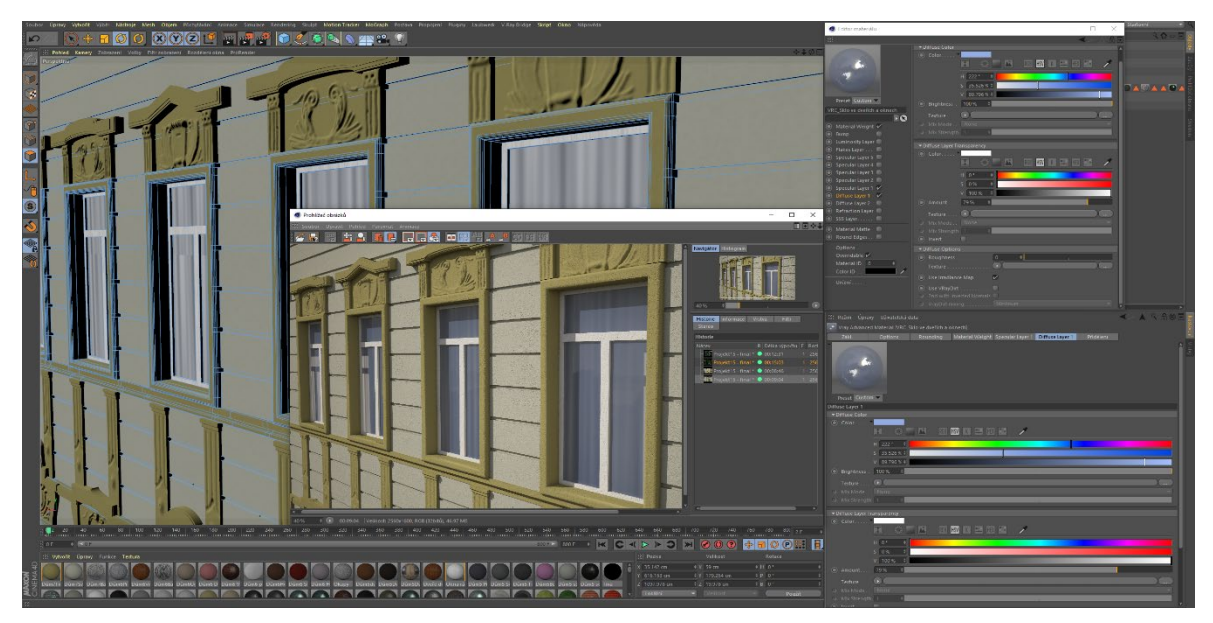

Obrázek 56: Tvorba skleněných materiálů pro okna a dveře

Pro vytvoření kompletního domu je nutné vytvořit pro tyto domy specifické materiály představující střešní tašky. Pro tvorbu těchto materiálů je využito kanálů hrbolatosti (Bump) o vysoké hodnotě, kanálu Diffuse složeného z vrstev podkladového povrchu střešních tašek společně s efekty šumu a kanálu odrazivosti (Specular) s typem Ward. U tohoto materiálu je nutné při její aplikaci nastavit správný směr, kterým bude materiál na objekt osazen.

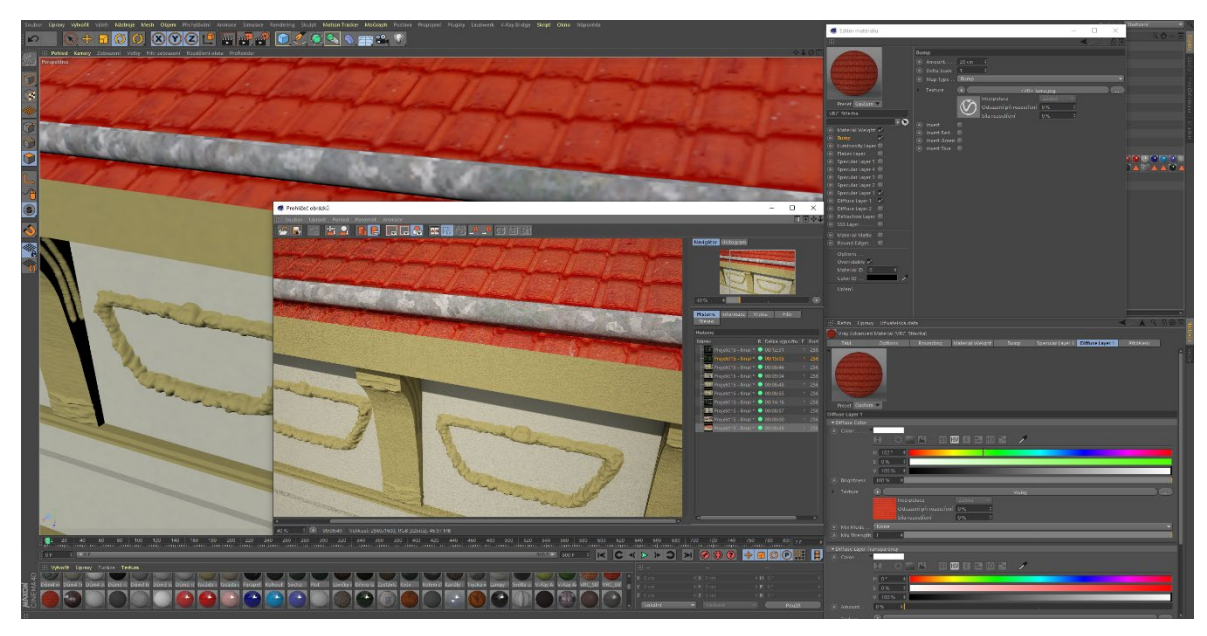

Obrázek 57: Úprava materiálu střechy

V závěrečné fázi úpravy materiálů je třeba upravit alfa kanál, který je tvořen v kanálu Diffuse v sekci průhlednosti. V této sekci je možné vložit texturu pro definici tvarů průhlednosti. Pro detailnější vzhled je vhodné využít kanálu hrbolatosti (Bump).

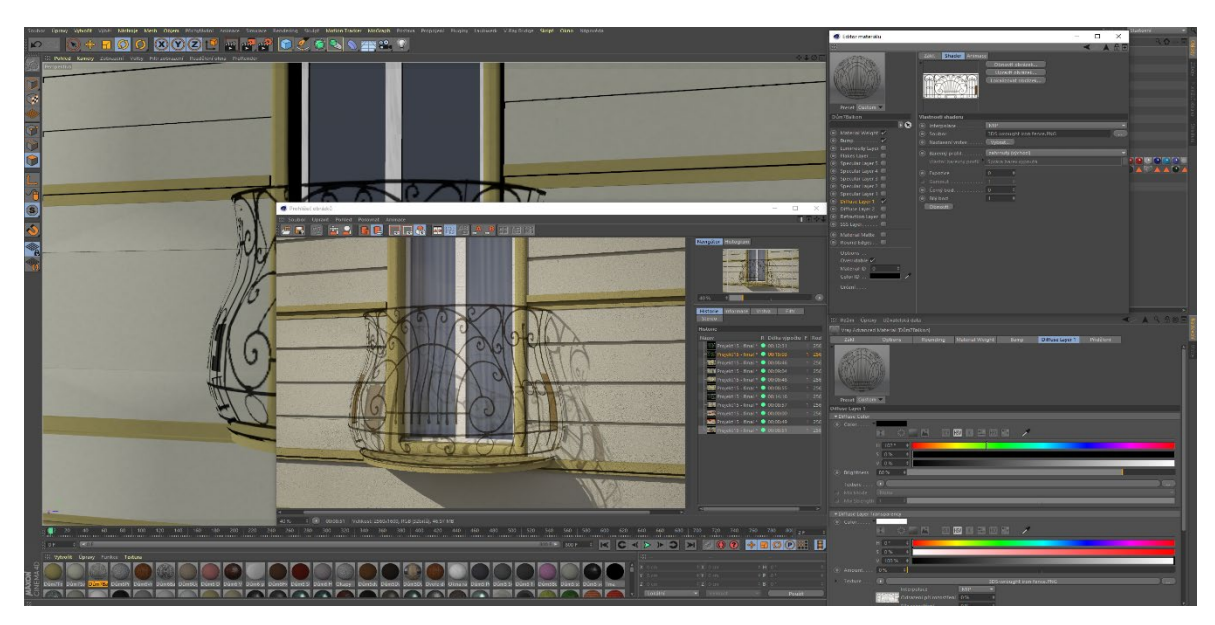

Obrázek 58: Využití kanálu Alfa ve V-ray materiálu

#### 5.2.4.2. Nastavení kamery a filtrování

Jedním ze základních nastavení scény je nastavení vhodné kamery. Pohled a taktéž i umístění kamery je dáno volbou požadovaného výstupného materiálu, nicméně s touto kamerou lze následně pracovat a ladit nastavení stejným způsobem, jakým jsou nastavovány reálné fotoaparáty. Pokud je reálný fotoaparát nastaven nesprávně, lze čekat, že vytvořený obraz bude vyobrazený špatně či vůbec. Stejně tak je to v případě nastavení objektu kamery ve 3D scéně.

V první řadě je třeba vytvořit kameru v programu Cinema 4D výběrem tlačítka Kamera v horní části uživatelského prostředí. Při tvorbě kamery, která je kompatibilní s externím renderovacím systémem V-ray, je nutné vložit na tuto kameru vlastnost V-ray fyzikální kamery (Vray Physical Camera). Tuto fyzikální kameru lze vložit do scény pomocí výběru z nabídky V-ray vlastností v nabídce objektu kamery.

V nabídce pro nastavení V-ray vlastnosti fyzikální kamery je nutné tuto kameru aktivovat. Následně je vhodné využít nastavení vyvážení bílé barvy. V-ray v základním režimu obsahuje několik přednastavených režimů. Vybraná barva je od scény vždy odčítána. Z důvodu architektonické externí scény, která je v tomto případě modelována, je použit přednastavený režim D65.

Jedním z hlavních nastavení je režim expozice kamery (Exposure). Po vybrání tohoto režimu je otevřena nabídka s nastavením, které je totožné s reálnými fotoaparáty. V tomto nastavení možné nastavit hladinu ISO, hladinu clony a čas závěrky.

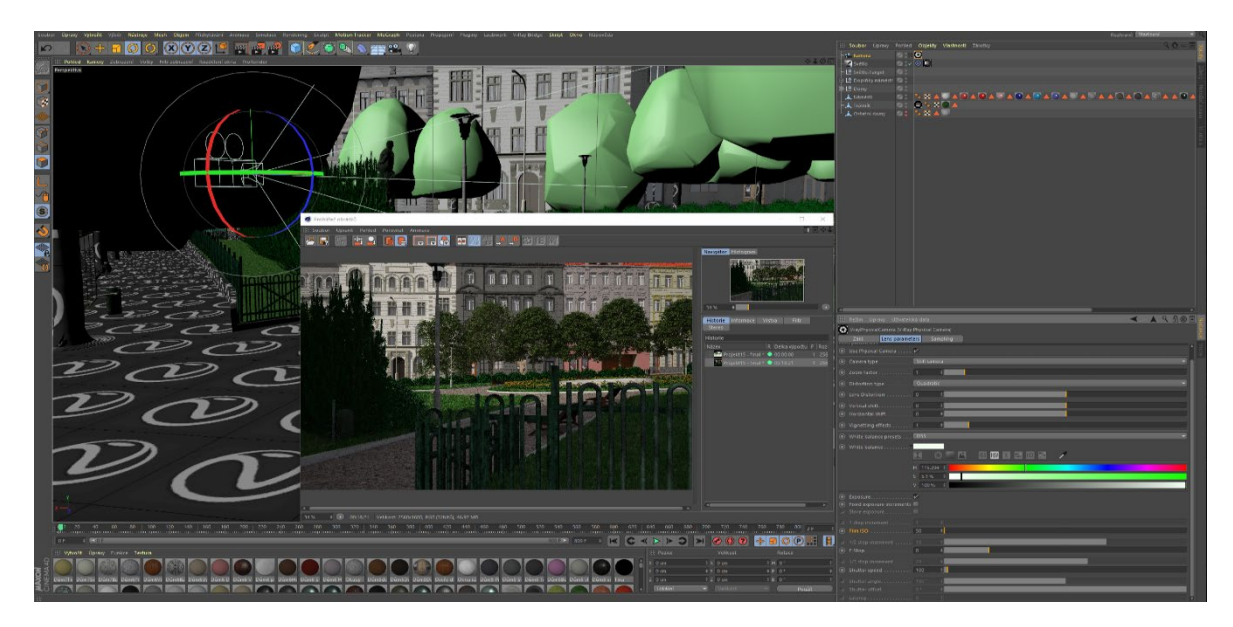

Obrázek 59: Ukázka nastavení fyzikální kamery scény

#### 5.2.4.3. Nastavení prostředí, světel a stínování

Kamera je vybrána a nyní je třeba dle tohoto výběru nastavit osvětlení scény. Základním a v tomto případě také jediným světlem scény je sluneční svit. Pro tento účel existuje v možnostech rendereru V-ray speciální světelný objekt nazývaný V-ray Physical Sun+Sky, který je však nutné upravit.

V záložce Sun Light se nachází nastavení fyzikálního slunce a fyzikální oblohy. Nachází se zde možnost nastavení neviditelného slunce a atmosférických stínů, které je vhodné do scény zařadit. Fyzikální obloha však v tomto případě scény nebude použita.

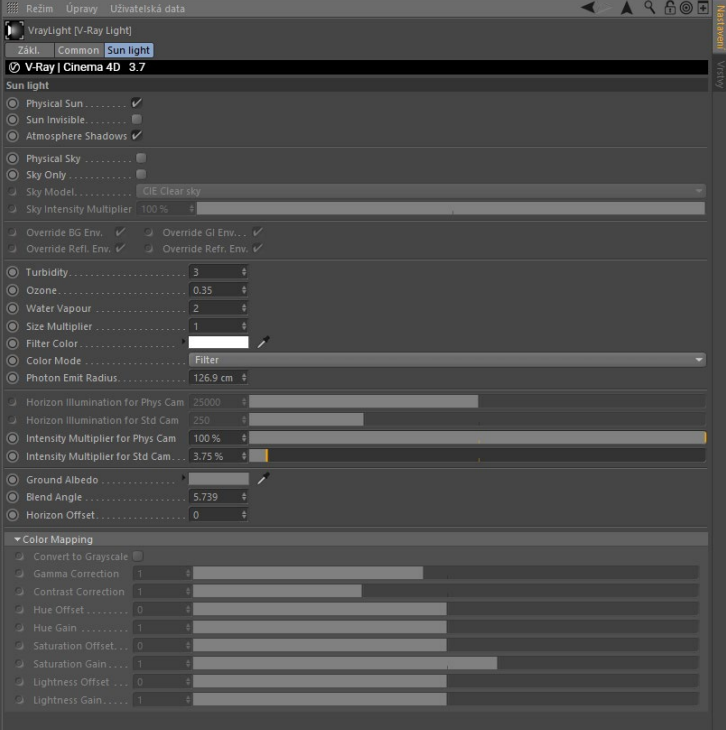

Obrázek 60: Nastavení záložky Sun Light při tvorbě osvětlení scény

V záložce Common se nachází základní a zároveň také nejdůležitější nastavení osvětlení, stínů a prostředí. V první řadě je nutné nastavit typ osvětlení, které je nutné nastavit na hodnotu Infinite light (nekonečné světlo). V druhé části záložky je pak možné definovat stínování a případně také jeho barvu.

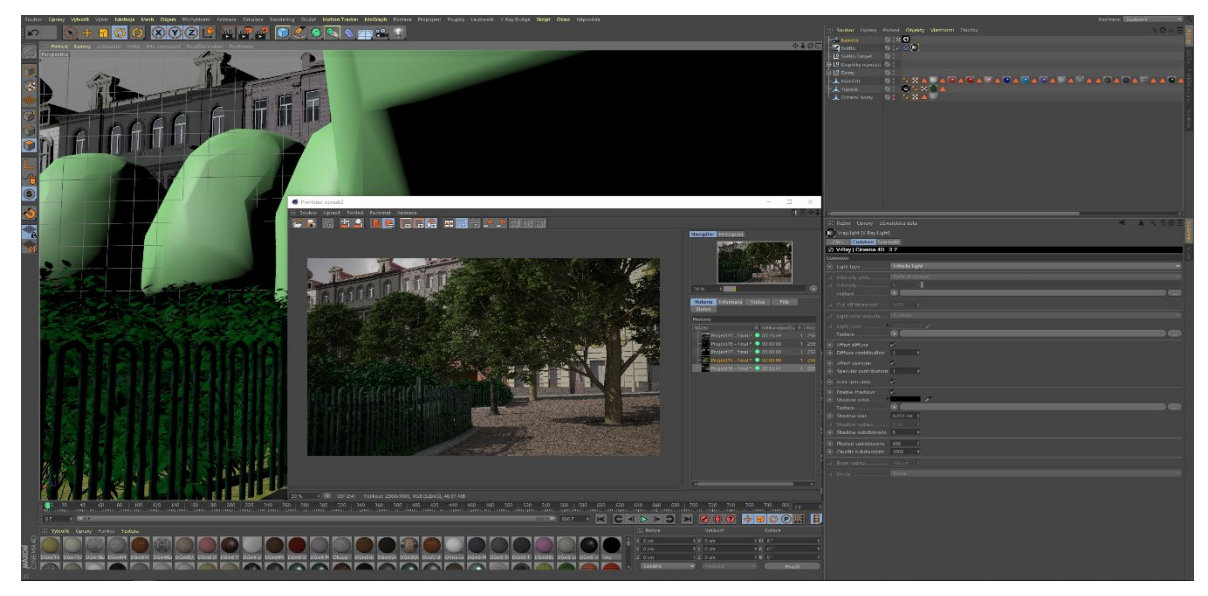

Obrázek 61: Ukázka nastavení osvětlení a stínování scény

#### 5.2.4.4. Nastavení renderovacího systému a výstupních materiálů

Celá scéna včetně všech vlastností kamer a přímého osvětlení je vytvořena a nyní je nutné nastavit pouze přímé vlastnosti renderovacího systému. Tyto vlastnosti mají na výslednou vykreslenou scénu rovněž velký vliv a ačkoli renderovací systém V-ray obsahuje řadu funkcí již nastavenou na korektní hodnoty, některé funkce a vlastnosti je třeba upravit či aktivovat.

Při otevření položky Upravit nastavení renderingu je nutné zvolit renderovací systém, který bude používán, v tomto případě se bude jednat o položku V-ray Bridge. Následně je třeba zvolit v záložce Výstup požadovanou velikost a rozlišení obrazu nebo videa, v případě videa pak ještě rozsah a kroky požadovaných snímků v časové řadě. Při otevření druhé záložky jmenované Uložit je možné vybrat cílový výstupní formát a cestu uložení souboru.

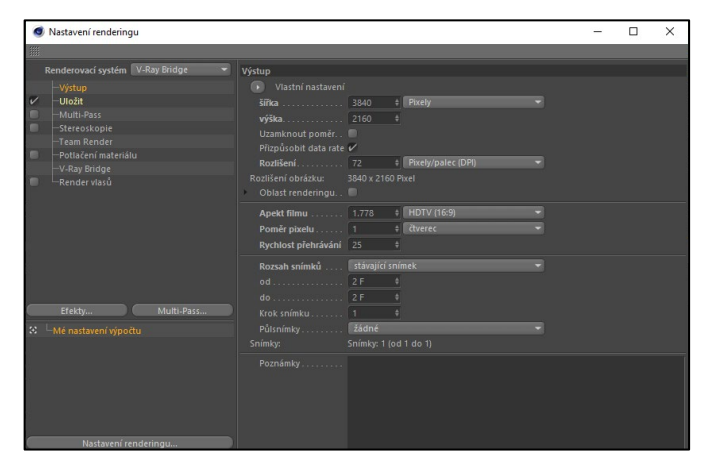

Obrázek 62: Nastavení položky Výstup

Veškeré další nastavení systému se nachází v nově vzniklé záložce V-ray Bridge. Po tomto výběru dojde k zobrazení rozmanité nabídky funkcí systému. V následujících odstavcích je popsána úprava nastavení pro danou vizualizační scénu.

První funkcí, kterou je nutné aktivovat, je funkce Antialiasing, neboli funkce vyhlazování. Díky této funkci dochází k zaoblování nepřesností vykreslovaných hran, což přispívá ke zvýšení kvality obrazu. Pro tuto scénu je vhodné vybrat progresivní režim vyhlazování z důvodu polygonálního režimu modelování.

| Nastavení renderingu            |                          |                                                      |                               |                            | п | $\times$ |  |  |  |  |
|---------------------------------|--------------------------|------------------------------------------------------|-------------------------------|----------------------------|---|----------|--|--|--|--|
| 羉                               |                          |                                                      |                               |                            |   |          |  |  |  |  |
| Renderovací systém V-Ray Bridge | <b>V-Ray Bridge</b>      |                                                      |                               |                            |   |          |  |  |  |  |
| -Výstup                         | Options                  | Antialiasing                                         | <b>DMC Sampler</b>            | Indirect Illumination (GI) |   |          |  |  |  |  |
| ✓<br>Uložit                     | Caustics                 | <b>Displacement</b>                                  | Environment                   | <b>Color Mapping</b>       |   |          |  |  |  |  |
| Multi-Pass                      | V-Ray Camera             | Lens Effects                                         | V-Ray System                  | <b>Team Render</b>         |   |          |  |  |  |  |
| -Stereoskopie                   | V-Ray RT                 | V-Ray DR                                             | Translator                    | <b>Render Elements</b>     |   |          |  |  |  |  |
| Team Render                     |                          | <b>Ø V-Ray   Cinema 4D 3.7</b>                       |                               |                            |   |          |  |  |  |  |
| -Potlačení materiálu            | <b>Antialiasing</b>      |                                                      |                               |                            |   |          |  |  |  |  |
| V-Ray Bridge                    | Sampler Type Progressive |                                                      |                               |                            |   |          |  |  |  |  |
| Render vlasů                    |                          | Min Shading Rate  6 #<br>Divide Shading Subdivs V    |                               |                            |   |          |  |  |  |  |
|                                 |                          |                                                      |                               |                            |   |          |  |  |  |  |
|                                 |                          | Render Mask Disabled                                 |                               |                            |   |          |  |  |  |  |
|                                 | * Antialiasing Filter    |                                                      |                               |                            |   |          |  |  |  |  |
|                                 | Filter On $\mathcal{N}$  |                                                      |                               |                            |   |          |  |  |  |  |
|                                 |                          | Filter  Lanczos                                      |                               |                            |   |          |  |  |  |  |
| Multi-Pass<br>Efekty            | Filter Radius 1.5 +      |                                                      |                               |                            |   |          |  |  |  |  |
| 12 - Mé nastavení výpočtu       |                          |                                                      |                               |                            |   |          |  |  |  |  |
|                                 |                          | Blur 0.33                                            |                               |                            |   |          |  |  |  |  |
|                                 |                          | Ringing 0.33 \$                                      |                               |                            |   |          |  |  |  |  |
|                                 |                          | ▼ Progressive Image Sampler                          |                               |                            |   |          |  |  |  |  |
|                                 | Min Subdivs 1            | $\left  \frac{1}{2} \right $                         | Max Subdivs. 100              |                            |   |          |  |  |  |  |
|                                 |                          | Max. Render Time in Min. 15<br>Noise Threshold 0.005 |                               |                            |   |          |  |  |  |  |
|                                 | Ray Bundle Size 64       | ÷                                                    |                               |                            |   |          |  |  |  |  |
|                                 |                          |                                                      |                               |                            |   |          |  |  |  |  |
| Nastavení renderingu            |                          |                                                      | Progressive Adaptive Method V |                            |   |          |  |  |  |  |

Obrázek 63: Nastavení typu funkce Antialiasing

Základní funkcí, kterou je systém V-ray známý pro jeho velmi detailní a propracované možnosti, je funkce Indirect Illumination (GI – globální iluminace). Zde je vhodné nastavit systémy výpočtu primární a sekundární globální iluminace. Tato nastavení existují s určitými vzorci už přednastavená a je možné si pouze vybrat ze základní nabídky, nicméně pro účely externí 3D scény je vhodné nastavit primární metodu Irradiance Map a sekundární metodu Light Cache. Tato kombinace představuje optimální kompromis mezi výpočetní náročností a kvalitou vlivu na samotnou scénu. V nastavení funkce GI se mimo typů systémů výpočtu nachází také funkce Ambient Occlusion, kterou je nutné aktivovat a přiřadit jí základní parametry intenzity, velikosti a plynulosti.

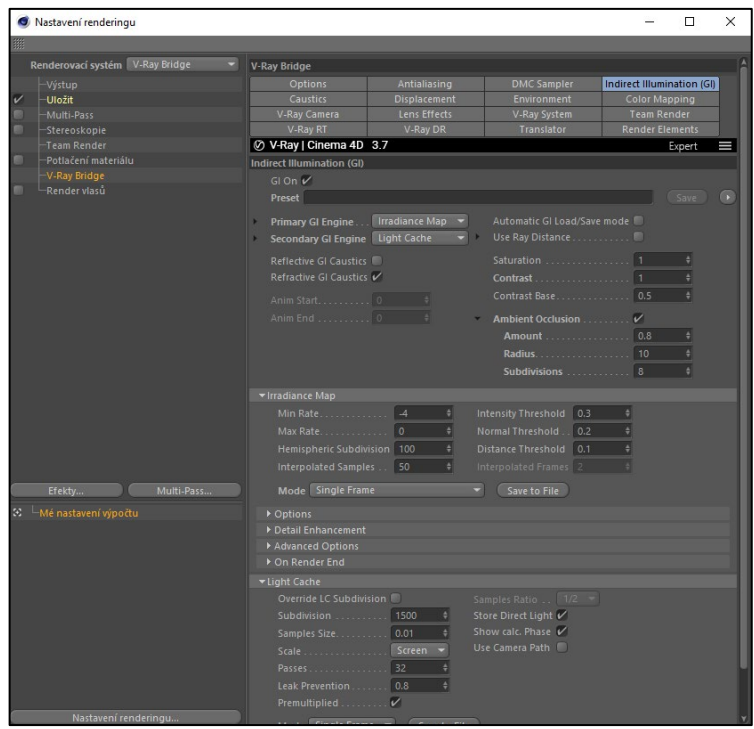

Obrázek 64: Nastavení GI externího systému V-ray

Další funkcí, kterou je třeba aktivovat, je funkce Caustics. Tato funkce definuje parametry kaustiky a je nutné ji aktivovat spolu s nastavením patřičných parametrů, které jsou následně promítnuty do scény. Pomocí kaustiky je měněn paprsek světla zejména u průhledných materiálů, jakými jsou okna či dveře scény.

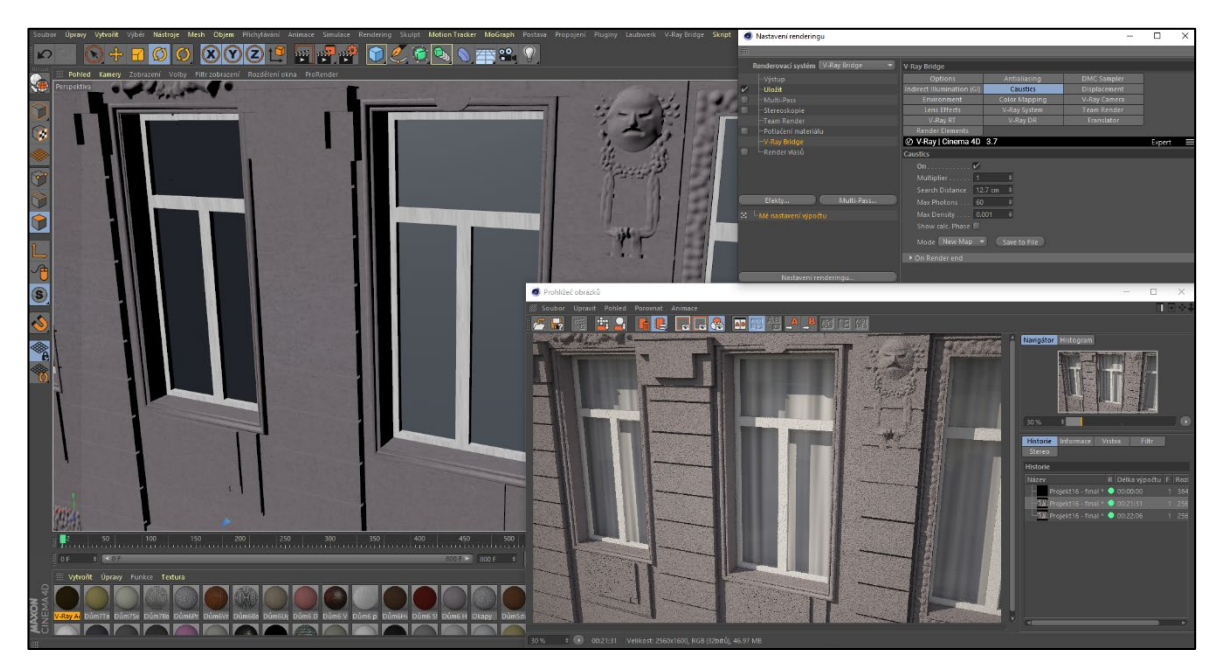

Obrázek 65: Nastavení funkce Caustics spolu s příkladným renderem

Při konfiguraci funkce osvětlení nebyla nastavena fyzikální obloha zejména z důvodu použití funkce Environment, která definuje celkové prostředí scény. Do této funkce je vhodné vložit HDR obraz, který tak vytváří určité pozadí scény. Tento obraz je následně při samotném renderu modifikován, čemuž lze předejít vyvážením pomocí změny parametru Expozice spolu s parametry Černý bod a Bílý bod. V nastavení je nutné nastavit typ mapy, který je pro nanášení HDR obrazu za dané situace nejvhodnější. Při správném nastavení těchto hodnot lze pozorovat po vykreslení výsledného obrazu pozadí pomocí HDR mapy, které scénu doplňuje a udává scéně její realistický vzhled.

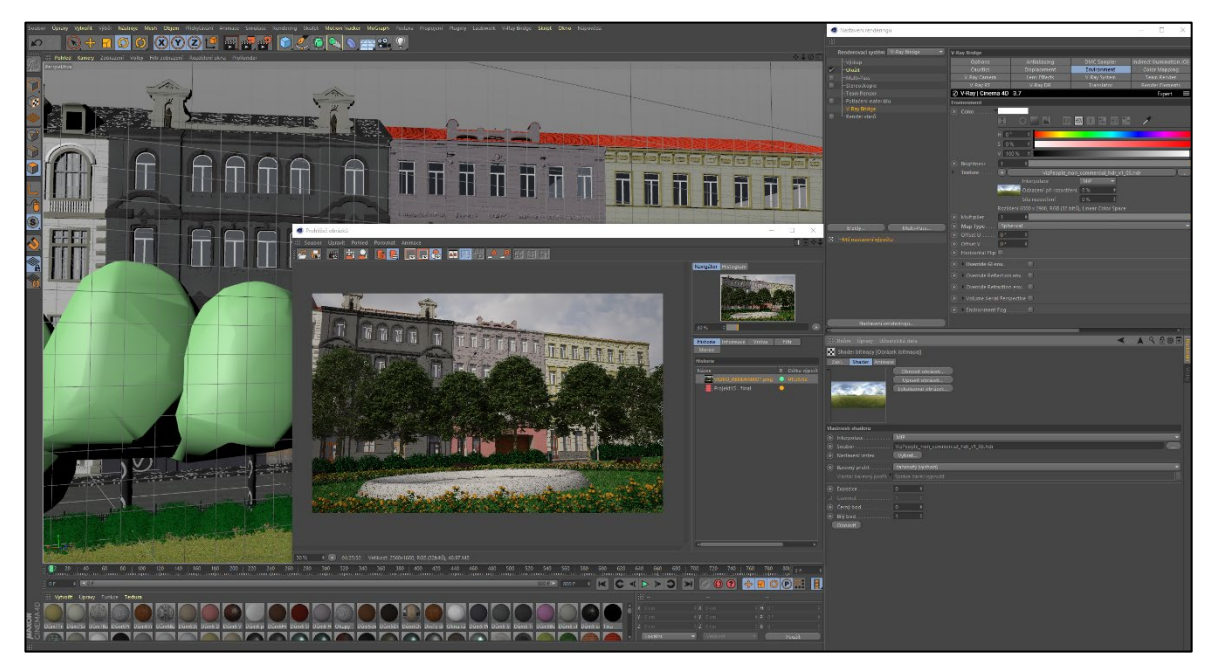

Obrázek 66: Nastavení a vykreslení prostředí pomocí HDR obrazu

Poslední funkcí, velmi důležitou pro výsledný obraz, je Color mapping, která udává vliv barevného ladění scény. Exponenciální metody barevného mapování jsou méně kontrastní, než je tomu u lineární multiplikativní metody či metod gamma.

|                  | Nastavení renderingu                                             |                                                               |                                                     |                                                       |                                                                          |        | $\times$ |  |  |
|------------------|------------------------------------------------------------------|---------------------------------------------------------------|-----------------------------------------------------|-------------------------------------------------------|--------------------------------------------------------------------------|--------|----------|--|--|
| 98               |                                                                  |                                                               |                                                     |                                                       |                                                                          |        |          |  |  |
|                  | Renderovací systém V-Ray Bridge                                  | <b>V-Ray Bridge</b>                                           |                                                     |                                                       |                                                                          |        |          |  |  |
| $\overline{\nu}$ | -Výstup<br><b>Uložit</b><br>Multi-Pass                           | Options<br>Caustics<br>V-Ray Camera                           | Antialiasing<br><b>Displacement</b><br>Lens Effects | <b>DMC Sampler</b><br>Environment<br>V-Ray System     | Indirect Illumination (GI)<br><b>Color Mapping</b><br><b>Team Render</b> |        |          |  |  |
|                  | <b>Stereoskopie</b><br><b>Team Render</b><br>Potlačení materiálu | V-Ray RT<br>  Ø V-Ray   Cinema 4D 3.7<br><b>Color Mapping</b> | V-Ray DR                                            | Translator                                            | <b>Render Elements</b>                                                   | Expert |          |  |  |
|                  | V-Ray Bridge<br>-Render vlasů<br>Multi-Pass<br>Efekty            | Dark Multiplier<br>$\blacksquare$                             | Type Exponential<br>۰<br>Clamp Level  4             |                                                       |                                                                          |        |          |  |  |
|                  | E -Mé nastavení výpočtu<br>Nastavení renderingu                  | Bright Multiplier 1<br>Gamma 2.2                              |                                                     | Mode    Auto<br><b>Enable Adaptation in Editor 19</b> |                                                                          |        |          |  |  |

Obrázek 67: Nastavení funkce Color Mapping

Na obrázku č. 68 je znázorněn rozdíl mezi lineární multiplikativní metodou (Linear Multiply) a exponenciální metodou (Exponential). Metody jsou aplikovány přímo do výsledné scény.

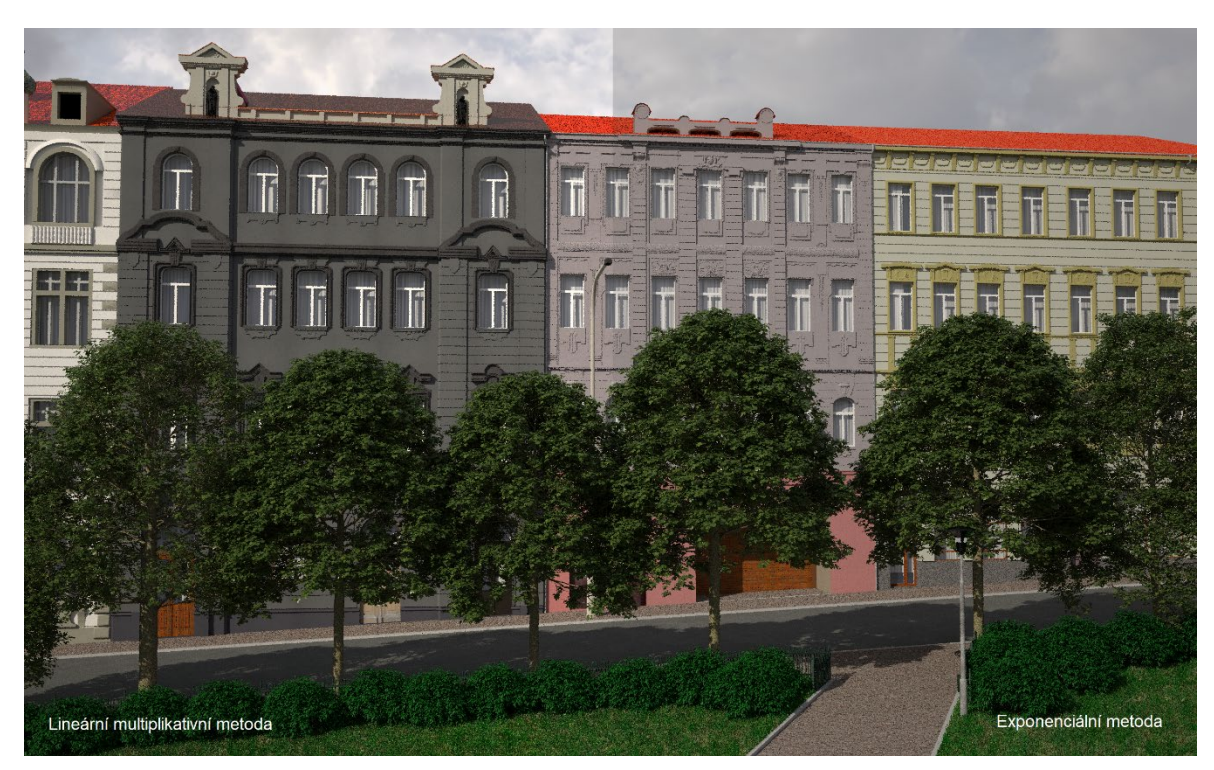

Obrázek 68: Porovnání lineárně multiplikativní metody s metodou exponenciální

#### 5.2.4.5. Úpravy výstupních materiálů po renderování

V praxi jsou používány pro další úpravy programy pro práci s 2D grafikou (např. Adobe Photoshop, Gimp, apod.). Pro základní úpravy však existuje nástroj přímo implementovaný v programu Cinema 4D.

Přímo ve výpočetním prohlížeči programu se nachází řada záložek, které kromě informací o jednotlivých obrazech a vrstvách obsahují také jednoduchý filtr, pomocí kterého je možné po jeho aktivaci základním způsobem vykreslený obraz upravit.

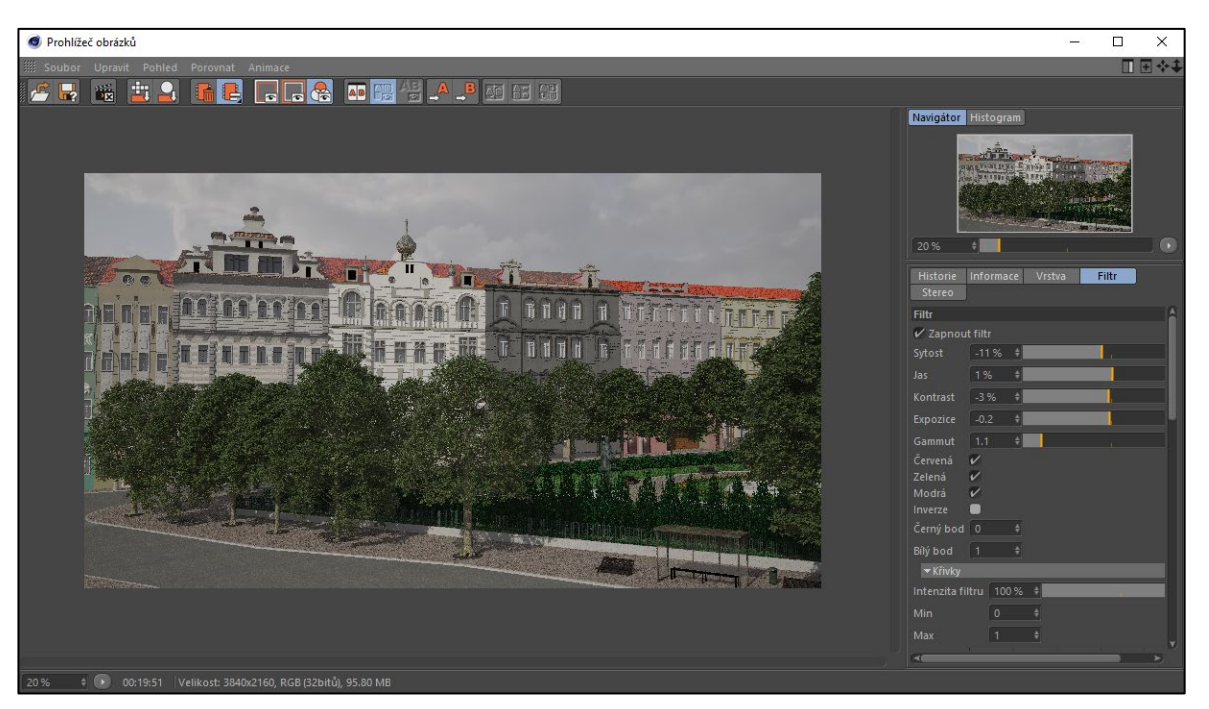

Obrázek 69: Nástroje filtru pro úpravu konečných renderů

Ačkoli existuje řada programů, které dále pracují s 2D grafikou a pomocí kterých je výstupní materiál dále modifikován, veškerá další úprava závisí především na účelu, pro který je daný materiál určen.

Pro účely zachování nejlepší kvality výsledného vykresleného obrazu byly rendery uloženy v grafickém formátu PNG.

### **6. Závěr**

Cílem této diplomové práce bylo analyzovat základní teoretické poznatky z oblasti 2D a 3D počítačové grafiky spolu s vhodnými postupy používanými pro modelování 3D grafických vizualizací. Tyto postupy jsou pro modelování kvalitních 3D scén a tvorby jejich výstupních materiálů nezbytné. Následně bylo cílem na základě zjištěných poznatků vybrat vhodný program nebo sadu grafických 3D programů, pomocí kterých bude možné vytvořit finální rendery grafické vizualizace Arbesova náměstí v Praze spolu s částí jemu přilehlých domů.

Cíl teoretické části práce se podařilo splnit rozborem počítačové grafiky z hlediska jeho typů a vlastností. Dále byl kladen důraz zejména na tvorbu 3D počítačové grafiky, byly popsány její funkce a metody, které jsou využívané při tvorbě grafických vizualizací. Nakonec byla provedena analýza sedmi dostupných 3D programů a následně také analýza tří externích systémů určených pro renderování. Přínosem teoretické části práce je objasnění základních aspektů počítačové grafiky a vysvětlení postupu modelování 3D grafických modelů či celých scén.

Praktická část diplomové práce byla splněna vytvořením 3D modelové scény Arbesova náměstí v Praze a následným vykreslením vzorových finálních obrazů této scény. Pro praktickou část byly využívány programy Zbrush a Cinema 4D spolu s renderovacím systémem V-ray a pluginem pro tvorbu zeleně náměstí Laubwerk. V práci je popsán celý průběh procesu tvorby scény od modelování a texturování jednotlivých objektů scény až po výpočet výstupních obrazů scény. Hlavním přínosem praktické části diplomové práce je detailní rozbor postupu modelování grafických vizualizací a popis modelování pomocí odlišných typů programů určených pro 3D modelování.

Vizualizaci Arbesova náměstí se podařilo vytvořit ve vysoké kvalitě, nicméně pro naprosto přesné modelování zejména fasád jednotlivých domů je třeba mít k dispozici odborné stavební dokumentace reálných objektů. Přesto je však 3D model schopný sloužit například jako informační materiál pro virtuální prohlídky, herní průmysl, filmový průmysl nebo jako předloha pro dodatečné rekonstrukce a změny určitých prvků náměstí.

## **7. Seznam použitých zkratek a pojmů**

**Alfa kanál** je prvek tvořící jednu ze složek pixelu. Udává procentuální průhlednost daného pixelu. Tento kanál podporují pouze některé grafické formáty.

**API** je v informatice označováno rozhraní pro programování aplikací.

**Barevná hloubka** udává počet bitů, které jsou nutné pro zobrazení určitého pixelu.

**Binární (dvojková) soustava** je číselná soustava, která je složena pouze ze dvou čísel (0 a 1). V současné době je binární soustava základním kamenem všech výpočetních počítačů.

**Bitmapa** je rastrový obrázek, resp. jeho reprezentace v paměti počítače jako pole pixelů.

**DPI** (dots per inch) je údaj definující kvalitu obrazu. Jedná se o hodnotu udávající počet pixelů na palec (2,54cm).

**Datová komprese** je zpracování počítačových dat s cílem zmenšit jejich objem při současném zachování informací.

**Export** je definován jako určitý výstup.

**Expozice** je doba osvitu ve fotografii či filmu.

**Formát souboru** je koncovka každého elektronického souboru. Tato koncovka určuje význam souboru a jeho typ.

**Hexadecimální (šestnáctková) soustava** je číselná soustava, která je složena pouze ze šestnácti čísel (0 až F).

**High poly mesh** je síťový vytvořený model s vysokou polygonální segmentací.

**Import** je definován jako určitý vstup.

**ISO** je hodnota citlivosti při pořízení fotografického snímku.

**Kaustika** je jev popisující obálku světelných paprsků odražených nebo zlomených nějakou zakřivenou plochou nebo předmětem.

**Kompozice** je souhrn pravidel a doporučení pro uspořádání prvků v uměleckém díle či obrazu.

**Low poly mesh** je síťový vytvořený model s nízkou polygonální segmentací.

**Normála** je přímka kolmá na daný podprostor.

**OpenGL** je průmyslový standard specifikující multiplatformní rozhraní pro tvorbu aplikací počítačové grafiky.

**PAL** je jeden ze standardů kódování barevného signálu pro analogové televizní vysílání zavedený v roce 1963.

**Pixel** je označení bodu, ze kterých se skládají rastrové obrazy.

**Plugin** je druh softwaru, který nepracuje samostatně, ale jako doplňkový modul jiného programu.

**Polygon** je součást, která společně s vertexy, hranami, stranami, povrchy vykresluje a zobrazuje 3D model

**Geometrické primitivum** je objekt reprezentující jediný, spojitý, homogenní prvek geometrie.

**Renderování** je tvorba reálného obrazu na základě počítačového modelu pomocí výpočetních metod.

**Uživatelské rozhraní** je komunikační kanál mezi uživatelem a systémem.

**Sculpting** je určitá metoda tvorby napodobující sochařství v počítačové grafice.

**Segmentace** je rozdělení modelu na polygony.

**Software** je programové vybavení počítače.

**Textura** je určitá vlastnost povrchu 3D modelu. Díky texturám dostávají objekty i prostředí svoji autentickou podobu.

**Vertex** je v oblasti 3D počítačové grafiky bod v prostoru.

**Viewport** je určitý náhled scény, ve kterém jsou objekty a textury vykreslovány zjednodušeným způsobem.

**Virtuální prostor** je určitý druh simulovaného prostředí ve 3D grafice.

**Vizualizace** je zobrazování skutečnosti, jejichž výsledky jsou znázorněny vnímané prostřednictvím zrakových receptorů.

**Závěrka** je zařízení umožňující vstup světla na film po přesně určenou dobu.

## **8. Seznam použitých zdrojů**

- 1. PED.MUNI.CZ. *Počítačová grafika* [online]. [cit. 2019-12-27]. Dostupné z: <http://www.ped.muni.cz/wtech/u3v/pspp/u3v-grafika.pdf>
- 2. BENEŠ, Bedřich. FELKEL, Petr. SOCHOR, Jiří. ŽÁRA, Jiří. *Moderní počítačová grafika*. 2. vyd. Brno: Computer Press, 2004. 609 s. ISBN 80-251-0454-0
- 3. BECVAROVA.COM. *Bitmapová grafika* [online]. [cit. 2019-12-27]. Dostupné z: <http://becvarova.com/skoleni/inkscape/bitmapova-grafika/>
- 4. OPTIMAL-MARKETING.CZ. *Bitmapová grafika* [online]. [cit. 2019-12-28]. Dostupné z: <https://www.optimal-marketing.cz/slovnicek/bitmapova-grafika>
- 5. IS.MENDELU.CZ. *Formáty pro ukládání grafické informace* [online]. [cit. 2019- 12-28]. Dostupné z: <https://is.mendelu.cz/eknihovna/opory/zobraz\_cast.pl?cast=6331>
- 6. TIŠNOVSKÝ, Pavel. *Grafický formát BMP - používaný a přitom neoblíbený*  [online]. [cit. 2020-01-22]. Dostupné z: <https://www.root.cz/clanky/grafickyformat-bmp-pouzivany-a-pritom-neoblibeny/>
- 7. FILEFORMAT.INFO. *GIF File Format Summary* [online]. [cit. 2020-01-23]. Dostupné z: <https://www.fileformat.info/format/gif/egff.htm>
- 8. KŘIKAVOVÁ, Linda. VALA, Ondřej. *Formáty pro rastrovou grafiku* [online]. Praha: České vysoké učení technické, Fakulta stavební, Katedra mapování a kartografie, 2011-03-27. 7 s. (PDF) [cit. 2020-01-23]. Dostupné z: <http://geo3.fsv.cvut.cz/vyuka/kapr/sp/2011/ott/vala\_krikavova\_sp.pdf>
- 9. SKŘIVAN, Jaromír. *GIF, JPEG a PNG – Jak a kdy je použít* [online]. [cit. 2020-01- 25]. Dostupné z: <https://www.interval.cz/clanky/gif-jpeg-a-png-jak-a-kdy-je-pouzit/>
- 10. PIHAN, Roman. *Formáty pro ukládání fotografií - 7.díl: TIFF* [online]. [cit. 2020- 01-27]. Dostupné z: <https://www.digimanie.cz/formaty-pro-ukladani-fotografii-7dil-tiff/2023>
- 11. NOGOL, David. *Co je to RAW a proč fotit do tohoto formátu?* [online]. [cit. 2020- 01-27]. Dostupné z: <http://www.fototipy.cz/2014/08/05/co-je-to-raw-a-proc-fotitdo-tohoto-formatu/>
- 12. TŮMA, Tomáš. *Počítačová grafika a design.* 1. vyd. Brno: Computer Press, 2007. 160 s. ISBN 978-80-251-1784-2
- 13. THE PRINTING CONNECTION. *Raster Images vs. Vector Graphics* [online]. [cit. 2020-01-30]. Dostupné z: <https://www.printcnx.com/resources-andsupport/addiational-resources/raster-images-vs-vector-graphics/>
- 14. MATULA, Vladimír. *Vektorová grafika* [online]. [cit. 2020-01-30]. Dostupné z: <https://www.vladimirmatula.zjihlavy.cz/vektorova-grafika/>
- 15. TIŠNOVSKÝ, Pavel. *Vektorové grafické formáty a metaformáty* [online]. [cit. 2020- 01-30]. Dostupné z: <https://www.root.cz/clanky/vektorove-graficke-formaty-ametaformaty/>
- 16. PIHAN, Roman. *Formáty pro ukládání fotografií - 11.díl: Vektorové formáty a PDF* [online]. [cit. 2020-01-30]. Dostupné z: <https://www.digimanie.cz/formaty-pro-ukladani-fotografii-11dil-vektoroveformaty-a-pdf/2053>
- 17. ALDERBARAN.CZ. *Souborové formáty používané pro obrázky* [online]. [cit. 2020-01-30]. Dostupné z: <https://www.aldebaran.cz/onlineskola/etapy/grafika/formaty.htm>
- 18. KŘÍŽ, Jan. *Mistrovství v 3ds Max*. 1. vyd. Brno: Computer Press, 2010. 1152 s. ISBN 978-80-251-2464-2.
- 19. MANDÍK, Petr*. Zaostřeno na 2D a 3D grafiku* [online]. [cit. 2020-02-09]. Dostupné z: <http://computerworld.cz/archiv/zaostreno-na-2d-a-3d-grafiku-16210>
- 20. CINEMA4D.CZ. *Cinema 4D* [online]. [cit. 2020-02-29]. Dostupné z: <https://www.cinema4d.cz/produkty/maxon/cinema-4d/>
- 21. PELIKÁN, Josef. *3D počítačová grafika na PC* [online]. [cit. 2020-02-11]. Dostupné z: <https://cgg.mff.cuni.cz/~pepca/lectures/pdf/Grafika2003.pdf>
- 22. 3DGRAFIKA.WBS.CZ. *Modelování* [online]. [cit. 2020-02-10]. Dostupné z: <http://3dgrafika.wbs.cz/Modelovani.html>
- 23. AUTODESK.COM. *Polygonal Modeling* [online]. [cit. 2020-02-16]. Dostupné z: <https://knowledge.autodesk.com/support/maya/learnexplore/caas/CloudHelp/cloudhelp/2019/ENU/Maya-Modeling/files/GUID-7941F97A-36E8-47FE-95D1-71412A3B3017-htm.html>
- 24. DERAKHSHANI, Dariush. *Maya - Průvodce 3D grafikou*. 1. vyd. Praha: Grada, 2008. 436 s. ISBN 80-247-1253-9
- 25. PED.MUNI.CZ. *Cinema 4D R11 pro začátečníky* [online]. [cit. 2020-02-16]. Dostupné z: <http://www.ped.muni.cz/wtech/03\_studium/3dg/r11-pro-zatacecniky.pdf>
- 26. AUTODESK.COM. *Subdivision Surfaces* [online]. [cit. 2020-02-17]. Dostupné z: <http://help.autodesk.com/view/3DSMAX/2019/ENU/?guid=GUID-CB7FD47E-D809-429C-98D3-20CB56B72EBF>
- 27. AKENINE-MÖLLER, Tomas. HAINES, Eric. HOFFMAN, Naty. PESCE, Angelo. IWANICKI, Michał. HILLAIRE, Sébastien. *Real-Time Rendering.* 4. vyd. New York: CRC Press, 2018. 1178 s. ISBN 978-1-1386-2700-0
- 28. BIRN, Jeremy. *Digital Lighting and Rendering.* 3. vyd. City and County San Francisco: New Riders, 2014. 487 s. ISBN 978-0-321-92898-6
- 29. SLICK, Justin. *3D Model Components—Vertices, Edges, Polygons & More* [online]. [cit. 2020-02-21]. Dostupné z: <https://www.lifewire.com/3d-model-components-1952>
- 30. CINEMA4D.CZ. *Cinema 4D R18 Currirulum cz*. [online]. [cit. 2020-02-21]. Dostupné z: <https://www.cinema4d.cz/podpora/maxon/vyukove-materialy/>
- 31. ARVILAB.COM. *Ambient Occlusion: An extensive guide on its algorithms and use in VR.* [online]. [cit. 2020-02-24]. Dostupné z: <https://vr.arvilab.com/blog/ambient-occlusion>
- 32. ŠTEFEK, Petr. *Ray tracing: slepá ulička nebo budoucnost grafiky?* [online]. [cit. 2020-02-25]. Dostupné z: <https://www.svethardware.cz/ray-tracing-slepa-ulickanebo-budoucnost-grafiky/24485>
- 33. MCWADE, John. *Jak na působivý grafický design.* 1. vyd. Brno: Computer Press, 2011. 240 s. ISBN 978-80-251-3118-3
- 34. MATE MARKETING.CZ. *Psychologie barev* [online]. [cit. 2020-01-31]. Dostupné z: <https://mtmt.cz/blog/psychologie-barev/>
- 35. DANNHOFERROVÁ, Jana. *Velká kniha barev: Kompletní průvodce pro grafiky, fotografy a designéry*. 1. vyd. Brno: Computer Press, 2012. 352 s. ISBN 978-80-251- 3785-7
- 36. SENPAI.CZ. *Barevné prostory a modely* [online]. [cit. 2020-02-01]. Dostupné z: <http://senpai.cz/4-lekce-barevne-prostory-a-modely/>
- 37. IVT.MZF.CZ. *Barevné modely* [online]. [cit. 2020-02-01]. Dostupné z: <http://www.ivt.mzf.cz/grafika/barevne-modely/>
- 38. BRANDEJSKÝ, Petr. *Teorie barev, míchání a modely barev* [online]. [cit. 2020-02- 01]. Dostupné z: <https://www.estav.cz/cz/1746.teorie-barev-michani-a-modelybarev>
- 39. DESIGNUI.CZ. *Co jsou to barevné modely RGB, HSL a HSB a který je lepší?* [online]. [cit. 2020-02-02]. Dostupné z: <https://www.designui.cz/lekce/co-jsou-tobarevne-modely-rgb-hsl-a-hsb-a-ktery-je-lepsi>
- 40. PIHAN, Roman. *Reprezentace barev v PC, CMYK a tisk* [online]. [cit. 2020-02- 02]. Dostupné z: <https://www.digimanie.cz/reprezentace-barev-v-pc-cmyk-atisk/1672>
- 41. JAHODA, Mirek. *Barevný gamut: co to je a jak jsou na tom dnešní LCD?* [online]. [cit. 2020-02-07]. Dostupné z: <https://www.cnews.cz/barevny-gamut-co-to-je-ajak-jsou-na-tom-dnesni-lcd/>
- 42. KRAUS, Josef. *Nejlepší bezplatný program pro 3D modelování.* [online]. [cit. 2020-03-01]. Dostupné z: <https://www.zive.cz/clanky/nejlepsi-bezplatnyprogram-pro-3d-modelovani/sc-3-a-163845/default.aspx>
- 43. PIXOLOGIC.COM. *Documentation.* [online]. [cit. 2020-03-01]. Dostupné z: <http://docs.pixologic.com/getting-started/sculpting-a-head/>
- 44. SUBSTANCE3D.COM. *Substance painter.* [online]. [cit. 2020-03-01]. Dostupné z: <https://docs.substance3d.com/spdoc/substance-painter-20316164.html>
- 45. LIEVENDAG, Nick. *Autodesk 123D Catch.* [online]. [cit. 2020-03-01]. Dostupné z: <https://3dscanexpert.com/autodesk-photogrammetry-review-123d-catch/>
- 46. AUTODESK.CZ*. 3ds Max®.* [online]. [cit. 2020-03-07]. Dostupné z: <https://www.autodesk.cz/products/3ds-max/subscribe?plc=3DSMAX&term=1- YEAR&support=ADVANCED&quantity=1>
- 47. BLENDER.ORG*. Blender.* [online]. [cit. 2020-03-07]. Dostupné z: <https://www.blender.org/about/>
- 48. PIXOLOGIC.COM*. Zbrush.* [online]. [cit. 2020-03-07]. Dostupné z: <https://pixologic.com/>
- 49. NICOM.CZ*. Je lepší 3Ds Max nebo Maya.* [online]. [cit. 2020-03-07]. Dostupné z: <https://www.nicom.cz/je-lepsi-3ds-max-nebo-maya/>
- 50. SKETCHUP.COM*. Sketchup.* [online]. [cit. 2020-03-07]. Dostupné z: <https://www.sketchup.com/>
- 51. PIXOLOGIC.COM*. Sculptris.* [online]. [cit. 2020-03-07]. Dostupné z: <http://pixologic.com/sculptris/>
- 52. LAUBWERK.COM*. Laubwerk.* [online]. [cit. 2020-03-19]. Dostupné z: <https://www.laubwerk.com/>

<span id="page-98-0"></span>53. SKADONSKY, Alex. *Fence References.* [online]. [cit. 2020-03-19]. Dostupné z: <https://alexiskadonskythesis.wordpress.com/2013/10/05/fence-references/>

## **9. Přílohy**

**Příloha 1** – Ukázka finálních renderů modelu Arbesova náměstí v Praze **Příloha 2** – Přiložené CD s ukázkou finálních renderů ve formátu JPEG a nastaveným rozlišením známým jako 4K (neboli 3 840 x 2 160 pixelů)

# Příloha 1

Ukázka finálních renderů modelu Arbesova náměstí v Praze

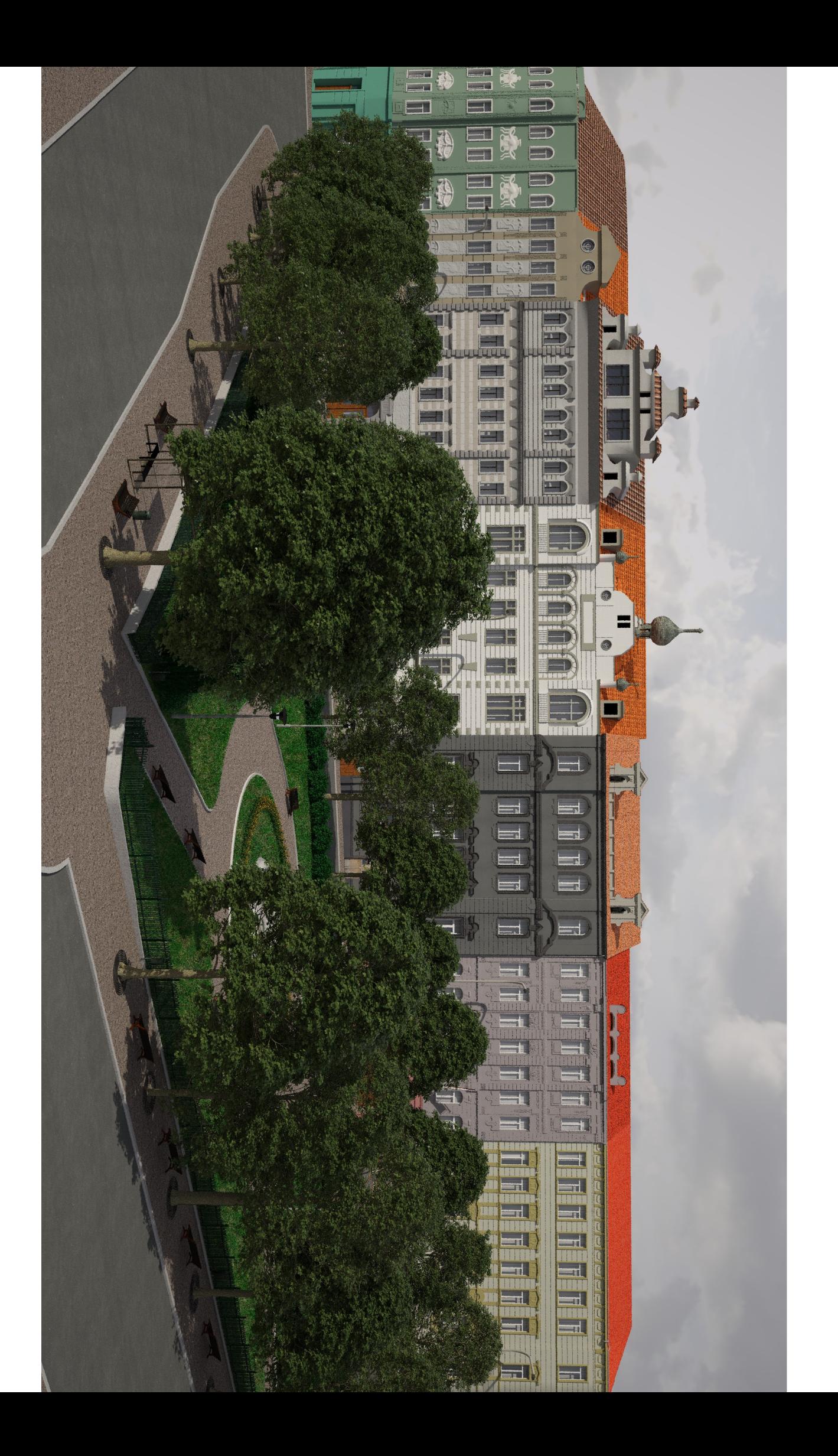

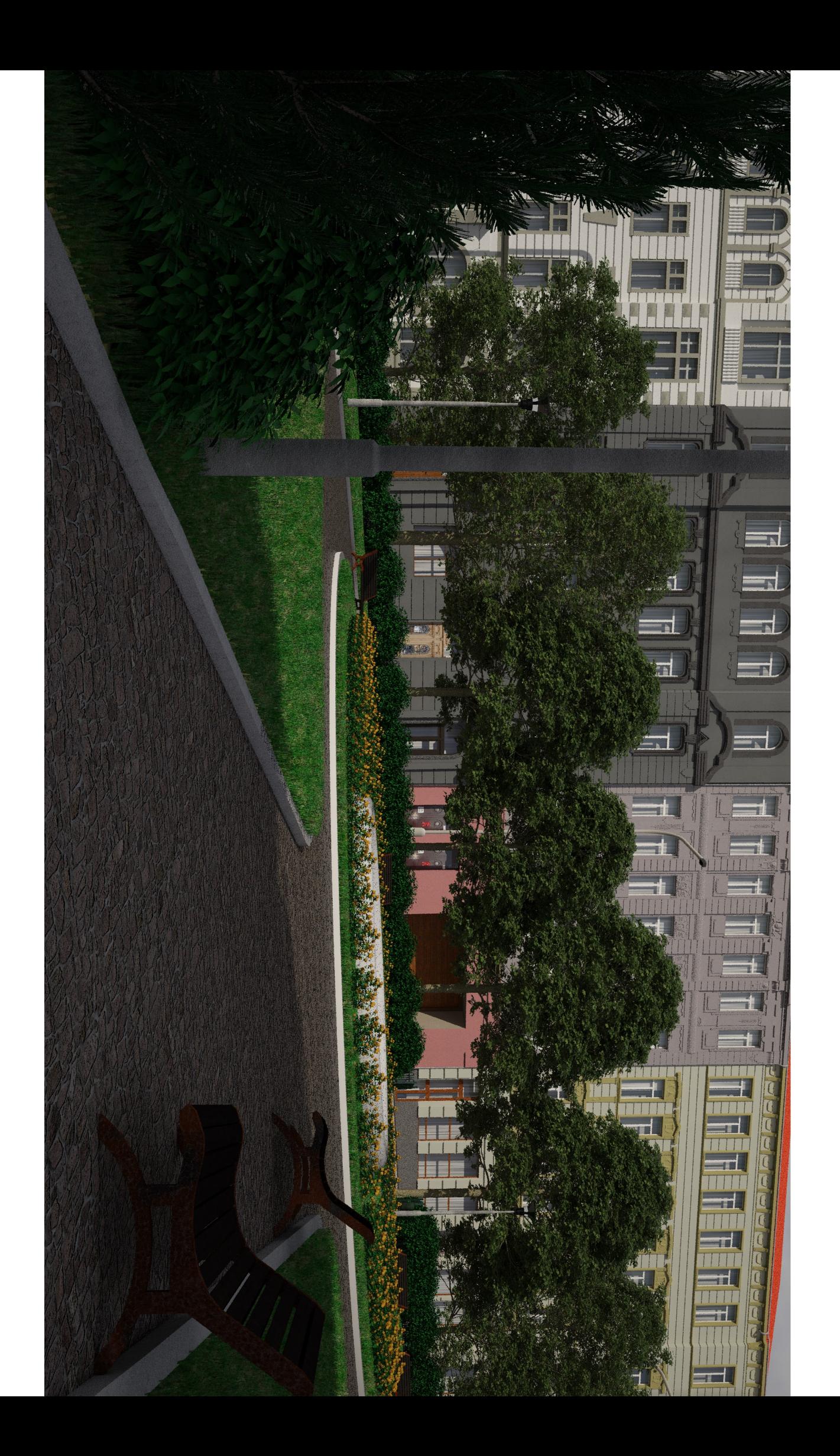

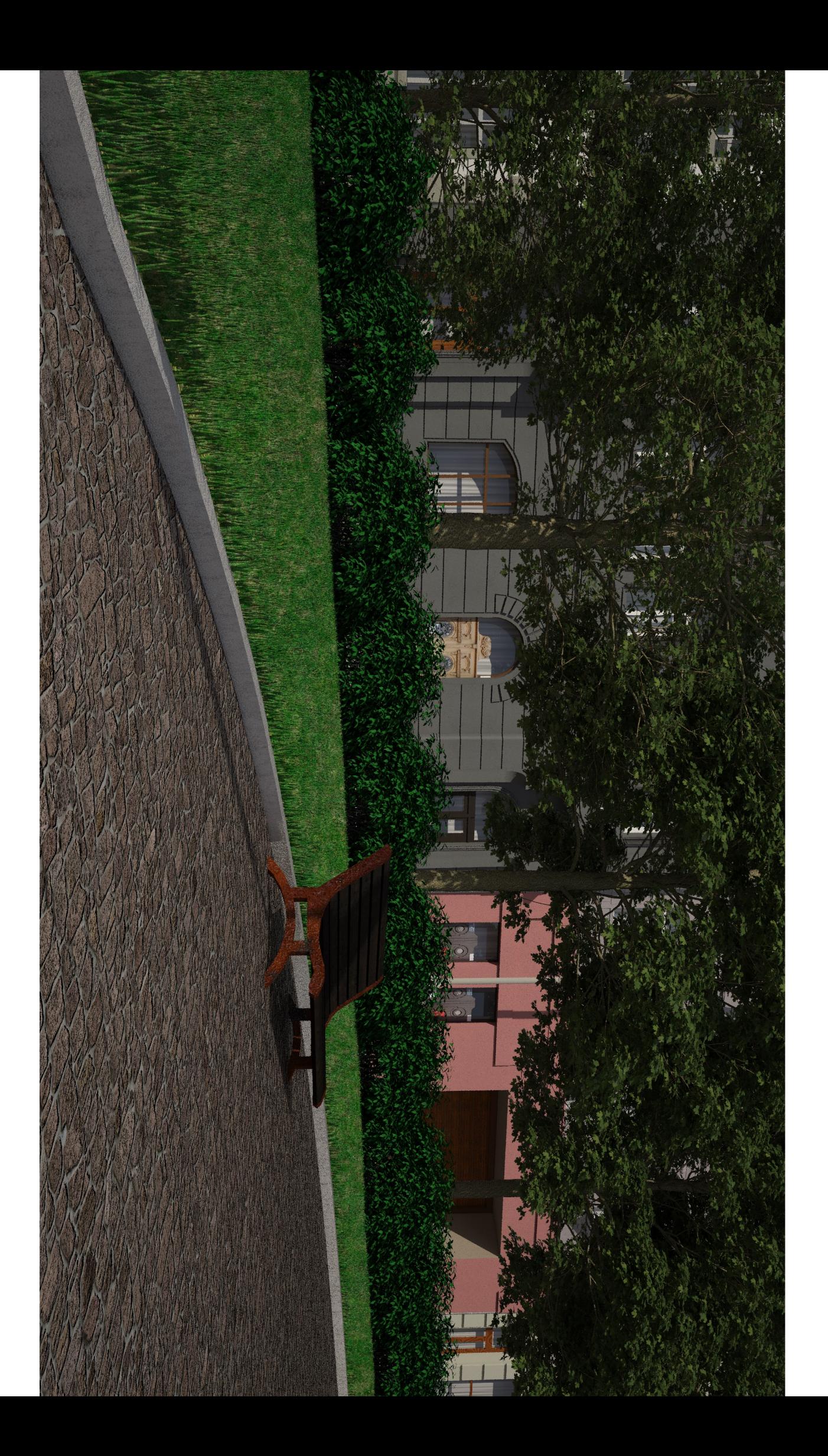

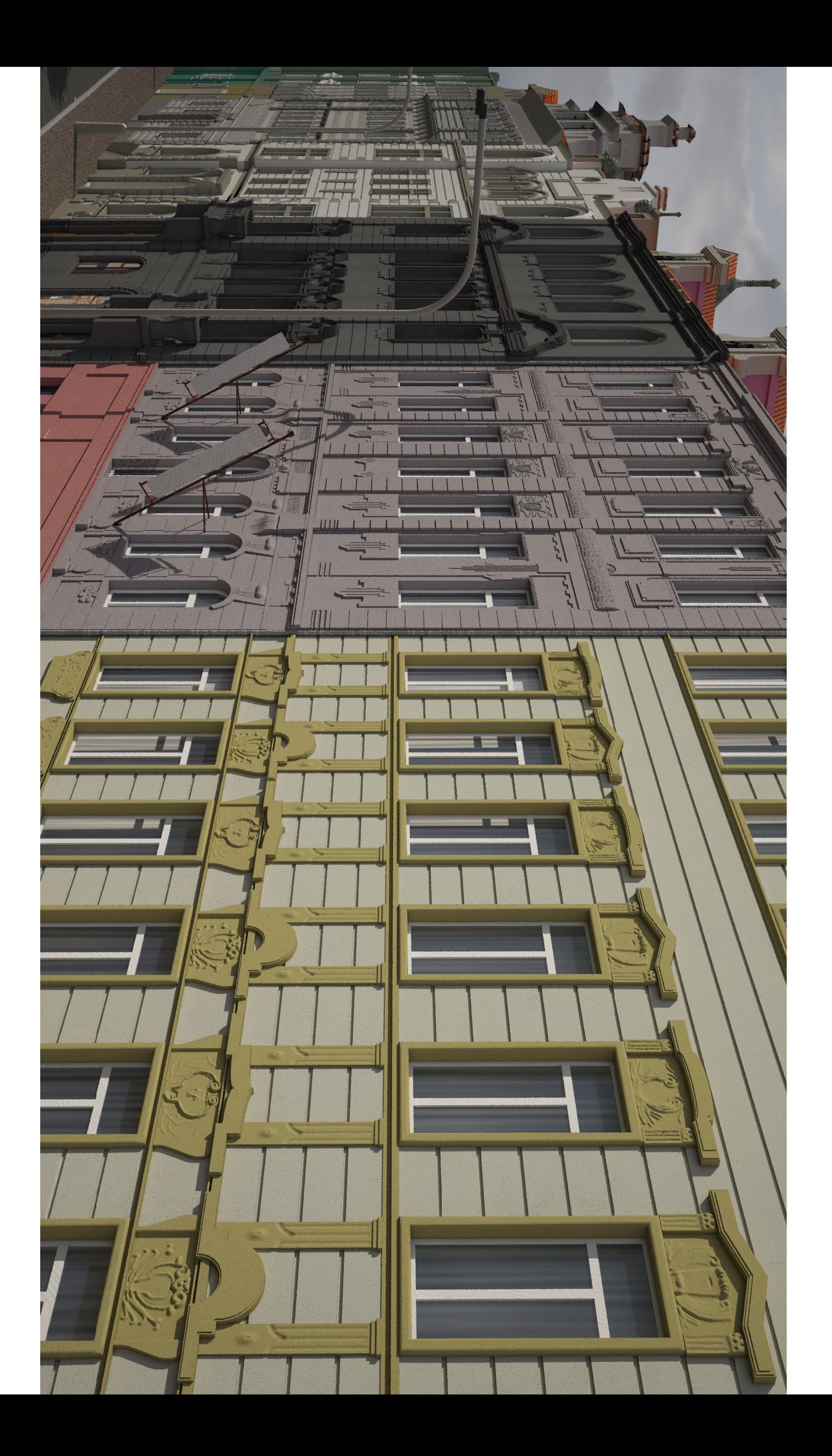

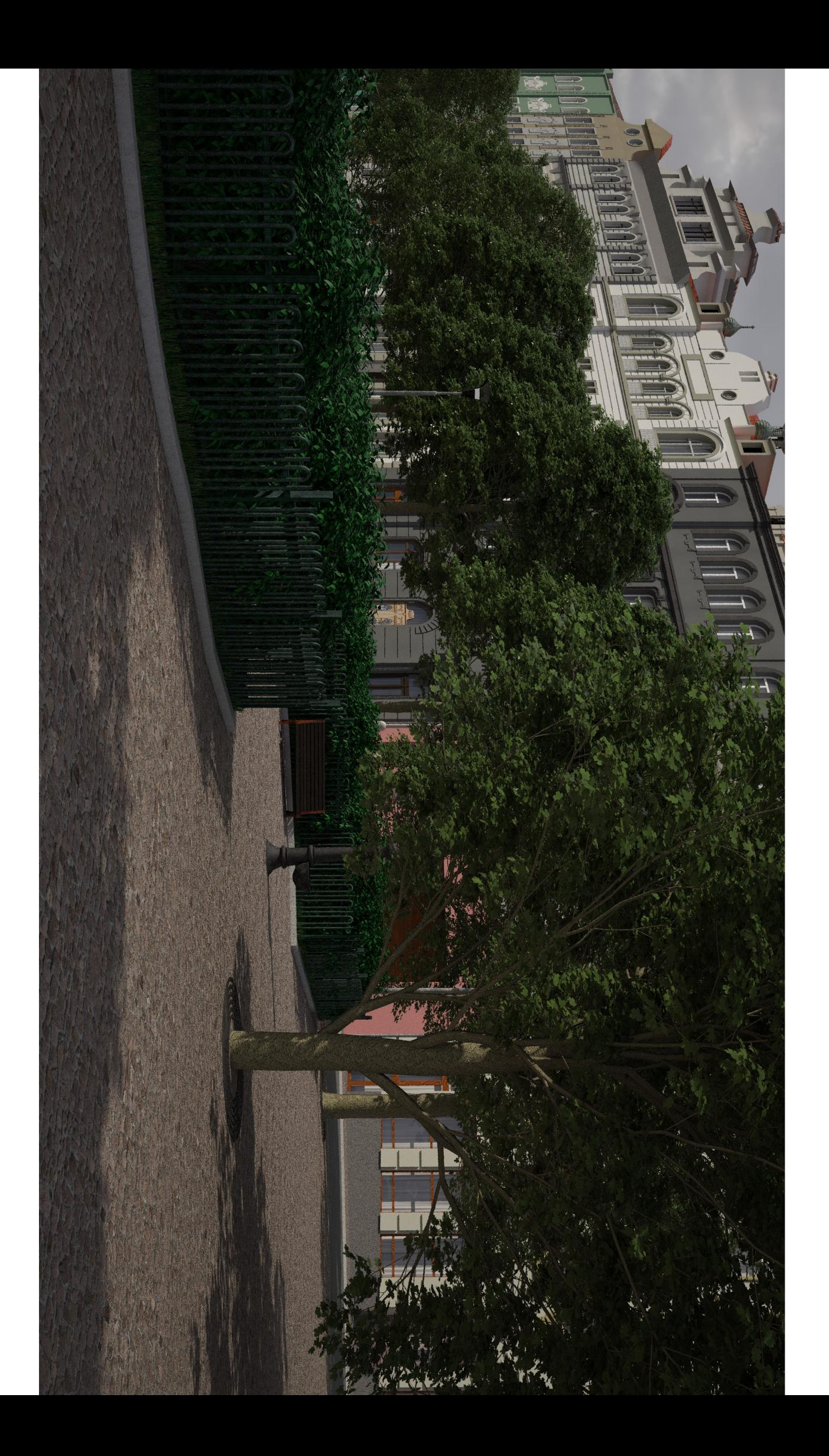

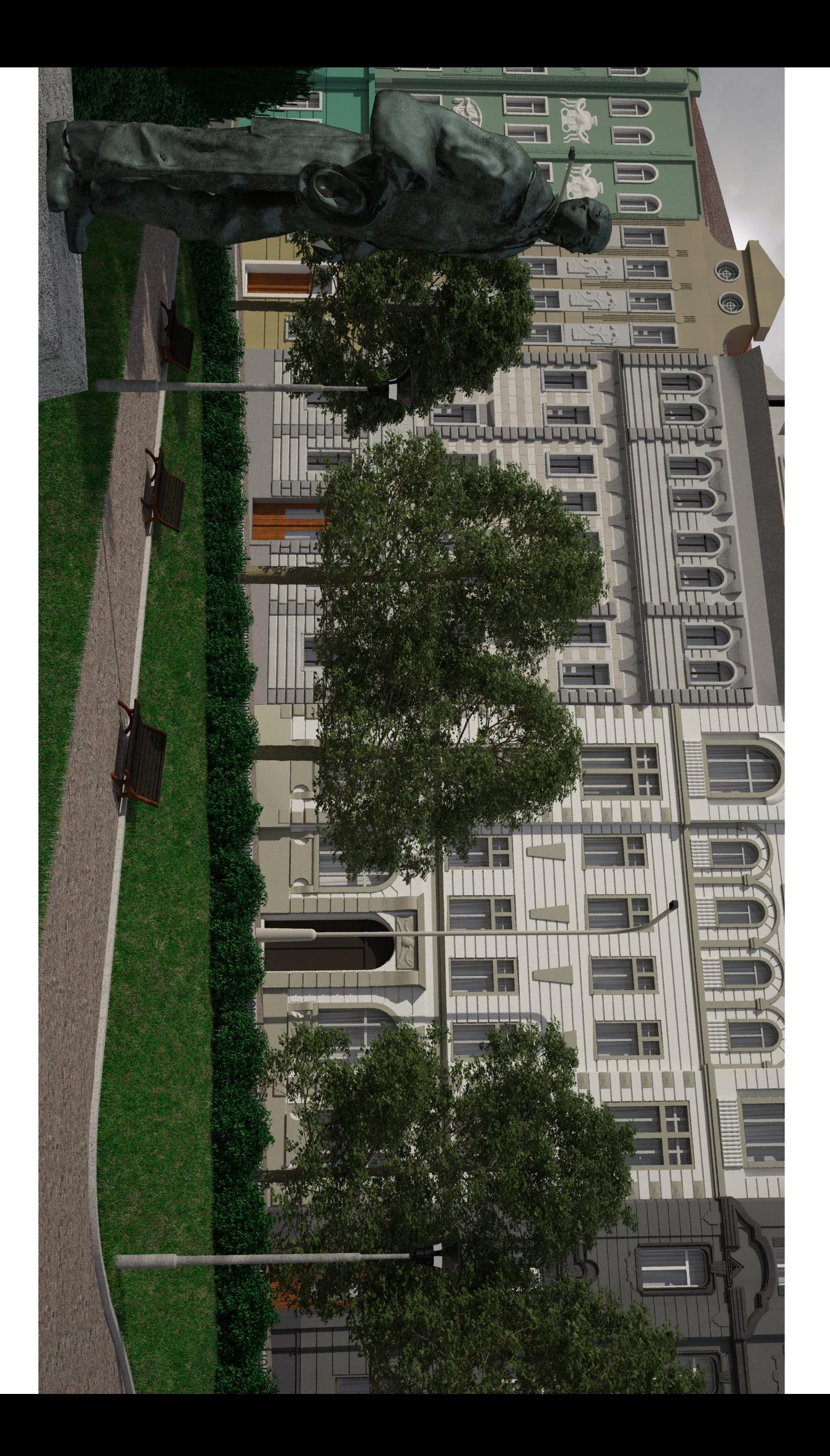